Univerza  *v Ljubljani*  Fakulteta  *za gradbeništvo in geodezijo* 

*Jamova 2 1000 Ljubljana, Slovenija telefon (01) 47 68 500 faks (01) 42 50 681 fgg@fgg.uni-lj.si* 

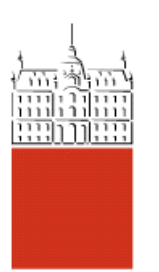

Univerzitetni program Geodezija, smer Geodezija

## Kandidat: **Dominik Fajdiga**

# **Vzpostavitev interaktivne geološke karte Slovenije na osnovi baze geoloških podatkov**

**Diplomska naloga št.: 697** 

**Mentor:**  doc. dr. Dušan Petrovič

**Somentor:**  asist. dr. Uroš Herlec , viš. pred. dr. Miran Ferlan

Ljubljana, 17. 11. 2006

## STRAN ZA POPRAVKE

Stran z napako  $V$ rstica z napako Namesto Naj bo

## IZJAVA O AVTORSTVU

Podpisani Dominik Fajdiga izjavljam, da sem avtor diplomske naloge z naslovom: »VZPOSTAVITEV INTERAKTIVNE GEOLOŠKE KARTE NA OSNOVI BAZE GEOLOŠKIH PODATKOV«.

Izjavljam, da prenašam vse materialne avtorske pravice v zvezi z diplomsko nalogo na UL, Fakulteto za gradbeništvo in geodezijo.

 $\mathcal{L}_\text{max} = \frac{1}{2} \sum_{i=1}^n \mathcal{L}_\text{max}(\mathbf{z}_i - \mathbf{z}_i)$ 

Ljubljana, 11.11.2006

(podpis)

## BIBLIOGRAFSKO – DOKUMENTACIJSKA STRAN IN IZVLEČEK

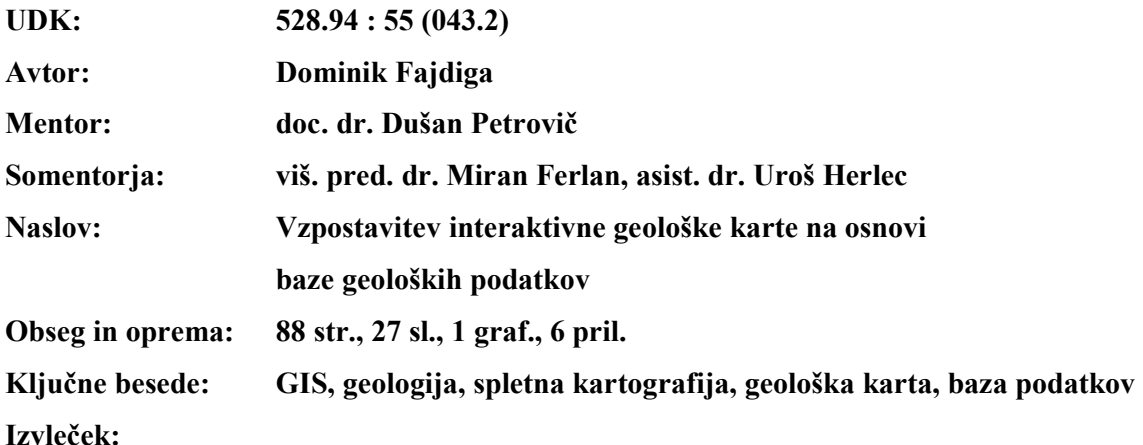

Diplomsko delo opisuje prehod iz zbirke analognih geoloških kart v geografski informacijski sistem in upodobitev vzpostavljenih geoloških vsebin na spletu. Naloga se prične s pregledom nastajanja Osnovne geološke karte v merilu 1 : 100 000 za območje Slovenije, s poudarkom na posebnostih prikaza geoloških podatkov. Sledijo opisi digitalizacije, vektorizacije in zajema atributnih podatkov z obravnavanih 24 listov, kar je potekalo v okolju programa MicroStation, ki omogoča zmogljivo avtomatizacijo zajema. Iz pridobljenih grafičnih in atributnih podatkov je bila v okolju ArcGIS zgrajena baza podatkov za območje lista Tolmin, pri čemer so bile izvedene grafične, topološke in atributne obdelave podatkov. Podatkovna baza je bila preko vmesnika ArcSDE prenešena v okolje Oracle, njeno jedro pa tvorijo: sloj litoloških enot, sloj prelomov in sloj geoloških pojavov.

Vzpostavljena baza je v drugem delu naloge uporabljena kot vir podatkov za prikaz dinamične spletne karte. Z uporabo programskega paketa ArcIMS in izdelavo konfiguracijske datoteke v jeziku ArcXML je bil omogočen prenos podatkov v spletni brskalnik v obliki spletne karte z ustreznimi načini prikaza geoloških pojavov. Slednje uporabniku nudi možnost aktivnega dela s podatki, kot je izbiranje prikazanih slojev, navigacija, izbiranje objektov, poizvedovanje po opisnih podatkih, shranjevanje prikaza itd.

#### BIBLIOGRAPHIC – DOCUMENTALISTIC INFORMATION

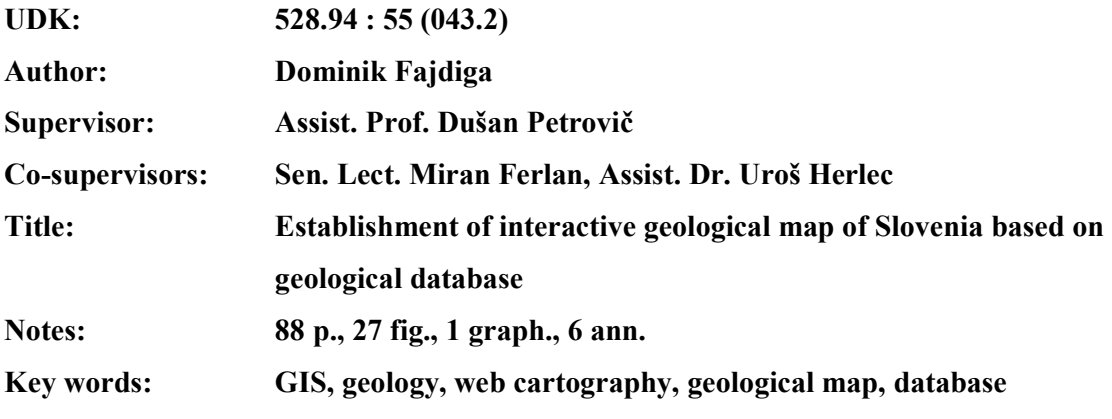

#### Abstract:

The graduation thesis describes the transition from the analogue geological maps to a geographic information system and representing the built of geological database on the web.

The thesis begins with an overview of the basic geological map of Slovenia at a scale 1 : 100 000, stressing the particularities of the geological data presentation. This is followed by the descripitons of digitalization, vectorization and capture of attribute data on the 24 maps, performed in MicroStation.

The obtained graphic and attribute data were processed in the ArcGIS Desktop to built a topological database for the area of Tolmin, which was then transferred to Oracle through the use of ArcSDE. The final database is formed by a layer of lithological units, the layer of tectonic joints and the layer of geological phenomena.

The established database is applied in the second part of the thesis as the source data to present a dynamic and interactive web map. This was done by using the ArcIMS application and forming a configuration file in ArcXML language, which determines the transfer and the symbolization of data in the browser. The later gives the user a possibility to perform active data management for instance choosing the shown layers, perform navigation tasks, querying graphic and attribute data, layout saving etc.

## ZAHVALA

Hvala Bogu.

## **KAZALO VSEBINE**

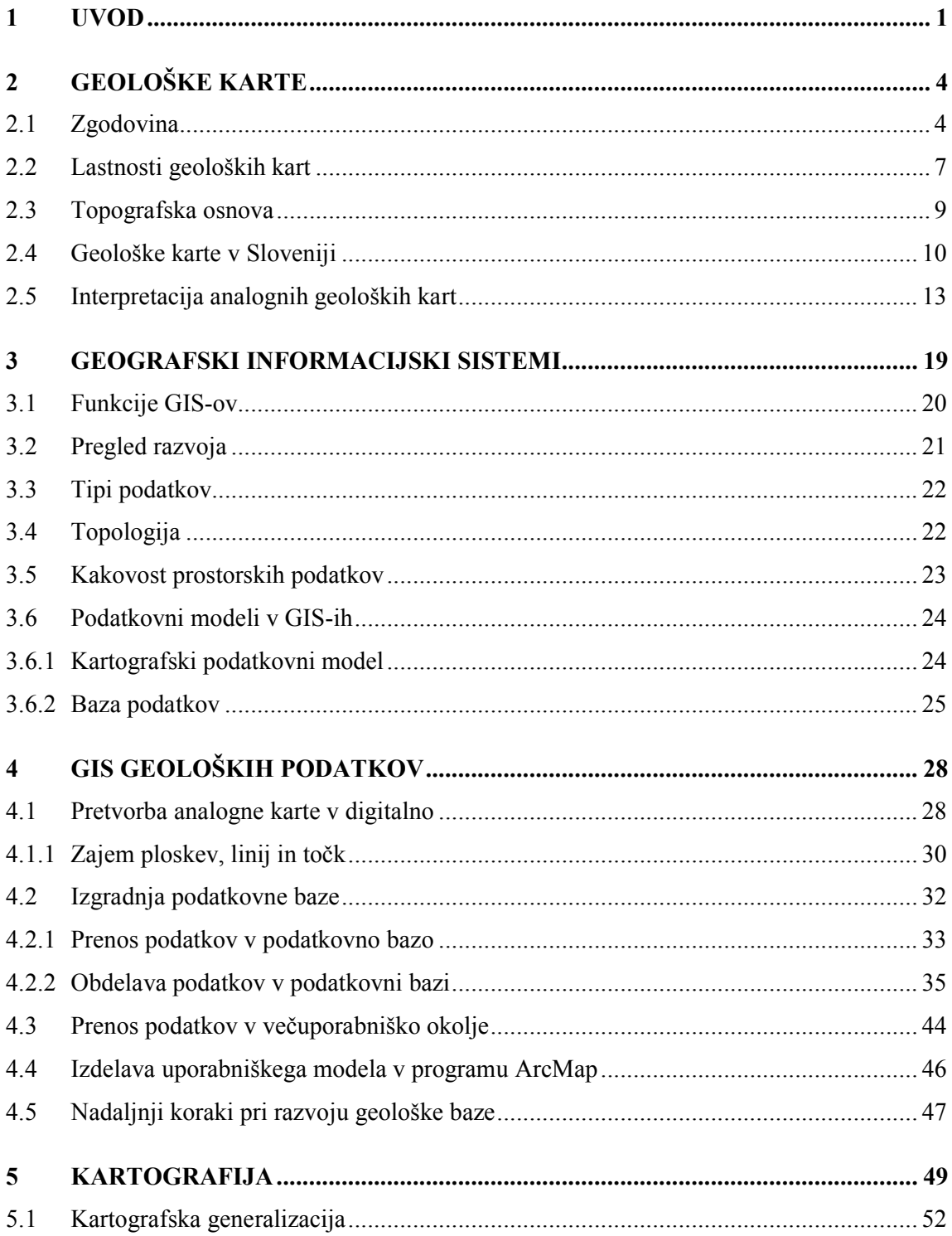

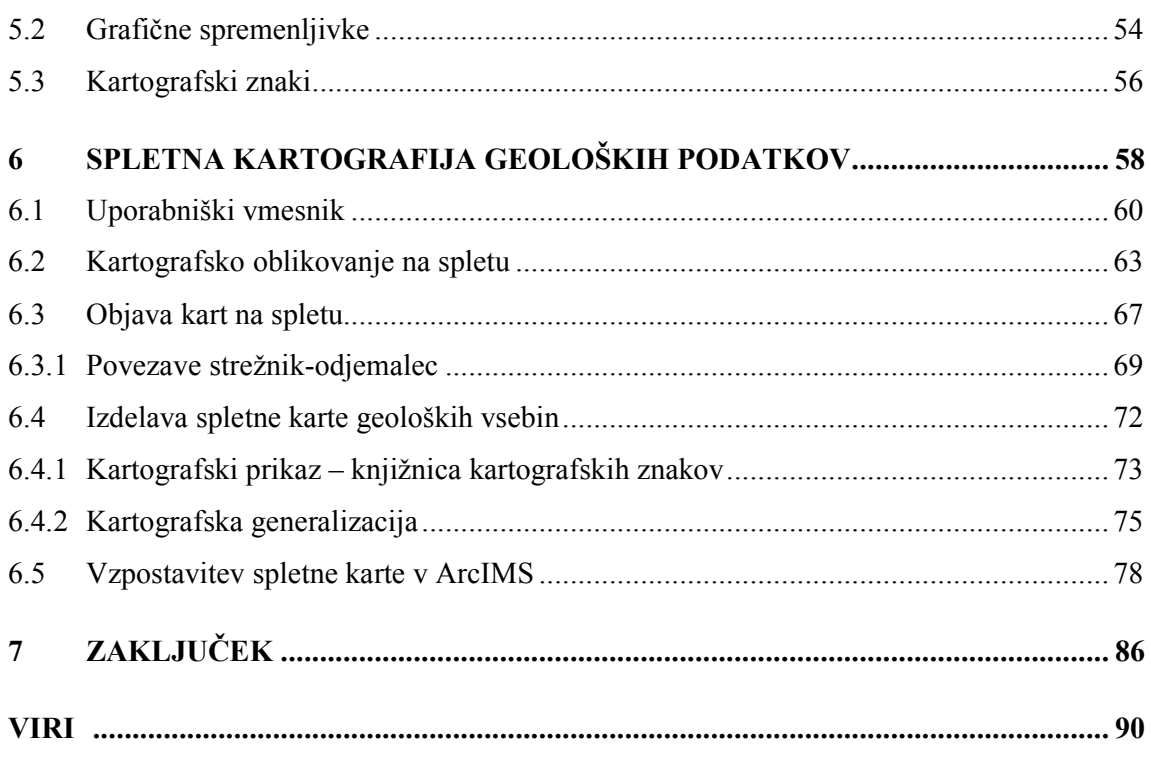

PRILOGE

## KAZALO SLIK

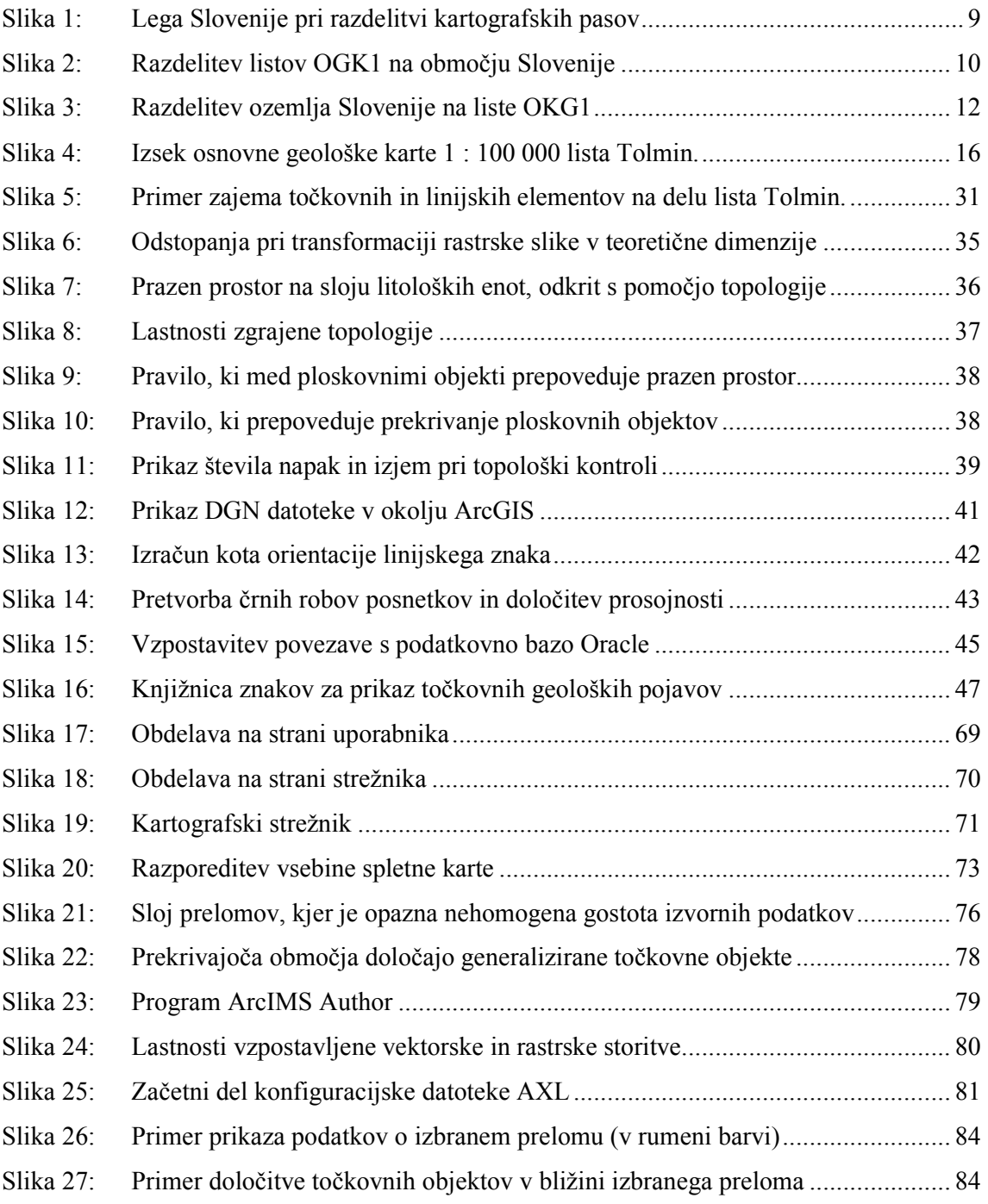

## KAZALO GRAFIKONOV

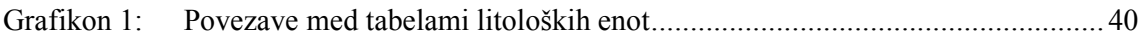

## KAZALO PRILOG

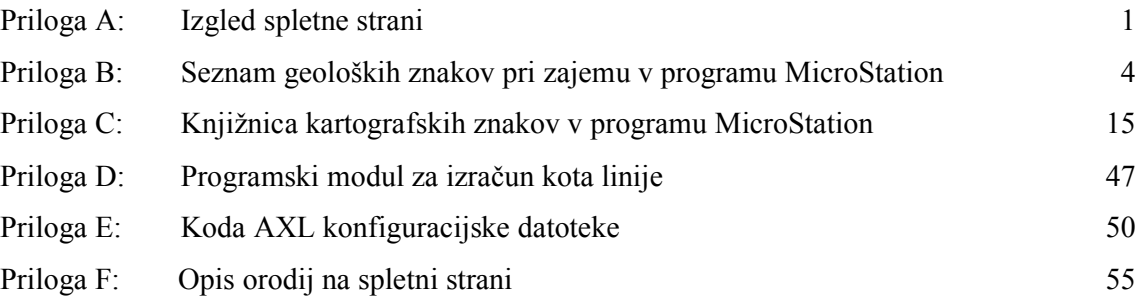

## Okrajšave

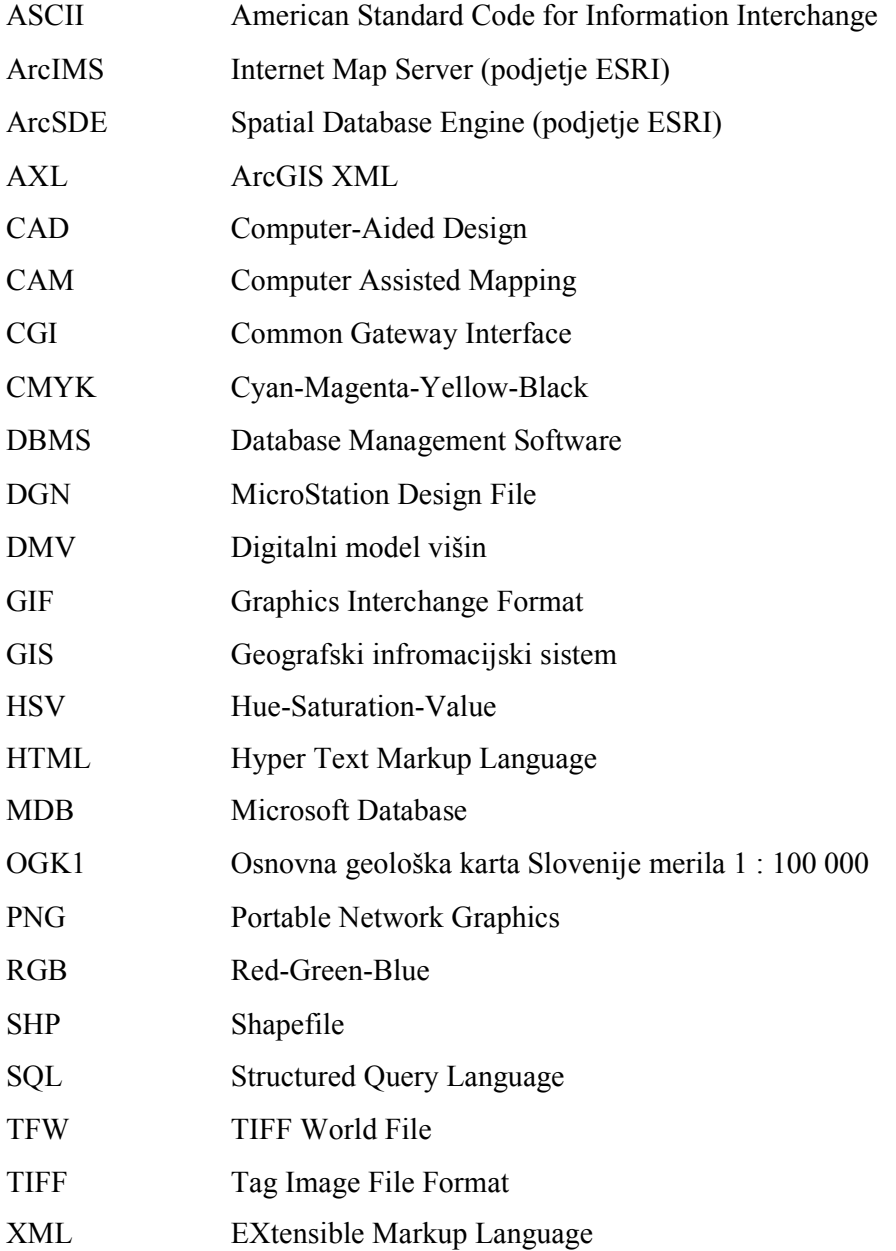

#### UVOD

V današnji družbi, ki se že nekaj desetletij označuje za dobo informacij, bi lahko povsem naravno pričakovali, da je kakovostna in hitra informacija samoumevna. Glede na splošno družbeno ozračje, v katerem so raznovrstni podatki že vrsto let najbolj pomembno tržno blago, bi lahko utemeljeno sklepali, da lahko o stvareh, ki nas zanimajo, enostavno in brez nepotrebnih ovir (razen morebiti finančnih) pridobimo željene podatke nemudoma oziroma z razpoložljivimi »on line« metodami – tudi vse podatke povezane s prostorom. Predvsem pa bi morali biti na tak način na voljo vsi podatki, ki so bili pridobljeni z državnimi sredstvi in tisti, ki so nujno potrebni za prostorsko načrtovanje.

Vendar v našem okolju najdemo vrsto področij, kjer so podatki še daleč od samoumevne pretočnosti. Morda so bili sicer v zadnjem času zajeti v ustrezno digitalno obliko (rastersko ali celo vektorsko), a so se – uporabniško gledano – zgolj preselili iz papirnega arhiva v digitalni, ki je potencialnim uporabnikom večinoma celo težje dostopen in predvsem starejši generaciji tudi težje razumljiv. Ob njihovi digitalizaciji žal ni bilo samoumevno, da bi poskrbeli tudi za primerno dostopnost teh podatkov. Menimo, da je eno takšnih tematskih področij v Sloveniji, kjer ustrezne institucije še ne sledijo družbenim potrebam, tudi upravljanje z geološkimi podatki, ki so eden od nujno potrebnih temeljnih izhodiščnih dokumentov za upravljanje vsakega prostora. Ocenjujemo, da bo potrebno še veliko truda ustreznih pristojnih državnih organov, da bo dosežena ustrezna pretočnost in samoumevna javna dostopnost vseh tozadevnih informacij.

V prvem delu pričujoče naloge opisujemo dosedanjo pot do vzpostavitve geoinformacijskega sistema geoloških podatkov. Namen izgradnje našega geološkega informacijskega sistema je zadovoljitev nujnih potreb po ustreznejšem sodobnem prikazu in vrednotenju življenjsko pomembnih geoloških podatkov glede na raznovrstne vire in konkretne potrebe njihovih različnih uporabnikov v slovenskem prostoru.

Najprej predstavljamo temeljne lastnosti in vsebine analognih geoloških kart in osnove informacijskih sistemov. V nadaljevanju pa podrobneje opisujemo nujne korake, ki so potrebni za obdelavo podatkovnih slojev. Izhodišče za naše delo so bile predhodno zajete rastrske podobe 24-ih listov Osnovne geološke karte SFRJ v merilu 1 : 100 000 in ustreznih pripadajočih tolmačev, ki so bile izdelane na osnovi Navodil za izdelavo osnovne geološke karte SFRJ (1964). Pregledno smo prikazali že opravljeno delo na področju pretvorbe analognih geoloških virov v digitalno obliko, čemur smo dodali: podrobne opise postopkov in metod za nadaljnjo vzpostavitev ustreznega podatkovnega modela v enouporabniški podatkovni bazi, prenos vektorskih in atributnih podatkov v okolje ArcGIS ter opis grafične in atributne obdelave vektoriziranih objektov.

V osnovnih geoloških kartah predstavljeni podatki so sicer le del vseh razpoložljivih geoloških vsebin, ki so na voljo za območje Slovenije. Predstavljeni so v skladu z uporabljenimi metodami kartografske generalizacije za zahtevano merilo, tako da pogosto predstavljajo posplošene, grafično še predstavljive značilnosti. Vseeno je to dovolj dobro izhodišče za nadaljnje dodajanje podatkov o legi objektov in njihovih atributih v GIS okolju. Glede na predvideno širjenje obsega geološke podatkovne baze smo predstavili primer prenosa prostorskih podatkov v podatkovno bazo Oracle preko modula ArcSDE.

V drugem delu naloge smo prikazali enega izmed sodobnejših uporabniških modelov – vzpostavitev splošno uporabne in dostopne interaktivne karte geoloških podatkov na svetovnem spletu. S pomočjo orodja ArcIMS smo zasnovali in izdelali spletno geološko karto, ki uporabniku omogoča veliko mero samostojnosti pri ogledu vsebine, nudi poizvedovanje po opisnih podatkih in celo možnost dodajanja lastnih besedilnih in slikovnih opomb. V namen izgradnje tovrstne karte smo ustrezno obdelali podatkovne sloje, pri čemer je bila posebna pozornost posvečena izdelavi slojev, ki vsebujejo različne ravni podrobnosti. Izvedli smo kvantitativno in kvalitativno generalizacijo objektov na uporabljenih slojih.

Tako pridobljene tematske sloje smo nato uporabili pri izgradnji spletnega vmesnika, ki skrbi za prilagajanje gostote in načina prikaza objektov glede na trenutno merilo prikaza vsebine na zaslonu uporabnika. Osnovno oblikovanje je bilo narejeno v programu ArcIMS Author. Program vse nastavitve glede slojev in njihovega prikaza shranjuje v konfiguracijsko datoteko vrste ArcXML, ki je zapisana v jeziku XML. Preko neposrednega urejanja te datoteke smo lahko podrobneje določili prikaz vsebin na spletu, saj nam uporabniški vmesnik programa ArcIMS Author ne nudi uporabe vseh možnosti jezika ArcXML.

Zaradi velike količine podatkov (raznovrstnosti in številčnosti objektov, ki jih prikazujejo obravnavani listi geološke karte) je bilo zelo pomembno najti ravnovesje med količino in kakovostjo prikazanih objektov, ki bi še zagotavljala ustrezno preglednost.

Velika količina podatkov, ki so predstavljeni na geološki karti, se je ob končnem testiranju našega izdelka izkazala tudi za opazen omejevalni dejavnik hitrosti njihovega internetnega prenosa od strežnika do uporabnika. Zato bi bilo umestno, da bi obstoječe sloje geoloških podatkov v prihodnje razdelili na več tematsko ožjih slojev.

## GEOLOŠKE KARTE

#### 1.1 Zgodovina

Predzgodovina geološkega kartiranja se prične s prvimi nanosi lege nahajališč mineralnih surovin na karte, ki prikazujejo zemeljsko površje. Eden prvih tovrstnih zapisov je bil najden v grobnici faraona Seta I – Turinski papirus iz 13. stoletja pr. Kr. Na karti je označen položaj rudnikov zlata na polotoku Sinaj (Dimitrijevič, 1978).

Želja po spoznavanju geološke sestave in zgradbe tal opazneje oživi v renesansi. Iz tega obdobja je poznana karta opata Coulona iz leta 1684, ki je bila vzor tovrstnim izdelkom vse do konca 18.stoletja, ko se razvije način prikaza, ki že spominja na današnje karte. Tehniko ročnega nanosa akvarelnih barv v letu 1851 zamenja prva karta tiskana v barvah. Leta 1815 je bila izdelana prva regionalna geološka karta in sicer za območje Velike Britanije (Smith). V preostanku 19. stoletja je geološko kartiranje v merilu do 1 : 100 000 zaključeno za večino evropskega prostora, v nekaterih državah pa se pričnejo tudi dela na večjih merilih, do 1 : 25 000 (Dimitrijevič, 1978).

#### O vrednosti geoloških kart slovenskega ozemlja

Na Slovenskem se je začelo načrtno geološko kartiranje z ustanovitvijo Dunajskega geološkega zavoda leta 1849. Ustanova je kmalu po ustanovitvi poslala nadarjene geologe M. V. Lipolda, ki je bil prvi slovenski in jugoslovanski geolog, H. Morlota, K. Petersa in G. Stacheja »orat ledino« geološke kartografije na slovensko ozemlje. Sistematično so geološko skartirali velik del Slovenije, paleontološki material in posamezne stratigrafske probleme pa so priložnostno obdelovali še drugi raziskovalci.

V prvih dveh desetletjih sistematičnih geoloških kartiranj so bile v merilu 1 : 75 000 izdelane geološke karte listov Beljak in Celovec, Krško, Brežice in Samobor, Ljubljana, Lož in Čabar, Kočevje in Črnomelj, Maribor, Novo Mesto, Ptuj in Vinica, Radgona in Ljutomer, Rogatec in Kozje, Radovljica, Sežana in Št. Peter, Tolmin, Trbiž, Velikovec, Višnja Gora, Cerknica in še nekatere druge. Izdelane so bile na Dunajskem geološkem zavodu, ostale pa so v rokopisu in barvane z akvarelnimi barvami. Za svoj čas so bile glede na vložena sredstva vrhunski znanstveni dosežek. Vrednost teh kart pa je danes majhna, kar je povsem razumljivo glede na napredovanje geološke znanosti. Te rokopisne geološke karte so brez posebnih razlag (tolmačev), pač pa so objavili raziskovalci pomembnejše rezultate o geoloških razmerah posameznih ozemelj v Letopisu Dunajskega geološkega zavoda.

Naslednja generacija geologov Dunajskega geološkega zavoda s F. Kossmatom, F. Tellerjem, J. Dregerjem in G. Stachejem je začela v 80. letih 19. stoletja s ponovnim geološkim kartiranjem posameznih listov v merilu 1 : 75 000 in nadaljevala delo še v 20. stoletje. Pri izdelavi geoloških kart so delali še drugi (A. Winkler, A. Kieslinger, itd). Izšle so tiskane geološke karte naslednjih listov: Ajdovščina in Postojna, Celje in Radeče, Maribor, Mozirje, Rogatec in Kozje, Škofja Loka in Idrija, Pragersko in Slovenska Bistrica, Ptuj in Vinica, Železna Kapla in Kokra, Tolmin, Gorica, Gradiška, Trst, Velikovec in Spodnji Dravograd (slednji deloma). Za vse te karte, razen za karte Celje in Radeče, Tolmin in Trst, imamo tudi tolmače (nem. Erläuterungen) kot samostojne knjižice. Če pogledamo te karte skozi prizmo današnjega stanja geologije, moramo priznati, da so karte še kar dobre, saj so bile vestno izdelane in kažejo velik napredek v primerjavi z rokopisnimi kartami iz sredine 19. stoletja. Na vsaki pa je seveda več ali manj netočnosti v geoloških mejah, v neustreznih kronostratigrafskih enotah in pomankljivih tektonskih elementih, kar je razumljivo glede na tedanje stanje geološke vede in izredno nizka vložena finančna sredstva.

F. Teller je izdelal razen tiskanih geoloških kart še pretežen del radovljiške specialke, ki pa je ostala v rokopisu. Zadnja dela je na njej končal po Tellerjevi smrti F. Kossmat. Tudi za to karto ni tolmačenja, pač pa sta Teller in Kossmat napisala obsežni deli o Karavanškem in o Bohinjskem železniškem predoru. V prvem delu je tudi geološka karta v merilu 1 : 75 000, ki obsega zahodni del radovljiške specialke. Nekaj podatkov najdemo že v njunih, večinoma skopih podatkih v Razpravah Dunajskega geološkega zavoda. Geološke razmere na bohinjskem prostoru je obdelal Kossmatov učenec Härtel (posebno jurske plasti), z glacigenimi sedimenti in gemorfološkimi problemi pa se je ukvarjal O. Ampferer. Med obema vojnama je začel s ponovnim geološkim kartiranjem radovljiške specialke F. Šuklje, vendar ga ni končal.

Ozemlje geološke karte lista Radovljica (1 : 75 000) je obseženo v glavnem na novem listu Celovec. Ozemlje Loških in Polhograjskih hribov, Idrijskega in Cerkljanskega, Trnovskega gozda, Notranjske, Vipavske doline, Tržaškega krasa in Tolminskega sta kartirala F. Kossmat in G. Stache. Kossmat je nadalje izgotovil tudi geološko karto specialke Ljubljana, ki pa ni bila tiskana, pač pa jo je v rokopisu izdelal Dunajski geološki zavod leta 1935. Tudi k tej karti ni tolmača. Najpomembnejše ugotovitve s tega področja pa najdemo v Kossmatovih razpravah, v W. Kühnelovem delu o terciarju v kamniško-motniški sinklinali in v razpravah prof. I. Rakovca o ljubljanskem prostoru. Razen Kossmatove geološke rokopisne karte obstaja rokopisna karta p. Žurge v istem merilu, ki se v marsičem loči od Kossmatove.

Za ožji ljubljanski prostor je trenutno še najbolj uporabna Geološka karta ljubljanskega prostora v merilu 1 : 75 000, ki jo je priredil prof. I. Rakovec, izšla pa je v Zgodovini Ljubljane. Leta 1929 je izdal Zvezni geološki zavod na Dunaju še tiskano geološko karto lista Spodnji Dravograd v redakciji H. Vettersa, ki je z manjšimi popravki še danes uporabna. V isti redakciji je izšel leta 1931 tudi list Maribor (Ramovš, 1978).

Omenimo naj še tiskani Dregerjevi geološki karti listov Rogatec, Kozje, Ptuj in Vinica (slovenski del) s tolmačenjem. Druge, tu neomenjene stare rokopisne geološke karte so manj pomembne. Za zahodno Slovenijo je treba omeniti še geološke karte, ki so izšle za slovensko ozemlje med obema vojnama v Firencah (Carta geologica della tre Venezie). Najpomembnejša sta za nas lista Tolmin in Trbiž (1 : 100 000). Karte so še vedno vsestransko uporabne, je pa na njih tudi več popravkov, posebno za tiste dele, ki so prevzeti po Kossmatu in Winklerju. Karte imajo tudi ustrezne razlage (Ramovš, 1978).

#### Izdelava geoloških kart po drugi svetovni vojni

Povojno sistematično geološko kartiranje Geološkega zavoda Ljubljana za osnovno geološko karto Jugoslavije se je sprva usmerilo predvsem na tista ozemlja, za katera smo imeli dotlej le stare rokopisne geološke karte. Najprej so izšli novi listi geološke karte listov Ribnica, Ilirska Bistrica, Postojna, Gorica, Trst, Goričko, Kranj in Novo mesto v merilu 1 : 100 000. Sledili so jim listi Celje, Celovec, Slovenj Gradec, Ravne, Zagreb, Ljubljana, Črnomelj, Delnice, Rogatec, Tolmin, Beljak, Maribor, Čakovec. Pregledna Osnovna geološka karta SFRJ je tiskana v merilu 1 : 100 000, zato je razumljivo, da se da na teh kartah prikazati manj, kot na predhodnih geoloških kartah 1 : 75 000. Glede tega je bila uporaba manjšega merila 1 : 100 000 za slovensko geologijo »korak nazaj«.

Na novih listih Osnovne geološke karte je poleg kartografske vsebine še več geoloških profilov, ki ponazarjajo tektonsko zgradbo ozemlja, in stratigrafska lestvica, ki grafično kaže stratigrafski razvoj nastopajočih kronostratigrafskih enot z različnimi facialnimi razvoji. Velik napredek so na novih listih geološke karte označeni tektonski elementi: prelomi, narivi, pokrovi, tektonska okna in krpe. Vsaka geološka karta ima tudi tolmač z naslednjo vsebino: uvodu sledi geografski pregled območja karte, nato pa kratek pregled prejšnjih raziskovanj. V splošnem prikazu zgradbe ozemlja je tudi pregledna geološka karta lista. Najobsežnejši del tolmačenja obsega opis kartiranih enot. Kolikor se da podrobno je opisan stratigrafski razvoj, litološke značilnosti in paleontološka vsebina. Naslednje poglavje je posvečeno tektonski zgradbi ozemlja, vsebuje pa tudi pregledno tektonsko karto lista. Sledi opis mineralnih surovin s pregledno karto in za tem poglavje o zgodovini nastajanja ozemlja. Tolmačenje sklepata literatura in povzetka v angleščini in ruščini (Ramovš, 1978).

#### 1.2 Lastnosti geoloških kart

Splošna geološka karta je grafični prikaz geološke sestave in zgradbe, ki lahko vključuje starost kamnin, tip kamnin oz. litološko sestavo in katerekoli druge pomembne geološke objekte in/ali pojave na merilu ustrezajoči topografski osnovi (Pavšič, 2000). Do geološke karte pridemo z geološkim kartiranjem, ki predstavlja terensko opazovanje, zajem oz. dokumentiranje in interpretacijo geoloških vsebin. S tem na osnovi terenskih podatkov, ustreznih modelov o nastanku kamnin in tektonskih odnosov med njimi geologi rešujejo regionalno problematiko o starosti (relativni in/ali radiometrični), litološki sestavi, tektonski zgradbi in zgodovini nastajanja zaporedja kamnin ter tektonskega razvoja na določenem terenu ob ustrezni grafični interpretaciji na prilagojeni topografski osnovi.

Geološke karte so tematske karte, na katerih je treba obdržati čimveč elementov, ki jih sicer prikazujejo tudi topografske karte, da lahko omočajo ustrezno lociranje prikazanih objektov v prostoru. Topografske karte so narejene z namenom predstavitve fizičnogeografskih in urbanističnih ter nekaterih družbenogeografskih elementov (na primer: morfologijo, lego cest, rek, upravne meje) in nam pomagajo pri orientaciji v prostoru ter pri spoznavanju značilnosti v naravi. Geologu pa omogočajo natančno dokumentiranje geoloških opazovanj in njihov položaj v naravi (Dimitrijevič, 1978). Poleg splošnih geoloških kart, ki prikazujejo vrsto izbranih geoloških značilnosti, kot so na primer vrste kamnin in njihove značilnosti ter meje med njimi, prelome, nahajališča mineralnih surovin, izvire itd. pa poznamo tudi specialne geološke karte, ki prikazujejo izbrane posebne geološke objekte in/ali lastnosti.

Izgled vseh geoloških kart je poseben. Geološki elementi so tiskani preko čimbolj pregledne topografske osnove, ki pa je prikazan na nižji ravni zaznave. Topografski prikaz je zaradi boljše preglednosti geoloških vsebin načeloma tiskan v svetlih in manj pestrih barvah barvah, da se ohrani preglednost geoloških značilnosti. Geološki elementi so predstavljeni z značilnimi standardiziranimi barvami s ploskovnimi, linijskimi in točkovnimi kartogtrafskimi znaki (Dimitrijević, 1978). Zanimivih in za čimboljše razumevanje nujnih geoloških parametrov na geoloških kartah je veliko, zato je očitna potreba po poenotenosti in natančni definiciji kartografskih znakov (standard) in široka ter čim enostavnejša predstavitev njihovega pomena.

#### Delitev geoloških kart

Geološke karte prikazujejo lastnosti neživega zgornjega dela Zemljine skorje. Delimo jih na osnovne in specialne geološke karte. Osnovne geološke karte nudijo informacije o starosti, vrsti in nekaterih lastnostih kamnin, njihovi prostorski legi, opaženih tektonskih porušitvah in dislokacijah, ki shematično odražajo tudi nekdanjo in recentno seizmično dejavnost, kakor tudi druge vrste življenjsko pomembnih elementov, kot so podori, zemeljski plazovi ipd. Geološka karta je torej zgoščena upodobitev geološke sestave vrhnjega dela Zemljine skorje (najpogosteje brez površinskega pokrova tal, ki so sicer v najtesnejši genetski zvezi s kamnino v podlagi; lastnosti tal, ki vplivajo na vegetacijom obravnava in raziskuje pedologija) (Pavšič, 2000).

Specialne geološke karte prikazujejo manjše število izbranih parametrov iz ožjega specialnega področja geoloških raziskav (na primer hidrogeološka karta, inženirskogeološka, litološka, tektonska, geokemična, seizmološka in druge geofizikalne karte itd.). Posamezna specialna področja, ki jih vključujejo ožje tematske geološke karte, so na primer: hidrogeologija, inženirska geologija, tektonika, geokemija, seizmologija, geofizika itd.

Geološke karte so lahko narejene na osnovi daljinskega zaznavanja, opisnih informacij iz obhoda terena in različnih laboratorijskih proučevanj na terenu pridobljenih vzorcev kamnin. Vendar je geološko kartiranje več kot samo grafični opis kamnin in vzorcev na terenu. Geološke karte so grafična geološka interpretacija izdelana na osnovi pridobljenih in uporabljenih predhodnih literaturnih podatkov, poznavanja terena, laboratorijskih analiz, uporabljenih interpolacijskih metod in znanja interpretatorja. Geološka interpretacija je izvedena na osnovi interpolacije med opazovanimi točkami in linijami na terenu, ki so lahko predvsem na geološko zelo zapletenih terenih med seboj preveč oddaljene, kar zmanjšuje njeno natančnost. Standard Osnovne geološke karte SFRJ je predpisoval šest do dvanajst točk na kvadratni kilometer ter povprečno oddaljenost med točkami od 200 do 400 metrov, kar je bistveno premalo za reševanje zapletene geološke zgradbe večjega dela Slovenije. Pri izdelavi vsake geološke karte je zato bila potrebna večja ali manjša generalizacija. Osnovne – predvsem pa specialne – geološke karte predstavljajo interpretacije terenskih in laboratorijskih rezultatov analiz izvedenih na kamninah in ovrednotenih z ustreznimi numeričnimi metodami (Ferlan et al, 2000a).

#### 1.3 Topografska osnova

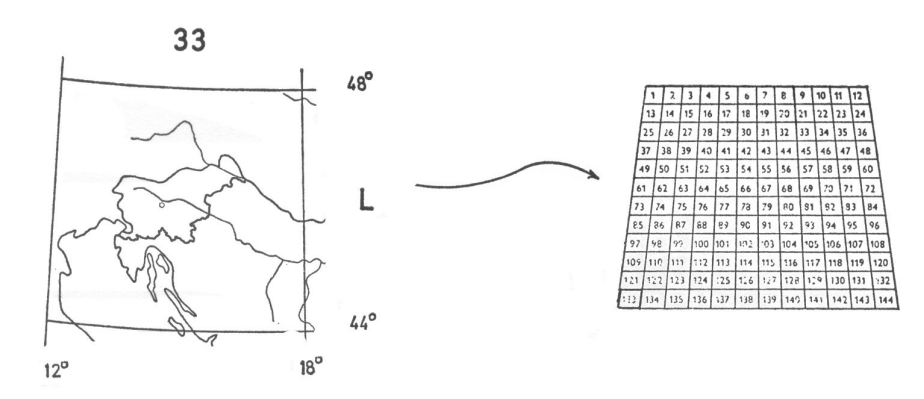

Slika 1: Lega Slovenije pri razdelitvi kartografskih pasov

Nomenklatura listov Osnovne geološke karte sledi razdelitvi po poldnevniku Greenwich. Slovenija leži na listu z oznako L33 (presek širinskega pasu L z dolžinskim pasom 33), ki je v merilu 1 : 1 000 000 in obsega območje od 44° do 48° severne geografske širine in od 12° do 18° geografske dolžine.

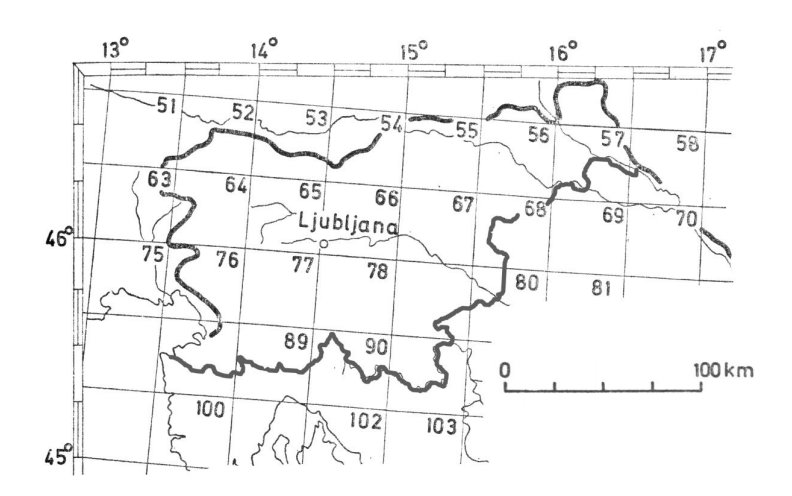

Slika 2: Razdelitev listov OGK1 na območju Slovenije

Območje je nadalje razdeljeno na 144 listov merila 1 : 100 000 (Slika 1, Slika 2), od katerih vsak obsega 20' geografske širine in 30' geografske dolžine. Površina lista merila 1 : 100 000 je okrog 1500 m<sup>2</sup> in se manjša z večanjem geografske širine (pri 46° znaša 1439 km<sup>2</sup>). Pri nanosu posameznega objekta na karto je treba točno prepoznati lokacijo tega objekta na topografski karti. Čeprav standard zajema osnovne geološke karte ni opredelil zahtevane natančnosti nanosa, se je privzemalo tuje zglede, ki navajajo, da mora točnost izrisa znašati 1 mm v merilu karte (Dimitrijevič, 1978). Na topografskih kartah, ki služijo kot podlaga geološkemu kartiranju, sta prikazana relief in hidrografija, v nekaterih primerih pa tudi meje vegetacije in kultur.

#### 1.4 Geološke karte v Sloveniji

Na območju Slovenije sta v prejšnjem stoletju sočasno nastala dva sistema geoloških kart in sicer rokopisna Delovna osnovna geološka karta merilu 1 : 25 000 in tiskana Osnovna geološka karta v merilu 1 : 100 000.

#### Delovna osnovna geološka karta 1 : 25 000

Delovna osnovna geološka karta Slovenije je bila izdelana v merilu 1 : 25 000 (Savezni geološki zavod, 1964). V skladu s standardom obstajata le dva rokopisna originala, ki sta narisana preko standardne topografske karte merila 1 : 25 000 (po en izvod v arhivih današnjega Geološkega zavoda Slovenije in naslednika Saveznega geološkega zavoda v Beogradu). Kartiranje so izvajali predvsem geologi današnjega Geološkega zavoda, ki so pri reševanju nekaterih detajlnih problemov sodelovali z vrsto geologov Oddelka za geologijo na predhodnici Univerze v Ljubljani ali ZRC-SAZU, rudniškimi geologi na območju Mežice, Idrije, Velenja, Zasavja itd. Glede na sočasni razvoj raziskovalnih metod, novih podatkov in s tem novih izhodišč pri interpretaciji izhodišč je treba poudariti, da bi morala biti osnovna geološka karta v bistvu ves čas v fazi dopolnjevanja, saj je nujno čimprej reinterpretirati in reambulirati najzgodnejše karte v skladu s trenutnim nivojem znanja, da bi temeljila na enakih izhodiščih in bila enotno interpretirana (Ferlan et al, 2000a).

#### Osnovna geološka karta 1 : 100 000

Osnovna geološka karta (OKG1) je pregledna geološka karta v merilu 1 : 100 000, ki je nastala z generaliziranjem Delovne osnovne geološke karte 1 : 25 000. Vsak list OGK1 je sestavljen iz 16 listov Delovne osnovne geološke karte 1 : 25 000. Pregledna Osnovna geološka karta torej lahko vsebuje le grafično predstavljivi del vseh podatkov, ki so predstavljeni na osnovni geološki karti, v skladu z merilom, pomenom in namenom karte. Geološka vsebina je prikazana na topografski osnovi, ki je tiskana z bledimi, manj izrazitimi, barvami. Slovenski del pregledne Osnovne geološke karte 1 : 100 000 je del pregledne Osnovne geološke karte Jugoslavije, ki je bila narejena za celotno območje takratne Jugoslavije. Slovenija je tako teoretično razdeljena na 27 listov v merilu 1 : 100 000 (Slika 3), vendar pa je dejansko izdelanih listov 24, saj so listi, na katerih je zelo malo objektov (npr. list Varaždin), pripojeni k sosednjemu listu.

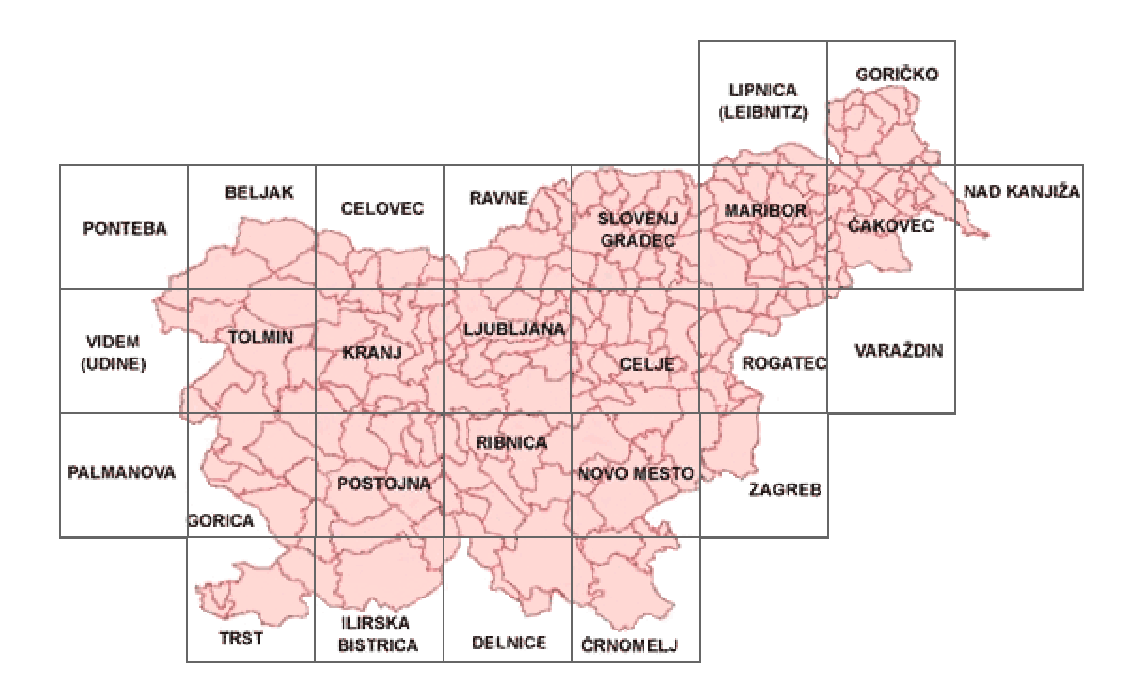

Slika 3: Razdelitev ozemlja Slovenije na liste OKG1

Vzrok za nekatere razlike med tiskanimi listi pregledne geološke karte so nekoliko različna interpretativna izhodišča avtorjev in časovna razlika v zajemu podatkov in tisku kart (različna stopnja poznavanja geološke zgodovine in litostratigrafskega razvoja, ki je napredovalo v skladu s stopnjo poznavanja celotnega ozemlja). Definiranje starosti in drugih lastnosti posameznih litostratigrafskih enot je bilo izvedeno na podlagi terenskih opazovanj, merjenj in laboratorijskih raziskav. Več informacij kot je bilo zbranih na posameznem območju, bolj natančno je le to definirano. Ker so lahko informacije zbirane skozi daljše časovno obdobje in od različnih geologov so bila lahko na posameznem območju definirana dopolnjena ali drugačna izhodišča predvsem pri starostni opredelitvi kamnin, kar povzroča določena nesoglasja na mejah sosednjih listov tiskanih z večjim časovnim razmakom. Izredno zapleteno geološko sestavo in zgradbo Slovenije se je lahko reševalo z omejenimi sredstvi in kadri le postopno več kot trideset let (Ferlan et al, 2000a). Pri tem moramo poznati in upoštevati datum tiska in avtorjeva izhodišča. Dopolnitve v bistvu pomenijo napredek in potrebo po nadaljnjih raziskavah na ostalih terenih, ki so bili predstavljeni pred tem.

Težave pri nekaterih zgodnejših listih predstavlja orientacija pri delu na terenu in s tem tudi natančnost lociranja podatkov na posameznem območju, saj so bile v začetku na razpolago za nekatera območja mnogo slabše topografske osnove (le starejše topografske karte v merilu 1 : 50 000), kot jih imamo na voljo danes. Vsak izmed listov geološke karte ima lahko za isti litostratigrafski člen (ploskovna geološka enota) nekoliko drugačno legendo, kar lahko moti predvsem njihove občasne – nepoklicne uporabnike. Tiskanje v različnih časovnih obdobjih z razvojem tiskarske tehnologije in grafičnih pristopov se kaže tudi v manjših barvnih in oblikovnih razlikah za identične elemente med različnimi listi kart.

Pri izdelavi osnovne geološke karte je izjemno pomembna dokumentacija, na podlagi katere je karta nastala. Podatki so se pridobili s študijem predhodne literature, sistematskimi obhodi terena (z metodo sledenja geoloških mej, metodo izdelave profilov ter obhodom izdankov, ki so bili locirani na aeroposnetkih), z dodatnimi podatki raziskovalnih in rudarskih del (iz odkopov, rudnikov in premogovnikov in iz vrtin) in laboratorijskimi raziskavami. K dokumentaciji, ki je glede na standard morala biti ustrezno arhivirana, spadajo terenski dnevnik, terenske obhodne karte, terenske geološke karte, aerofotografije in druga fotografska dokumentacija ter odvzeti vzorci ter rezultati vseh analiz. Kartografskih originalov preglednih geoloških kart 1 : 100 000 v Sloveniji nimamo. Obstajajo na »Vojno geografskem inštitutu« v Beogradu, oziroma v arhivu »Saveznega geološkega zavoda«. Njihova posodobitev in ponoven tisk nista verjetna ter morda tudi nič več možna, zato je njihova digitalizacija in dopolnitev z GIS orodji še toliko bolj utemeljena (Ferlan et al, 2000a).

#### 1.5 Interpretacija analognih geoloških kart

Osnovni načini prikaza rezultatov geološkega vrednotenja okolja so v veliki meri grafični: geološka karta, stolpec in profili. Grafična je tudi legenda, ki pojasnjuje načine prikaza. Ostali podatki, ki niso predstavljeni v grafični obliki, so zapisani kot besedilo v tolmaču, ki pripada vsakemu listu geološke karte.

Osnovna geološka karta merila 1 : 100 000 prikazuje naslednje geološke objekte:

- geološke meje;
- fosile;
- kamnine (sedimentne kamnine so lahko prikazane tudi z okoljem njihovega nastajanja in zrnavostjo; ločeno so prikazane kvartarne sedimentne kamnine);
- magmatske kamnine so prikazane po skupinah globočnin, predornin, žilnin in piroklastičnih kamnin;
- kontaktnometamorfne kamnine;
- hidrotermalno spremenjene kamnine;
- metamorfne kamnine z metamorfnimi teksturami;
- foliacijo;
- lineacijo.

Tektonske vsebine podajajo naslednji sloji :

- vpadi,
- trase plasti/foliacije,
- $\bullet$  velike gube,
- male gube,
- klivaž,
- **razpoke** in
- prelomi.

Prikazani so naslednje skupine vsebin ekonomske geologije:

- mineralne surovine,
- gradbeni materiali,
- objekte za izkoriščanje gradbenega materiala,
- objekte rudarske dejavnosti in
- nahajališča fosilnih goriv.

Ločeno so prikazani še:

- hidrogeološki,
- inženirskogeološki objekti in
- geomorfološki pojavi.

Točkovni znaki so postavljeni na vsaki površini, če je le dovolj velika. V nasprotnem primeru, oziroma kadar je podatek izjemno pomemben, je oznaka zapisana zraven objekta in z objektom povezana s črto. Nekatere oznake so podvojene (barva in pogojni znak), kar olajšuje interpretacijo, a obenem kaže na določene kompromise pri izdelavi analognih geoloških kart (Ferlan et al, 2000b).

#### Oznake površin – ploskovni znaki

Na povprečnem listu je med 40 in 60 kartirnih litostratigrafskih enot. Izdelava enega lista je trajala tri leta in jo je izvajalo okrog deset ljudi. Na kartah so izrisani objekte, ki so na karti široki vsaj 0,8 mm in imajo površino večjo od  $2 - 3$  mm<sup>2</sup>. Vse litološke enote so označene z barvo, šrafuro ter črkovno-številčnimi znaki. Za kartirne enote sedimentnih kamnin (litostratigrafske enote) velja, da ustrezajo določeni starosti in sestavi kamnin. Enote magmatskih kamnin so ločene po sestavi, teksturi, starosti in kasnejših spremembah. Metamorfne kamnine so ločene po sestavi, teksturi in starosti. Vsaka od enot je glede na vrsto kamnin, ki jo vsebuje, na kratko opisana v legendi in podrobneje v ustreznem tolmaču.

#### Barve

Barvne površine na Osnovni geološki karti vzbujajo največ pozornosti in nosijo ploskovne atribute (Slika 4). Vsaka barva predstavlja posebno bolj ali manj homogeno geološko enoto. Za sedimentne kamnine velja, da barva označuje njihovo starost. Znotraj posameznih dolgotrajnejših obdobij geološke zgodovine so posamezne dobe po starosti ločene z različno nasičenostjo barve – od starejših kamnin z bolj močnimi barvami do mlajših, bolj bledih barvnih odtenkov. V splošnem imajo sedimentne kamnine bolj blede barve kot metamorfne, kjer so uporabljene bolj intenzivne, ter magmatske kamnine, ki so najintenzivnejše. Barve magmatskih in metamorfnih kamnin kažejo na njihovo sestavo (Ferlan et al, 2000b).

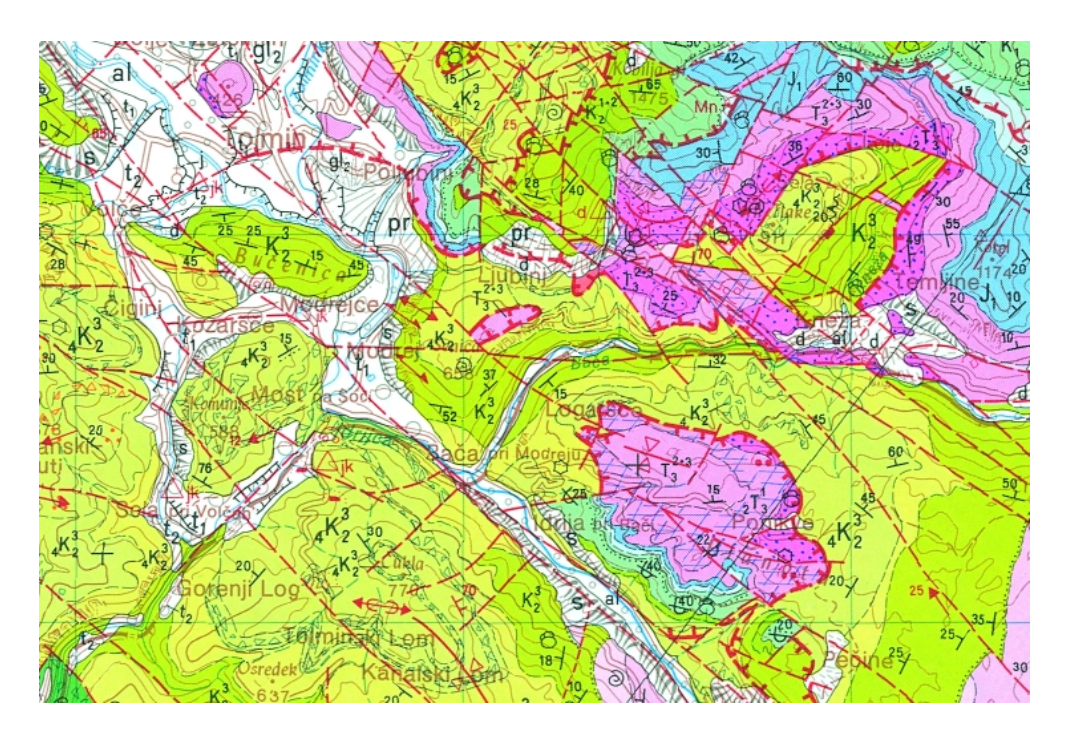

Slika 4: Izsek osnovne geološke karte 1 : 100 000 lista Tolmin.

#### Točkovni znaki v barvnih površinah

Velike črke s kombinacijo številk predstavljajo pri sedimentnih kamninah kratico za starost. Črkovni znaki z velikimi začetnicami pri metamorfnih kamninah predstavljajo splošni tip kamnine (na primer »G« za gnajs) in so kombinirani z malimi črkami, ki predstavljajo kartografske znake za ostale značilne kamninotvorne minerale najdene na določenem območju. Znaki z velikimi grškimi črkami predstavljajo splošen tip magmatske kamnine, male grške črke podajajo podrobno uvrstitev in so lahko kombinirani z malimi črkami latinice, ki predstavljajo znake za značilne kamninotvorne minerale. Znaki za starost se uporabljajo tudi na površinah magmatskih in metamorfnih kamnin, kadar je le-ta znana in se postavlja za znakom, ki kaže na vrsto kamnine. Pri kvartarnih sedimentih predstavljajo genetski tip in starost.

#### Ploskovne oznake

Ploskovne oznake (šrafure) odražajo sestavo kamnin. Lahko se uporabljajo samostojno ali kot dopolnitev barv, za označevanje sestave pri sedimentnih kamninah ter sestave in teksture pri magmatskih in metamorfnih kamninah. Kadar imajo šrafure linearne elemente jih izvlečemo vzporedno plastovitosti terena.

#### Linije na karti

Linijski geološki elementi predstavljajo stik dveh različnih litoloških in/ali starostnih enot kartiranja. Vsaka homogena kamnina je omejena z mejami in/ali prelomi. Njene lastnosti pa so podane s pogojnim znakom, določeno barvo in včasih s šrafuro. Glede na zanesljivost in/ali metodo določitve vrste stika so predstavljene z različnimi tipi linij.

#### Meje litostratigrafskih enot

Imamo različne vrste meje litostratigrafskih enot (normalne in diskordantne) glede na zanesljivost določanja, kontinuiranost sedimentacije oziroma tektonsko – erozijsko, efuzijske in intruzivne stike z magmatskimi kamninami, ki se lahko kombinirajo z različnimi kartografskimi znaki. Označene so s črno barvo.

#### Prelomi

Na tektonsko aktivnih območjih so zaradi mehanskih napetosti kamnine prelomljene (običajno ob spremljajoči potresni dejavnosti). V coni porušitve so oblikovane prevladujoče prelomne ploskve, ob katerih lahko pride do obsežnih zmikov. Presek prelomne ploskve s površino je prelom. Obstoj preloma ne pomeni, da je le-ta tudi recentno aktiven. Lahko je posledica starejših tektonskih procesov, ki so pomembni le za geološko interpretacijo, nimajo pa seizmične aktivnosti. Vsi grafični elementi prelomov so označeni z rdečo barvo.

#### Točkovni kartografski znaki

Točkovni znaki so nahajališča fosilne favne in flore, oznake za foliacijo in lineacijo magmatskih in metamorfnih kamnin, prostorsko lego plasti – vpad, strukturni elementi velikih in majhnih gub, elementi klivaža, razpok, vpad prelomnih ploskev, rudniška dejavnost itd.

#### Tolmač

Tolmač je besedilo opremljeno s slikovnim gradivom, ki daje osnovne podatke o geološki zgradbi, strukturi in zgodovini terena. V tolmaču je zbran opis geološke zgradbe in zgodovine preučevanega območja, ki ga zajema list karte. Je dopolnilni vir informacij za vsa dejstva in ideje, ki se ne morejo prikazati grafično na karti, v stolpcih ali profilih. Vsebuje sintezo geoloških odnosov obravnavanega območja z jasno razmejitvijo dejstev in hipotez. Tolmač obsega do 100 strani in sicer: uvod, pregled dosedanjih raziskovanj, pregledno geološko karto območja, opis kartiranih enot, tektoniko, pregled mineralnih surovin, zgodovino nastanka območja (Dimitrijevič, 1978).

#### Profili

Profili ponazarjajo vertikalni prerez terena vzdolž izbrane linije. Profili prikazujejo tudi teren pod Zemljino površino in globlje predele, zato so dokaj odvisni od interpretacijskih veščin avtorja. Zaradi tega so bolj subjektivni od karte, ki sloni na opazovanju površja Zemlje. Verodostojnost profila lahko povečamo z izdelavo vrtin, z geofizikalnimi raziskavami in podzemnimi deli (Dimitrijevič, 1978).

#### Stolpec

Stolpec prikazuje vrstni red nastanka plasti nekega dokaj homogenega območja in se izdela na osnovi sinteze podatkov na karti. Vsebuje starost, grafični prikaz na karti, debelino in kratek opis (Dimitrijevič, 1978).

#### Legenda

Legenda lahko v nekaterih primerih služi tudi kot stolpec. Ločimo legendo kartirnih enot in legendo standardnih oznak. Prvo se postavlja na levo stran in prikazuje barve, kartografske znake ter šrafure vseh elementov na listu karte in kratek opis najpomembnejših dejstev o plasti. Mlajše plasti so pri vrhu in starejše pri dnu, starost se označuje navpično ob levi strani (Dimitrijevič, 1978).

#### GEOGRAFSKI INFORMACIJSKI SISTEMI

Geografski infromacijski sistem (GIS) je poseben prostorski informacijski sistem, v katerem je baza podatkov sestavljena iz opazovanj prostorsko razporejenih pojavov, dejavnosti in dogodkov, ki so opredeljeni kot točke, linije in območja. GIS upravlja te osnovne topološke elemente, jih shranjuje, analizira, prikazuje in odgovarja na naključna poizvedovanja (po FIG – Federation Internationale des Geometres).

Geografski informacijski sistem vsebuje naslednje sestavine (Kvamme et al, 1997):

#### Splošna, sistemska in posebna strojna oprema

Strojna oprema omogoča zajemanje, obdelavo in predstavitev podatkov. Strojno opremo sestavlja predvsem sekundarni pomnilnik, na katerem je shranjena baza podatkov. K strojni opremi štejemo še dodatne dele računalnika, pomožne naprave, kontrolne enote in obsežno komunikacijsko opremo (PC okolja, delovne postaje, večuporabniški procesorji).

#### Sistem uporabniških programov

Na voljo imamo veliko programske opreme za sisteme GIS. Vsi tovrstni programski paketi morajo omogočati:

- enostaven vnos, shranjevanje in obdelavo geografskih podatkov,
- celovito upravljanje baze podatkov (DBMS),
- orodja za podporo geografskim analizam, ki omogoča pretvorbe, zbiranje in združevanje podatkov, ustvarjanje novih podatkov, statistične obdelave, ovrednotenje in modeliranje,
- grafični vmesnik za prikazovanje podatkov in lažji dostop do orodij, ko omogočajo prikazati baze podatkov ali pa informacije, pridobljene pri obdelovanju in modeliranju. Prikazi so lahko v obliki računalniških kart, tabel ali grafov.

#### Integrirana baza prostorskih podatkov

Najpomembnejši in najobsežnejši del sistema GIS so vsekakor podatki. V stroškovnem smislu imajo pri izgradnji sistema GIS tudi največji delež, v poslovnem pa lahko predstavljajo tudi tržni proizvod.

## Vzdrževalci in uporabniki sistema

Tehnologija pokaže uporabno vrednost šele, ko jo uporabljajo ljudje z znanjem in izkušnjami, ki jo razvijajo, vzdržujejo in uporabljajo.

## 1.6 Funkcije GIS-ov

Znano je, da se kar 80 % vseh odločitev, ki jih sprejme človek, navezuje na prostor. Mnoge izmed teh odločitev bi torej lahko podprli z uporabo geografskih informacijskih sistemov (Kovič, 1999).

Potrebne funkcionalnosti sistema GIS so predvsem naslednje (Šumrada, 2005a):

- sposobnost zajemanja in vzdrževanja sestavljenih prostorskih podatkov,
- sposobnost povezovanja geokodiranih grafičnih in atrbutnih podatkov,
- sposobnost izvajanja vektorskih območnih in mrežnih analiz ter rastrskega modeliranja s tehniko prekrivanja tematskih slojev,
- sposobnost prikazovanja geokodiranih prostorskih podatkov.

Prvotne zahteve, ki so narekovale razvoj geografskih informacijskih sistemov, kot so npr. digitalni prikaz in avtomatizirana izdelava kart, so v današnjem času v veliki meri uresničene. Poleg teh prednosti pa uvajanje geografskih informacijskih sistemov prinaša tudi naslednje prednosti:

- izboljšava organizacijske povezanosti GIS lahko poveže različne skupine podatkov in jih veže na skupno lokacijo, kar omogoča izmenjavo podatkov med razičnimi skupinami uporabnikov;
- boljše odločanje sistem GIS je tudi orodje za povpraševanje, analiziranje in kartiranje podatkov kot pomoč pri odločitvenem procesu. Informacije lahko pridobivamo na jedrnat in jasen način (Šumrada, 2005a).

#### 1.7 Pregled razvoja

Izdelava kart, kot upodobitev prostorskih informacij, je bila vedno zelo pomembna. Sprva so izdelovali le enostavne karte, z razvojem družbe, ki je postajala vedno bolj dinamična in zahtevna, pa je prišlo do napredka tudi na tem področju, s čimer je postala karta primerna tudi za prikaze kompleksnejših elementov. V začetku so karte izdelovali ročno s pomočjo terenskih meritev. Velik napredek pri izdelavi kart je pomenila pomoč fotogrametričnega snemanja. Razvoj računalništva je omogočil učinkovito shranjevanje in obdelavo prostorskih podatkov. Omenjena dejstva so prinesla tudi razvoj geografskih informacijskih sistemov. Ti so se razvili za zadostitev potrebam po hitrejšem in učinkovitejšem zbiranju ter upravljanju in predstavitvijo prostorskih podatkov.

Geografski informacijski sistemi so se pričeli razvijati po dveh poteh. Na eni strani lahko zametke zasledimo v računalniško podprtem kartiranju (ang. Computer Assisted Mapping – CAM) iz sedemdesetih let prejšnjega stoletja, ki je bilo usmerjeno predvsem h kakovostnejšemu grafičnemu prikazu informacij v obliki karte. Iz teh sistemov se je sčasoma razvila vektorska tehnologija GIS (Šumrada, 2005a). Po drugi strani se je približno istočasno zelo razvila tehnologija daljinskega zaznavanja in nastajajoči satelitski posnetki so sprožili razvoj sistemov za hitro in učinkovito obdelavo rastrskih podatkov – digitalnih slik (Kvamme et al, 1997).

Začetki razvoja geografskih informacijskih sistemov segajo v šestdeseta in sedemdeseta leta prejšnjega stoletja, ko se je pojavil problem modeliranja prostorsko opredeljenih podatkov z računalniškimi sistemi. V začetku so bili največja ovira premalo zmogljivi računalniški sistemi, ki podatkov o stvarnem zemeljskem prostoru s pomočjo zahtevnih matematičnih transformacij koordinatnih sistemov niso zmogli v primernem času pretvoriti in prikazati rezultatov. Razvoj na področju računalništva je bil odtlej zelo strm in ob hkratnem padanju cen računalniške strojne opreme je vedno več organizacij izražalo potrebe po računalniškem vodenju digitalnih podatkov. Slednje ni prinašalo le prihrankov v času in denarju, ampak tudi večjo preglednost in zlasti uporabnost podatkov za nadaljnje analize (Kvamme et al, 1997).

#### 1.8 Tipi podatkov

V GIS-ih predstavljamo in vodimo lastnosti pomembnih geografskih pojavov, ki so pod, nad in na površini Zemlje oz. obstajajo v tridimenzionalnem prostoru. Osnovna značilnost prostorskih podatkov je v tem, da imajo poleg opisnih lastnosti tudi značilnosti, ki podajajo njihovo lokacijo v geografskem prostoru. Ljudje sicer dojemamo svet okrog sebe v treh razsežnostih, vendar pa pri predstavitev objektov v podatkovnem modelu še vedno prevladuje dvorazsežni prikaz.

Podatki so lahko organizirani in predstavljeni v dveh oblikah:

- vektorska organiziranost temelji na treh osnovnih gradnikih: vozlišče, segment in območje, ki jih uporabljamo za predstavitev stvarnih objektov. Vozlišča uporabljamo pri delu z točkovnimi objekti. Vozlišče je ničdimenzionalni objektni tip, katerega položaj je določen s koordinatami. Segment je enodimenzionalni objektni tip in je določen z urejenim nizom koordinat točk na liniji. Ploskve so predstavljene z območji, ki so dvodimenzionalni objektni tip in so določeni z urejenim zaporedjem segmentov. Ker vektorski podatkovni sistem nima vgrajene topologije, zahteva procesno poseben in zahteven sistem za njeno sestavo in vzdrževanje (Šumrada, 2005b),
- rastrska organiziranost temelji na mreži enakih gridnih celic, ki pokaže svoje prednosti predvsem pri obdelavi podob daljinskega zaznavanja, obstoječih kartografskih grafičnih podlagah in pri delu z digitalnimi modeli višin (DMV) (Šumrada, 2005b).

#### 1.9 Topologija

Topologija je najvišji možni nivo generalizacije, s katerim je možno shranjevati geografske pojave. Podaja sosedstvo, povezljivost in vsebovanje med lokacijami posameznih geografskih pojavov v prostoru. Topološki model predstavlja povezanost grafičnih gradnikov brez uporabe njihove absolutne lokacije oz. koordinat. Odnosi med objekti se ohranjajo ne glede na izvedeno transformacijo (projekcijo, translacijo, rotacijo, spremembo merila), v kolikor ta sprememba ne povzroči razgradnje gradnikov ali likov.

V vektorskem GIS-u lahko definiramo vse tri topološke odnose (sosedstvo, povezljivost, vsebovanje), v rastrskem sistemu pa lahko opredelimo sosedstvo posameznih celic. V
različnih GIS orodjih so topološki podatki organizirani na različne načine. Rastrski podatkovni model že privzeto vsebuje razvrstitev celic, kar samodejno določa topološke odnose med celicami. Na drugi strani vektorski podatkovni model nima notranje vgrajene topologije in zato zahteva poseben sistem za njeno sestavo in vodenje. Topološki odnosi se lahko vodijo že med samim zajemom podatkov ali pa šele v postopku nadaljnje obdelave podatkov. V GIS-ih se topologija vektorskih podatkov običajno registrira in vodi kot opisni atribut geografskih objektov (Šumrada, 2005b).

### 1.10 Kakovost prostorskih podatkov

Glavna prednost geografskih informacijskih sistemov je v tem, da lahko na podlagi vzpostavljene zbirke podatkov izvajamo analize in ustvarjamo nove informacije. Slednje je smiselno le na osnovi poznavanja kakovosti podatkov. Brez poglavitnih elementov, ki označujejo kakovost podatkov, lahko dajejo podatki vtis, da so absolutno natančni in popolni in s tem zavedejo uporabnika teh podatkov. Resnična vrednost zbirke prostorskih podatkov je tako odvisna od kakovosti vseh vrst vsebovanih podatkov, ki jih predstavljajo opisne, grafične in dinamične relacije med njimi.

Kakovost podatkov je skupek značilnosti in lastnosti zbirke podatkov, ki se nanašajo na njeno sposobnost, da zadovolji izraženi ali vsebovani niz zahtev (Šumrada, 2005b). Tovrstno kakovost opredeljujejo naslednji elementi kakovosti (po SIST ISO 19113:2003 – Geografske informacije – Načela kakovosti):

Pregledni elementi kakovosti:

- namen,
- uporaba in
- poreklo.

Osnovni (kvantitativni) elementi kakovosti:

- $\blacksquare$  tematska natančnost klasifikacija, točnost in pravilnost opisnih podatkov,
- položajna natančnost absolutna, relativna in gridna točnost,
- popolnost podatkov izostanek vrednosti in presežek vrednosti,
- logična usklajenost pravilnost modelne in podatkovne strukture,
- časovna natančnost točnost, usklajenost, veljavnost.

Na kakovost podatkov vplivajo vsi našteti standardni elementi kakovosti, od katerih sta običajno najpomembnejša položajna in tematska natančnost.

### 1.11 Podatkovni modeli v GIS-ih

Podatkovni model predstavlja zaznavo, poenostavitev in miselno interpretacijo stvarnega sveta glede na določeno aplikacijo. Model pa predstavlja uporabno nadomestilo, ki ga sestavlja opisna in grafična predstavitev izbora ali dela stvarnosti in podaja poenostavljeno preslikavo fizičnega okolja v smiselni in interpretirani model (Šumrada, 2005b). Geografski informacijski sistem mora biti sposoben podajati informacije o položaju, geometriji, topologiji, opisnih lastnostih in časovni obstojnosti geografskih podatkov v modelu stvarnega sveta. Treba je izbrati ustrezno razvojno metodologijo za sistemsko analizo, načrtovanje in izvedbo z namenom, da ustrezno pojasnimo podatkovni model in predvideno arhitekturo sistema.

Naslednja pomembna stopnja je izdelava ustrezne konceptualne in logične zgradbe baze podatkov GIS, ki mora vsebovati grafične in atributne podatke. Kartografski podatki določajo lokacijske lastnosti, prostorske značilnosti in geometrijo geografskih objektov. Lokacijski podatki so večinoma podani s koordinatami. Prostorske značilnosti objektov, ki ponazarjajo medsebojne odnose med objekti v prostoru, podaja topologija, ki eksplicitno definira prostorske odnose med objekti. Topologija je eden izmed ključnih elementov GIS-a in pravzaprav omogoča izvedbo analiz in v splošnem vseh funkcionalnosti, ki jih GIS nudi. Geometrične značilnosti geografskih objektov so oblika, velikost, dolžina in površina.

### 1.11.1 Kartografski podatkovni model

V sistemih GIS je do nedavnega prevladoval dvodimenzionalni kartografski podatkovni model. To je običajno vektorski podatkovni model, ki izhaja iz tradicionalnega načina izdelave topografskih kart velikih in srednjih meril. Večina obstoječe tehnologije zajemanja prostorskih podatkov, kot so digitalizacija, skaniranje, daljinsko zaznavanje je podrejena kartografskemu podatkovnemu modelu. Zgradba podatkov je prirejena mnogonivojski podatkovni organizaciji in temelji na razstavitvi vsebine na ustrezne sestavne tematske plasti. Pri tem kot osnovni način geokodiranja geografskih objektov uporabljamo njihove koordinate.

Kompleksnost stvarnega sveta navpično razstavimo na sloje oziroma tematske plasti. Tematska plast predstavlja niz geografskih atributnih in grafičnih podatkov, ki opisujejo prostorsko variacijo ene značilnosti v obravnavanem prostoru. V sklopu ene tematske plasti se lahko, glede na grafične gradnike, objekti razdelijo na točkovne, linijske ali površinske sloje. (Šumrada, 2005a).

### Dvojna arhitektura baz podatkov

Kartografski podatkovni model se pogosto navaja za osnovo t.i. dvojni arhitekturi baze podatkov. Sistemi GIS, ki temeljijo na tem principu, so običajno tehnološko sestavljeni iz dveh ločenih, sicer pa povezanih baz podatkov. Za opisne podatke je praviloma uporabljena relacijska baza podatkov, ki so namenjene predvsem poslovni rabi. Druga, navadno vektorsko urejena baza podatkov skrbi za zajemanje in vzdrževanje grafičnih podatkov, ki so lahko kartografsko prikazani in shranjeni v skladu z načeli in zahtevami kartografskega oblikovanja. Danes gre razvoj v smeri integracije modelov razširjene relacijske baze (Šumrada, 2005a).

### 1.11.2 Baza podatkov

V splošnem pod tem pojmom razumemo kakršnokoli zbirko podatkov. V računalniškem pomenu je baza podatkov poseben, večnamenski sistem za zajemanje, vzdrževanje in obdelavo podatkov. Digitalna podatkovna baza je avtomatizirana, mehanizirana, deljiva, formalno opredeljena in centralno vodena zbirka podatkov (Kvamme et al, 1997). Je kombinacija strojne in programske opreme, ki omogoča izvedbo opravil pri vnosu, vzdrževanju in obdelavi podatkov. Takšen sistem mora biti uporabniško usmerjen.

Sistemi baz podatkov so se razvijali v dveh glavnih smereh: v grafične in v atributne baze podatkov. Razvoj je v začetku potekal ločeno. Pojem baza podatkov se je prvotno uporabljalo le za atributne baze, ki pa so pri združevanju z grafičnimi bazami pričele delovati kot funkcionalna celota.

#### 1.11.2.1 Relacijski podatkovni model

Pri relacijskem podatkovnem modelu podatke v bazi tvorijo različne vrednosti atributov dejansko prisotnih objektov. Objekti z enakimi lastnostmi pripadajo istemu objektnemu tipu. Izmed obstoječih značilnosti objektnega tipa v podatkovnem modelu izberemo tiste značilne atribute, ki jih narekuje osnovna namembnost baze podatkov. Vsak objekt določajo vrednosti njegovih atributov in zanj predpostavljamo, da se razlikuje od drugih v objektnem tipu prisotnih pojavov vsaj po vrednosti enega atributa. V okvirih relacijskih baz podatkov je objekt osnovni element podatkovnega modela. Atributi so opazovane lastnosti ali značilnosti objektov, ki se posplošijo na objektne tipe. Relacije in odvisnosti med atributi posameznega objektnega tipa se imenujejo logične odvisnosti. Objekti različnih objektnih tipov so lahko tudi povezani in odvisni med seboj. Take relacije ponazarjajo odnose iz stvarnega sveta (Kvamme et al, 1997).

V relacijskih bazah podatkov je logični model sorazmerno enostaven, saj vsebuje eno samo podatkovno obliko, ki se imenuje tabela, in ga torej tvorijo dvorazsežne tabele. Ime tabele je pravzaprav ime objektnega tipa, ki podaja ali nakazuje njeno vsebino. Posamezno tabelo sestavljajo vrstice in stolpci, ki vsebujejo le sistemsko opredeljene podatkovne tipe. Določen objekt je predstavljen z ustrezno vrstico v tabeli, shema tabele pa ustreza zamisli objektnega tipa in je določena v prvi vrstici tabele, kjer so navedena imena atributov ter njihovi tipi in formati. Stolpci tabele (atributi) podajajo opis pomembnih lastnosti entitetnega tipa. Pogosto podatkovne tipe posameznega atributa dodatno omejujemo s podnizom ali domeno dopustnih vrednosti. Shema tabele (naslovna vrstica) je načeloma časovno nespremenljiva, medtem ko se ob obnavljanju praviloma spreminjajo vrednosti v vseh ostalih vrsticah tabele. Rezultat vsake operacije na tabelo ali tabelami je zopet tabela. Vse operacije nad tabelami so dokaj enostavne in matematično opredeljene.

Relacijski podatkovni model omogoča različne povezave med tabelami, ki se jih izvede z uporabo primarnih in tujih ključev tabel. Primarni ključ ali indeks je atribut ali skupina atributov, katerih vrednosti morajo biti edinstvene za vsako vrstico v tabeli. Predstavlja identifikator pojava objekta, ki ga določa posamezna vrstica. Relacijski podatkovni model namreč ne dovoljuje ponavljanja enakih vrstic v tabeli. Tuji ključi so atributi ali skupina atributov, ki so primarni ključi v neki drugi tabeli in so vezni atributi med tabelami.

Za različna uporabniška poizvedovanja se v relacijskih podatkovnih bazah uporablja standardni poizvedovalni jezik (ang. Structured Query Language – SQL). Ta služi tudi za vstavljanje, brisanje in ažuriranje podatkov, poleg tega pa tudi za definicijo in spreminjanje podatkovnih shem ter za zagotavljanje varnosti podatkov in ustrezno kontrolo uporabniškega dostopa do podatkov (Kvamme et al, 1997).

# 1.11.2.2 Objektno usmerjeni podatkovni model

Pri uporabi objektno usmerjenega pristopa se shranjevanje grafičnih in atributnih podatkov izvaja skupaj v isti zbirki. Objektno usmerjen pristop omogoča sestavo lažje razumljivega in mnogo močnejšega podatkovnega modela, saj imamo vse tematske, grafične, topološke in časovne značilnosti objektov za njihove podatkovne člane (atribute). Geografski objekti v objektno usmerjenem podatkovnem modelu lahko poleg omenjenih posedujejo tudi lastne procesne zmogljivosti. Tako je mogoče izražati posebne odnose med objekti kot so posplošitev, združevanje in povezovanje njihovih razredov (Šumrada, 2005a).

# GIS GEOLOŠKIH PODATKOV

#### Razlogi za prehod v digitalno bazo podatkov

Ko govorimo o GIS-u v geologiji, je treba poudariti, da v Sloveniji ni prosto dostopnih geoloških baz podatkov za izdelane karte v merilih 1 : 25 000 in 1 : 100 000, ki bi pokrivale celotno ozemlje (Ferlan et al, 2000a). Izdelana je bila Litološka karta Slovenije 1 : 250 000, ki je narejena s precejšno generalizacijo pregledne »Osnovne geološke karte 1 : 100 000«. Pomemben napredek je nova enotna interpretacija litostratigrafske razdelitve in vnos novih podatkov regionalno-geoloških raziskav avtorja. Na njeni osnovi so bile izdelane Hidrogeološka karta, Inženirskogeološka karta ter Karta prelomov in drugih struktur istega merila, ki so zaenkrat še internega značaja. Izdelane so bile po naročilu Agencije za radioaktivne odpadke (Ferlan et al, 2000a).

Čeprav geologi že celo stoletje zbirajo terenske podatke, jih analizirajo v laboratorijih in dopolnjujejo s slikovnimi materiali, pa so le-ti dostopni samo v analogni obliki ali na obrazcih za zajem. Pozicije točk zajema za liste Osnovne geološke karte so ustrezno predstavljene na obhodnih topografskih kartah 1 : 25 000 z ročno nanešeno prehojeno potjo in lego opisanih točk, le redko pa na fotografsko povečanih kartah večjih meril. Zaradi večkrat omenjene nepregledne vsebine (majhnost posameznih litostratigrafskih enot z njihovimi opisi) in otežkočenega razlikovanja barv je primerno opisati posamezne elemente (linije, ploskve) z atributnimi podatki. Posamezni atributni podatki se bodo vnesli na podlagi ustreznih »Tolmačev«, ki so sestavni del posamezne pregledne karte in dopolnjeni z novimi spoznanji zgoraj omenjenih avtorjev. Vpis atributnih podatkov je izključno delo geologa. Osnova za atributne podatke je deloma privzeta iz programskega paketa GSC FIELDLOG v3.0. Za dopolnitev grafičnih podatkov z atributnimi smo se odločili le za linijske elemente, ki ponazarjajo vdore ter ploskovne elemente (Ferlan et al, 2000a).

### 1.12 Pretvorba analogne karte v digitalno

Iz predhodno omenjene analize geoloških kart je treba vedeti, da so listi karte nastajali v različnih obdobjih (v razmaku več kot 30 let) in da je karta interpretacija stanja na terenu. Z gostitvijo opazovanih točk na terenu ter drugimi raziskavami so znanja o določenih predelih drugačna, kar pomeni spremembe Osnovne geološke karte. Najlažje premostimo navedene razlike, če Osnovno karto pretvorimo v digitalno obliko in jo v primernih časovnih razmakih ažuriramo. Ažuriranje najlažje izvedemo, če imamo ustrezno digitalno zasnovo karte.

Najpomembnejši je sistem pretvorbe iz analogne karte v digitalno, ki se je za testni primer izvršil za list karte 1 : 100 000. Zajem je bil pripravljen za programsko orodje MicroStation. Predhodne priprave so zajemale barvno skaniranje listov geološke karte in pripravo standarda za prikaz posameznih elementov. Pripravljen je bil tudi scenarij zajemanja oziroma pretvorbe v digitalno obliko (Ferlan et al, 2000b). Za karte 1 : 25 000 in 1 : 100 000 so pripravljene risalne ravnine za zajem posameznih vrst podatkov.

Zajem je bil v grobem razdeljen na :

- analizo lista geološke karte 1 : 100 000,
- pripravo standardov za zajem podatkov,
- zajem podatkov po posameznih listih,
- **povezovanje listov in**
- kontrolo vsebine.

#### Analiza geološke karte

Analiza je zajemala pregled vseh 24 listov geološke karte 1 : 100 000, ki so bili izdelani in tiskani v obdobju zadnjih 40 let.. Njihova vsebina ni popolnoma v skladu s predpisanim standardom (Navodila za izdelavo geoloških kart), ker so bile posamezni listi izdelani že pred izdanim standardom.

### Standard za zajemanje podatkov in predpriprava

Standard za geološko karto je predstavljal programsko opremo za zajem posameznih elementov na karti in je bil v celoti prevzet iz Navodil za izdelavo geoloških kart (Uputstvo za izradu osnovne geološke karte SFRJ, 1964). Programska oprema predstavlja osnovo za digitalni standard zajema pregledne geološke karte 1 : 100 000 in 1 : 25 000. Programska oprema je narejena na način, da se lahko operater (geolog) posveti zgolj zajemu in interpretaciji podatkov iz analogne karte in se ne ukvarja z zahtevami operacijskega sistema ali programske opreme. Posamezne kategorije podatkov (10) so posebej predstavljene s kratkim opisom in njegovim kartografskim znakom (Ferlan et al, 2000a).

# Zajem geoloških podatkov

Zajem vsebine listov geološke karte so izvedli geologi, ki so glede na izredno veliko število točkovnih znakov, različnih linij in ploskev, ki so predstavljeni na analogni karti, sposobni ustrezno interpretirati vsebino. Zajem je potekal na osnovi predhodno definiranih knjižnic točkovnih, linijskih in ploskovnih znakov (Prilogi B in C).

Ker je na preglednih in osnovnih kartah predstavljen tudi topograska podlaga (blede barve), je bilo kot najprej potrebno ustrezno ločiti predstavitev topografije od geologije. Pri zajemu mora operater poznati metode izdelave geološke karte in natančnost predstavitve (Ferlan et al, 2000a).

Zajem geološke vsebine karte je potekal v sledečem zaporedju:

- barvno skaniranje geološke karte,
- transformacija rastrske slike na teoretične dimenzije skanirane slike (ang. georeferencing)
- zajem točkovnih znakov,
- zajem linijskih elementov in
- zajem ploskovnih elementov.

# Barvno skaniranje in transformacija

Barvno skaniranje je bilo izvršeno z ločljivostjo 300 dpi (format TIF), kar je na podlagi izkušenj predstavljalo ustrezno ločljivost slike za ekransko digitalizacijo in hkrati primerno velikost slike (povprečno 5,5 MB), da jo lahko obdelujemo na manjših računalnikih. Vsaka rastrska slika je bila na podlagi Gauss-Kruegerjevih koordinat na listu karte afino transformirana. Odstopanja so znašala manj kot 10 m.

# 1.12.1 Zajem ploskev, linij in točk

MicroStation je programsko orodje, ki ga je izdelalo podjetje Bentley Systems. Uporablja se lahko kot CAD orodje (računalniško podprto oblikovanje v dvo ali trodimenzionalnem prostoru) ali kot GIS orodje (Ferlan et al, 2000a). Omenjeno programsko orodje je bilo izbrano zaradi majhnih zahtev po sistemskih sredstvih in s tem povezanega hitrejšega dela na skromnejših računalnikih. Vektorizacija je bila namreč izvedena porazdeljeno, s skupino operaterjev na večjem številu računalnikov. Poleg tega lahko kasneje tako zajete podatke prenesemo tudi v druga programska okolja (ArcGIS, AutoCAD). Pri zajemu je bilo dodatno uporabljeno programsko orodje IRAS/C (Intergraph) za prikazovanje geolociranih barvnih skanerskih slik, ki so služile za podlago zajemu. Prednost tega orodja je tudi sprotno in samodejno shranjevanje zajete vsebine na trdi disk (Ferlan et al, 2000b).

# Zajem točkovnih znakov

Zajem točkovnih znakov je predstavljal najlažji zajem podatkov. Večina znakov, ki prikazujejo položaj pojava v prostoru, je bilo zajetih tako, da se je glede na rastrsko podlago določilo položaj ustreznega kartografskega znaka iz knjižnice znakov. Nekateri geološki pojavi pa so takšne vrste, da poleg definiranja položaja zahtevajo tudi opredelitev orientacije v prostoru. Tovrstni podatki na rastrski karti so bili zajeti z ustreznim zasukom točkovnega znaka (Ferlan et al, 2000b).

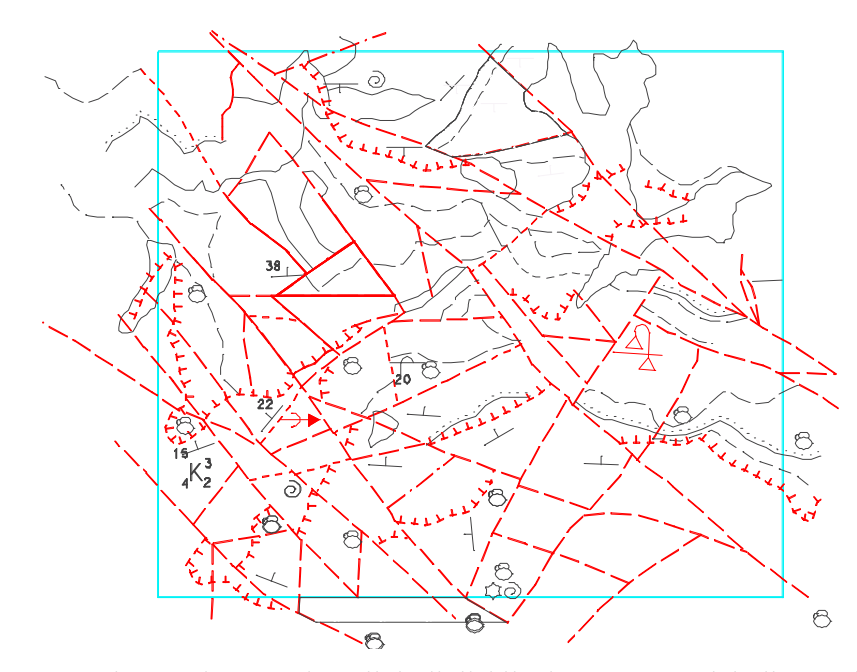

Slika 5: Primer zajema točkovnih in linijskih elementov na delu lista Tolmin.

### Zajem linijskih elementov

Na ekranu je bilo treba (s stalno pomočjo pripadajočega lista tiskane karte) ustrezno interpretirati linijske elemente (meje kartirnih enot, vpadi, gube) ter jih kontinuirano povezati, tako da tvorijo zaprte poligone (Slika 5). Zajemu linijskih elementov (mejam kartirnih enot, prelomom) je bila posvečena posebna pozornost. Ker so lahko linije na karti predstavljene kot zavite linije ali celo kot del krožnega loka, so bili takšni elementi zajeti kar najbolj natančno. Vektorizirani so bili tudi vsi prelomi med linijami.

### Zajem ploskovnih elementov

Pri pravilnem zajemu linijskih elementov se posameznim zaprtim poligonom dodajo ustrezni vzorci (ang. pattern), kartografski znaki in barve, ki določajo vrsto ter starost kamnin. Vzorci, ki predstavljajo vrsto kamnine so lahko različnih barv, ki pa niso standardizirane. Podan je le tiskan primerjalni standard za barve, medtem ko numerično barve niso bile določene.

Postopek zajema je bil poenostavljen. Če so bili ploskovni elementi pravilno zajeti, so tvorili zaključene poligone, nakar je bilo treba na določeno (najboljše na sredino območja) le postaviti ustrezen znak iz menija za ploskovne znake, ki so predstavljale ustrezno stratigrafsko enoto in dobo nastanka. Ploskev se je s tem zapolnila z ustreznim kartografskim znakom in barvo. Kljub obsežnim Navodilom za izdelavo osnovne geološke karte SFRJ, standard ni popoln in je pri zajemu prihajalo do kompromisov (Ferlan et al, 2000a).

### 1.13 Izgradnja podatkovne baze

Nadaljnja obdelava podatkov je potekala v programskem orodju ArcGIS podjetja ESRI. Za prenos v drugo programsko okolje smo se odločili, ker je le-to omogoča bistveno boljše možnosti pri izgradnji in vodenju geografskega informacijskega sistema. Pri tem so še posebej pomembne:

- obravnava podatkov kot objektov v prostoru, ki imajo položaj in obliko (geometrija), lastnosti (atribute) in obnašanje (topologija, povezave),
- neodvisnost shranjenih podatkov od njihovega prikaza,
- shranjevanje v razširjenih formatih podatkovnih baz,
- velik nabor orodij za obdelavo in analize podatkov.

### Analiza grafičnih podatkov

Rezultat zajema grafičnih in opisnih lastnosti ploskovnih, linijskih in točkovnih elementov v programu MicroStation je datoteka s končnico DGN, v kateri so na posameznih nivojih zapisani geološki objekti v skladu z značilnostmi CAD programov.

Za prenos iz CAD sistema v GIS sistem smo morali geološke podatke prepisati v ustrezne datoteke. Tako je bilo tvorjenih:

- 24 datotek vektoriziranih območij litoloških enot,
- 24 datotek vektoriziranih prelomov (brez opisnih podatkov),
- 24 datotek vektoriziranih geoloških pojavov.

Posamezne datoteke vsebujejo objekte glede na razdelitev po listih OGK1.

Tolmač lista Tolmin je datoteka z besedili in slikami v formatu zapisa MS Word s končnico DOC. Med drugim vsebuje daljše opise litoloških enot, razlago oznake enot in opise večjih prelomov. Skenirane podobe 24 listov analognih kart OGK1 so shranjene v 24-bitni barvni globini v rastrskem formatu TIFF velikosti približno  $2300 \times 2300$  pik (ang. pixel).

### 1.13.1 Prenos podatkov v podatkovno bazo

Uporaba relacijskih podatkovnih baz v okolju ArcGIS je podatkovni model, ki ga priporoča proizvajalec omenjene programske opreme. Za nadaljnje delo s podatki je bil izbran format relacijske baze MS Access s končnico MDB, ki je dobro podprt v okolju ArcGIS Desktop in omogoča uporabo najširšega nabora orodij za upravljanje s podatki. Izbrani format je sicer enouporabniški in ima omejitev velikost pri 2 GB podatkov, vendar pa je njegova odlika v enostavnosti shranjevanja in upravljanja s podatki, saj so vsi podatki, strukture, topologije in povezave med objekti shranjeni samo v eni datoteki. Takšno bazo podatkov nato upravljamo preko programov ArcMap, ArcCatalog in MS Access.

### Uvoz datotek programa MicroStation

Najprej v programu ArcCatalog ustvarimo prazno podatkovno bazo. Z namenom enotne matematične osnove, ki jo sestavljajo podatki o elipsoidu in projekciji, v njej ustvarimo objektni niz razredov (ang. feature dataset). Pri tem smo uporabili podatke, ki tvorijo državni koordinatni sistem D48, in sicer parametre Besslovega elipsoida in Gauss-Kruegerjeve projekcije. Ob tem določimo tudi koordinatni in višinski obseg vseh podatkov, ki bodo shranjeni v nizu razredov, kar ob omejeni zalogi enot za shranjevanje  $(2,14 \times 10^9)$  posledično določa tudi največjo natančnost podatkov. V tem primeru je izbrana položajna natančnost znašala 1cm.

Razrede objektov lahko tvorimo predhodno, vendar je enostavneje, če se ustvarijo samodejno – neposredno pri uvozu podatkov. Za prehod iz formata DGN v zapis MDB se poslužimo orodij za uvoz podatkov v modulu ArcGIS Toolbox, ki je na voljo znotraj programov ArcMap in ArcCatalog. Pri tem lahko izberemo le določeno podvrsto podatkov v CAD zapisu (linije, ploskve, točke ali napisi) ter izberemo atribute, ki naj jih objekti obdržijo pri prenosu v bazo. Navedemo tudi ime novega razreda objektov, ki naj se ustvari v bazi in kamor naj se prenesejo objekti.

Rezultati uvoza datotek DGN v podatkovno bazo so:

- 24 razredov objektov z grafičnimi in atributnimi podatki o litoloških enotah,
- 24 razredov objektov z grafičnimi podatki o prelomih in brez opisnih podatkov,
- 24 razredov objektov z grafičnimi podatki o prelomih in z opisnimi podatki o vrsti pojava.

# Glavni prelomi

Glavni prelomi so bili zajeti na podlagi tolmača lista Tolmin, kjer so pregledno izrisani, poimenovani in opisani. V ta namen je bila skica večjih prelomov lista Tolmin digitalizirana in georeferenecirana na podlagi treh identičnih točk na skici in na rastrski sliki lista Tolmin. Na tej podlagi je bili nato ročno zajetih 50 večjih prelomov, ki sledijo manjšim linijskim objektom, ki so bili podrobno vektorizirani v programu MicroStation. Zajetim glavnim prelomom so bili dodani atributi ime, potek in opis preloma.

## Transformacija rastrskih slik na teoretične dimenzije skaniranih slik

Tranformacija je bila izvedena v modulu »Georeferencing« programa ArcMap. Na vsaki rastrski sliki smo izbrali štiri vogalne točke kartografske mreže, ki imajo določene Gauss-Krügerjeve koordinate. Razdalje med točkami so znašale 35 km v smeri vzhod-zahod in 30 km v smeri sever-jug. Z izračunom afine transformacije, ki iz identičnih točk izračuna šest parametrov (2 premika, 2 zasuka in 2 merili), pridobimo podobo, ki je pravilno umeščena v prostor. Shranimo jo kot georeferencirano podobo formata TIFF, ki jo sestavljata dve datoteki:

- izvorna podoba s končnico TIFF,
- ASCII datoteka s končnico TFW, kjer je zapisanih šest parametrov transformacije.

Ugotovljena odstopanja (RMS) pri transformaciji posameznih rastskih slik so znašala manj kot 10 m (Slika 6). Ta razdalja na listu karte predstavlja 0,1 mm, kar je dovolj majhno odstopanje glede na lastnosti osnovnega medija (papirja), tiska in vseh postopkov prenosa karte v digitalno okolje.

| Link        | X Source                                     | Y Source                                     | X Map                                                            | Y Map                                                        | Residual                                 |  |
|-------------|----------------------------------------------|----------------------------------------------|------------------------------------------------------------------|--------------------------------------------------------------|------------------------------------------|--|
| 2<br>3<br>4 | 0,882078<br>6,797127<br>6,790673<br>0,881401 | 0,988589<br>0,998780<br>6,905915<br>6,900065 | 465000,000000<br>495000,000000<br>495000,000000<br>465000,000000 | 25000,000000<br>25000,000000<br>55000,000000<br>55000,000000 | 9,16523<br>9.16523<br>9,16523<br>9,16523 |  |
| Auto Adjust |                                              | Transformation:                              | TIII.<br>1st Order Polynomial (Affine)                           | Total RMS Error: 9,16523                                     | $\mathbb{D}$                             |  |

Slika 6: Odstopanja pri transformaciji rastrske slike v teoretične dimenzije

### 1.13.2 Obdelava podatkov v podatkovni bazi

Podatki, ki so bili prenešeni v sistem ArcGIS, so bili ustrezno obdelani. Z namenom vzpostavitve kakovostnega in homogenega podatkovnega modela so bili izvedeni postopki odprave grafičnih in atributnih neujemanj. Največ dela je bilo z združevanjem podatkov, ki so bili zajeti ločeno – glede na meje posameznega lista OGK1. Listi so namreč nastajali v razponu več kot tridesetih let (prvi je bil list Postojna leta 1967, zadnji pa list Čakovec 1998 leta) in so jih delale različne skupine geologov. Posledica so znatna grafična in atributna neujemanja kartirane vsebine na stikih med listi, ki so najbolj opazna pri sloju litoloških enot.

### 1.13.2.1 Sloji zajetih litoloških enot

Pri združevanju posameznih ploskovnih slojev je dodatno težavo predstavljalo dejstvo, da so na posameznih listih karte uporabljeni različni šifranti prikazanih kamnin. Nedvoumni podatki o kamninah so bili na voljo le za list Tolmin, kar je onemogočalo avtomatsko združevanje po atributih na stikih med listi. Obdelava je potekala z orodji okolja ArcGIS. Najprej je bila izvedena avtomatska združitev vseh slojev (ang. merge). Zaradi nenatančno zajetih robov so se na horizontalnih in vertikalnih stikih med listi pojavila prekrivanja objektov in prazni prostori. Pri odkrivanju teh teh napak in njihovi odpravi smo si pomagali z orodji za topologijo.

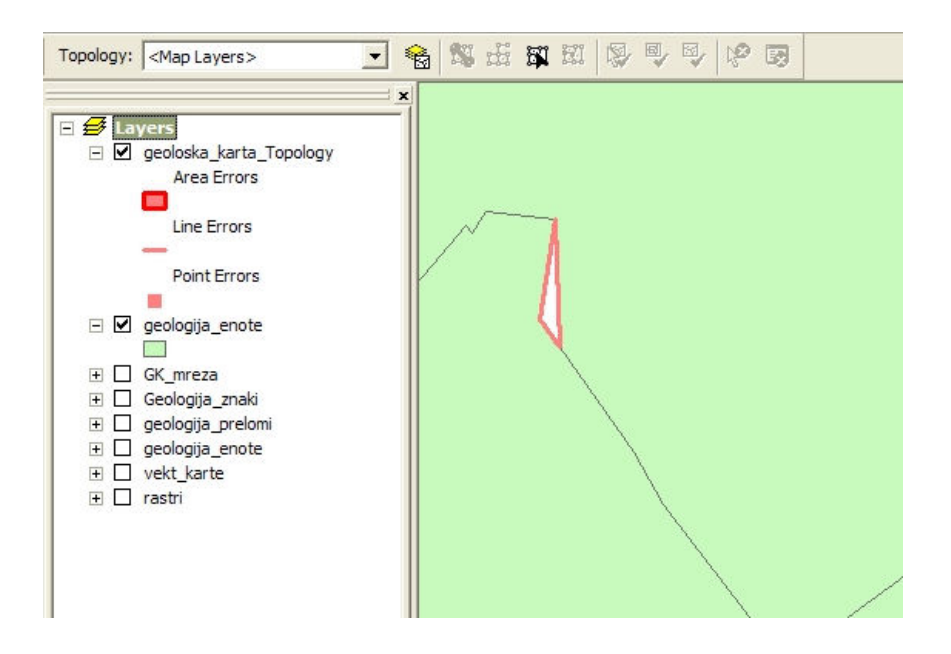

Slika 7: Prazen prostor na sloju litoloških enot, odkrit s pomočjo topologije

## Topologija

Podatkovna baza v okolju ArcGIS omogoča izgradnjo in vzdrževanje topologije nad enim ali več razredov objektov (ang. feature class). Razredi objektov, na katerimi želimo zgraditi topologijo, se morajo nahajati v istem objektnem nizu razredov in imajo torej isto prostorsko referenco (datum). Tovrstna topologija lahko preverja posamezne sloje, pa tudi odnose med večimi podatkovnimi sloji. Izgradja topologije nad razredom objektov združenih litoloških enot je potekala v programu ArcCatalog. Topologija je prikazana kot poseben sloj podatkov znotraj objektnega niza razredov, ki vsebuje podatke o slojih, ki v njej sodelujejo, ter pravila, katerim morajo ti sloji zadoščati (Slika 8).

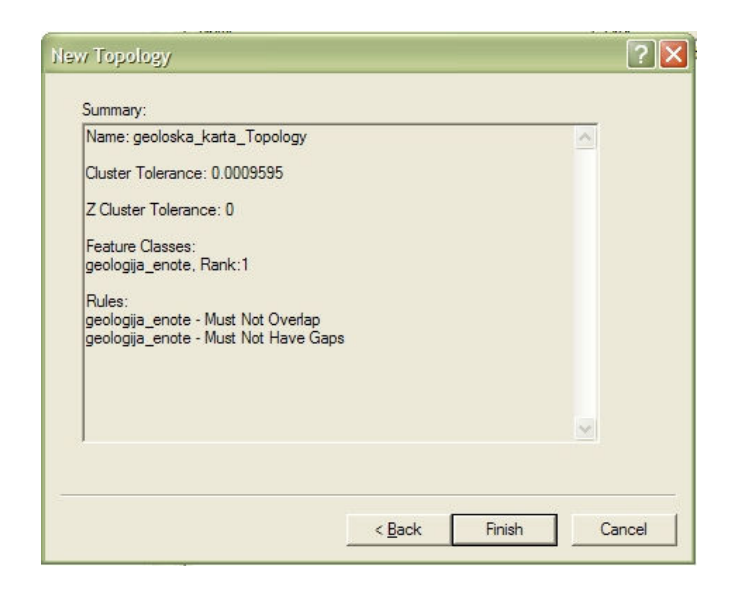

Slika 8: Lastnosti zgrajene topologije

Postopek izgradnje topologije:

- navedemo ime topologije;
- določimo toleranco ujemanja podatkov, ki določa prag, pod katerim se koordinate dveh točk, ki sta si dovolj blizu, smatrajo za identične. Toleranco na podlagi podatkov izračuna že sam program in je navadno desetkrat manjša od natančnosti podatkov v podatkovnem sloju. V konkretnem primeru je izračunana toleranca znašala 1 mm, vendar je bila zaradi mnogo slabše ocene natančnosti analognega izvora, ki znaša 20 m, zvišana na 1 m;
- izberemo sloje, ki bodo sodelovali v topologiji, v konkretnem primeru je to en sloj združenih litoloških enot;
- vsakemu sloju, ki sodeluje v topologiji, določimo rang, ki določa, koliko se lahko objekti posameznega sloja premaknejo pri gradnji topologije;
- izberemo pravila, katerim bodo morali zadoščati objekti v podatkovnem sloju. Izbrani sta bili sledeči pravili:
	- pravilo, ki med objekti prepoveduje prazen prostor (Slika 9) in
	- pravilo, ki prepoveduje prekrivanje med objekti (Slika 10);
- toplogijo zgradimo in sprožimo preverjanje, kar traja nekaj časa.

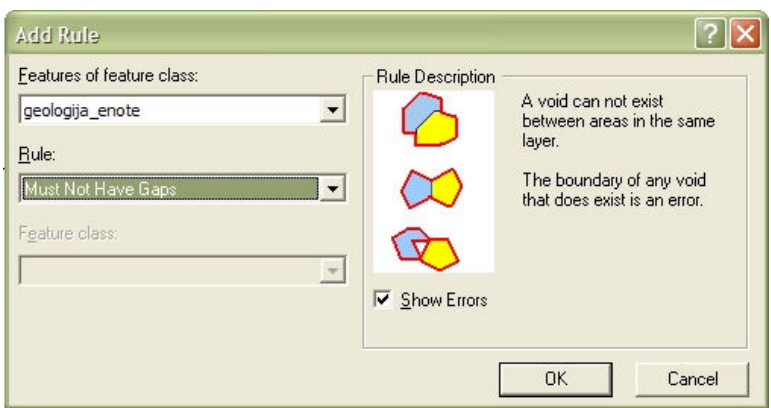

Slika 9: Pravilo, ki med ploskovnimi objekti prepoveduje prazen prostor

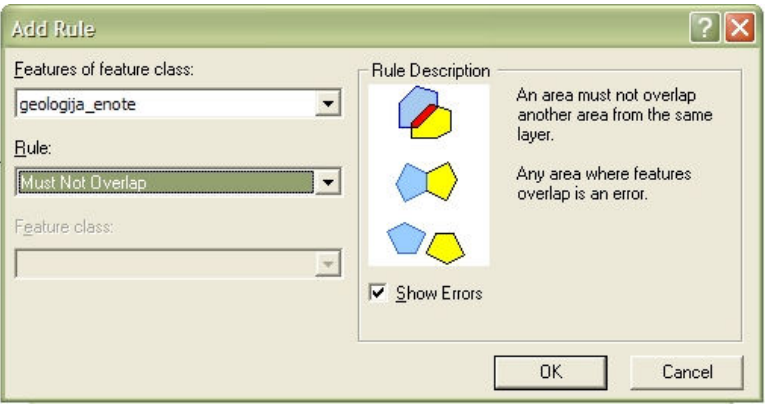

Slika 10: Pravilo, ki prepoveduje prekrivanje ploskovnih objektov

Topološko urejen sloj nato odpremo v programu ArcMap kot običajen sloj podatkov, pri čemer se samodejno naložijo tudi vsi sloji, ki sodelujejo v topologiji. Napake, ki so bile odkrite tekom preverjanja, so označene in jih odpravljamo ročno s popravljanjem podatkov ali pa jih določimo kot veljavne izjeme. Pri tem lahko spremljamo statistiko vseh napak in njihovo obravnavo (Slika 11).

| Generate Summary                                            | Export To File |              |  |
|-------------------------------------------------------------|----------------|--------------|--|
| Rule                                                        | Errors         | Exceptions   |  |
| Must Be Larger Than Cluster Tolerance<br>Must Not Have Gaps | 0              | 0            |  |
| geologija_enote<br>Must Not Overlap                         | 5              | $\mathbf{0}$ |  |
| geologija_enote                                             | 16             | $\circ$      |  |
| Total                                                       | 21             | $\Omega$     |  |
|                                                             |                |              |  |
|                                                             |                |              |  |
|                                                             |                |              |  |
|                                                             |                |              |  |

Slika 11: Prikaz števila napak in izjem pri topološki kontroli

Pri prekrivanju dveh objektov smo le-ta združili in glede na podloženi rastrski sloj določili ustrezen atribut. Prazen prostor smo odpravili s smiselno zapolnitvijo glede na rastrsko podlago. Med takšnim popravljanjem lahko preverjamo, če smo napako ustrezno odpravili, in sicer tako, da s posebnim orodjem ponovno preverimo pravila topologije. Pri takšnem preverjanju lahko tudi spremljamo statistiko o številu napak posameznega tipa.

Zgrajeni topologiji lahko kadarkoli spreminjamo vse njene lastnosti (toleranco, vključene sloje in nabor pravil). Tovrstna topologija, ki preverja odnose med objekti enega ali več slojev, v programu ArcMap omogoča tudi lažje popravljanje ploskovnih objektov, saj lahko določimo, da se pri tem robovi sosednjih ploskev premikajo skupaj (če torej premikamo topološko usklajen rob nekega objekta, se bo premikal tudi rob dotikajočega objekta), kar onemogoča ustvarjanje novih praznih prostorov med objekti.

# Zajem atributnih podatkov

Za zajem atributov sloja litoloških enot na območju lista Tolmin so bili uporabljeni podatki iz tolmača, kjer je za vsako kamnino na voljo več podatkov.

Preko v pretežni meri avtomatizirane obdelave v programih MS Excel in MS Word so bile pridobljene naslednje tabele:

- ime kamnine,
- oznaka kamnine,
- ime dobe,
- trajanje\_dobe,
- razvoj\_kamnine in
- opis kamnine.

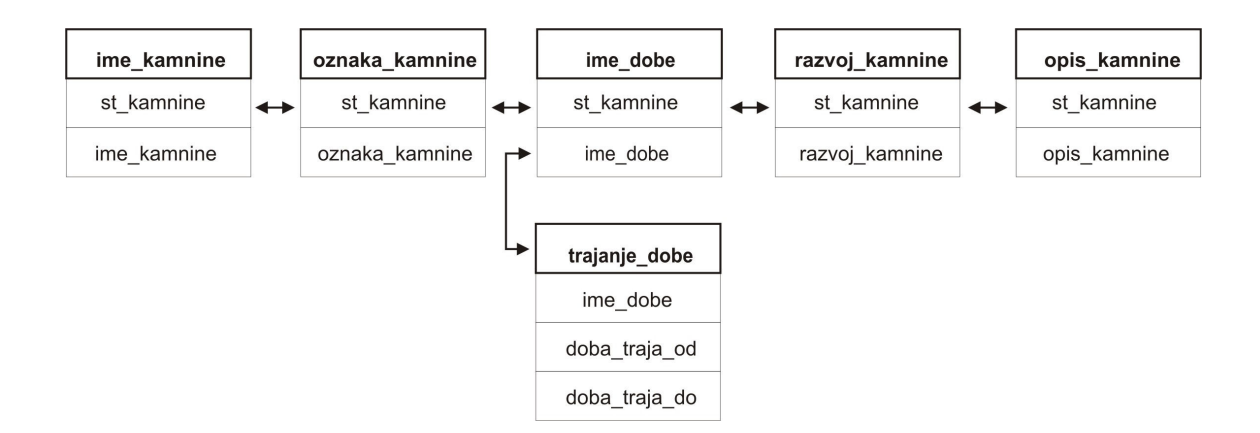

Grafikon 1: Povezave med tabelami litoloških enot

Med navedenimi tabelami so bile na osnovi nekaterih polj v programu ArcMap vzpostavljene sledeče povezave (ang. join) (Grafikon 1):

- polje st kamnine, ki je enolični identifikator za številko kamnine, povezuje tabele:
	- ime\_kamnine,
	- oznaka kamnine,
- ime\_dobe,
- razvoj\_kamnine,
- opis kamnine;
- polje ime dobe, ki označuje naziv dobe, povezuje tabeli:
	- ime dobe in
	- trajanje dobe.

## 1.13.2.2 Prelomi

Posamezni linijski sloji so med seboj zelo nehomogeni po gostoti zajetih prelomov, kar je posledica različnih kriterijev pri izdelavi listov analogne karte OGK1, zato so bili objekti vseh 24-ih slojev le združeni med seboj, ni pa bila mogoča nikakršna avtomatska obdelava.

## 1.13.2.3 Točke geoloških pojavov

Nekateri geološki pojavi so opisani tudi s podatkom orientacije v prostoru. Na analogni karti so predstavljeni z določenim zasukom znaka in tako so bili tudi zajeti v programu MicroStation – z ustrezno rotacijo kartografskega znaka, dokler se ni ta ujemal z rastrsko podobo.

Okolje ArcGIS prepozna CAD datoteke – in tako tudi datoteko DGN programa MicroStation – kot skupino štirih podrazredov (Slika 12) in sicer v konkretnem primeru kot:

- napise,
- 3D ploskve,
- točke,
- ploskve,
- linije.

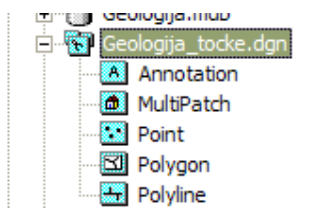

Slika 12: Prikaz DGN datoteke v okolju ArcGIS

Na tak način zajetih podatkov pa ni bilo mogoče neposredno prenesti v okolje ArcGIS z uvozom točkovnega sloja, saj so se pri tem prenesle le koordinate točk pojavov, medtem ko je način prikaza v DGN datoteki zapisan kot podrazred linijskih objektov. Zato je bilo treba posredno prenesti atribut o orientaciji pojava v točkovni sloj.

### Prenos podatka o orientaciji pojava

Izračun in prenos podatka o ustreznem zasuku točkovnega znaka je potekal na sledeč način:

- uvoz podrazreda linijskih objektov dgn datoteke v razred linijskih objektov v bazi;
- določitev vseh vrst znakov, ki potrebujejo kot zasuka, in izdelava kopij poljubnega predstavnika vsake vrste na praznem območju sloja;
- zasuk vsakega izmed tako zbranih znakov v enak položaj glede na točkovni znak, ki bo kasneje služil za kartografski prikaz pojava te vrste;
- izračun kota redukcije predstavniku vsake vrste pojava, kar smo storili z uporabo modula za izračun kota linije FindPolylineAngle.bas (Priloga D);
- spajanje tabele pridobljenega značilnega kota redukcije z vsemi istovrstnimi znaki;
- izračun kota zasuka vsem linijskim objektom, ki ponazarjajo točkovne pojave, z uporabo modula za izračun kota linije FindPolylineAngle.bas (Priloga D);
- izračun kota orientacije na podlagi značilnega kota redukcije in kota zasuka po enačbi

kot orientacije = kot zasuka – kot redukcije (Slika 13)

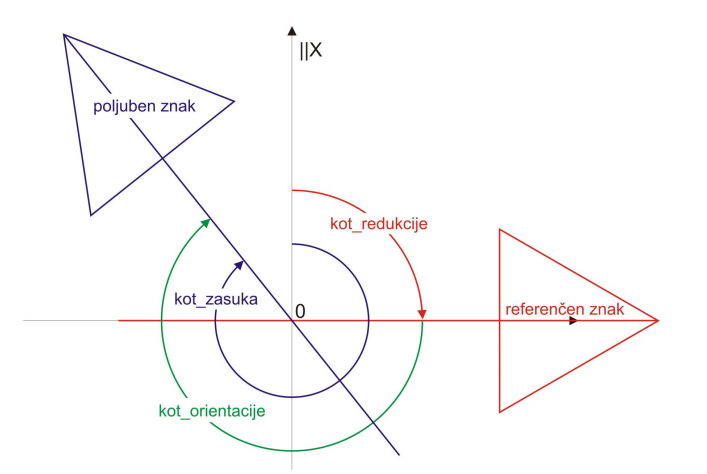

Slika 13: Izračun kota orientacije linijskega znaka

 prenos kota orientacije linijskih objektov na istoležne točke v točkovnem sloju, kar storimo z prostorskim spajanjem linijskega sloja in točkovnega sloja, pri čemer točkam prenesemo atribut kot\_orientacije.

Rezultat je točkovni sloj, v katerem je vsak objekt dopolnjen z atributom, ki opisuje orientacijo pojava v naravi. Ob koncu so bile z avtomatskim izborom izbrisane točke, ki so se nahajale več kot 2 km zunaj državne meje.

### 1.13.2.4 Rastrske slike listov kart

Rastrske podobe so bile zajete tako, da so imele ob straneh precej debel črn rob. Te robove je težko odstraniti, ker polje lista karte ni pravokotno (listi so razdeljeni na podlagi stopinjske mreže). Rastri se zaradi nepravokotne oblike med seboj prekrivajo, zato je bil zaradi boljše preglednosti na robovih sosednjih listov vsem rastrom določen prosojen prikaz. Ker so črni robovi še vedno precej zakrivali podatke na spodnjih listih, je bila v programu Corel PhotoPaint črna barva roba spremenjena v belo, kar je precej izboljšalo vidnost podatkov (Slika 14). Zaradi omenjenih robov ni bila smiselna sestava mozaika vseh 24ih rastrskih podob. Obenem bi bila ob enaki ločljivosti izvornih rastrov končna datoteka zelo obsežna in bi oteževala delo.

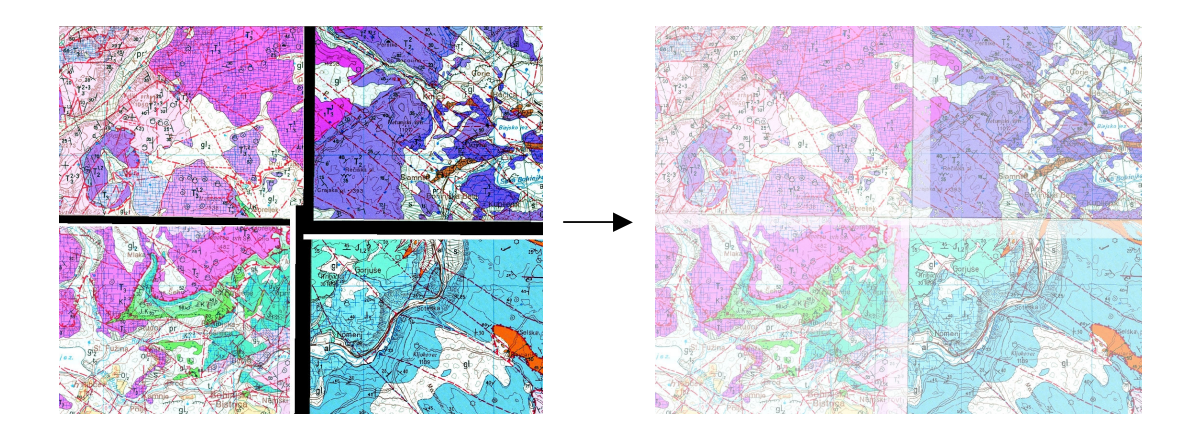

Slika 14: Pretvorba črnih robov posnetkov in določitev prosojnosti

## 1.14 Prenos podatkov v večuporabniško okolje

Prenos baze podatkov formata MDB v okolje Oracle je bil izveden zaradi dodatnih možnosti pri shranjevanju in urejanju podatkov in sicer:

- omejitev formata MDB pri shranjevanju. Ta sicer znaša zadovoljivih 2 GB, vendar je bil že pri manjši količini podatkov (okrog 500 MB) opazen upad hitrosti delovanja prostorskih obdelav,
- večuporabniško delo s podatki v bazi podatkov, ki omogoča istočasno urejanje podatkov s strani večih uporabnikov,
- bolje organizirana uporaba podatkov pri nudenju vsebin prek spleta.

## Vmesnik ArcSDE

Gre za izdelek podjetja ESRI, ki je nadgradnja običajnih programskih paketov za upravljanje z relacijskimi bazami podatkov kot so Oracle ali Microsoft SQL Server. Deluje kot vmesnik med orodji skupine ArcGIS (Desktop, Server, ArcIMS, idr.) in relacijsko bazo podatkov. Slednjo lahko tako uporabljamo kot robustno in enovito večuporabniško rešitev za skladiščenje, obdelavo in distribucijo velikih količin podatkov. Ta vmesnik nam omogoča preprosto uporabo podatkov večuporabniške baze, saj so le-ti predstavljeni kot sloji in do njih dostopamo podobno kot do SHP datotek ali do podatkov v bazi programa MS Access.

ArcSDE v večuporabniški bazi vzpostavi mehanizme objektno-relacijskega upravljanja s podatki, kar omogoča shranjevanje vseh grafičnih in atributnih podatkov v isti bazi. S pomočjo objektnega pristopa se v bazi zgradijo novi objektni tipi (poleg že standardno obstoječih), kamor se nato shranjujejo grafični podatki. Atributni podatki se večinoma shranjujejo v običajne tipe polj. Ker je tovrsten model zasnovan tudi na objektnem pristopu, to omogoča izdelavo objektom lastnih metod obnašanja. Tovrsten podatkovni model lahko mnogo bolje posnema odnose iz resničnega sveta.

### Prenos baze podatkov v Oracle

Najprej je bilo izvedeno čiščenje baze formata MDB. Odstranjeni so bili vsi sloji in povezave, ki so nastali tekom predhodne obdelave podatkov. Preostali podatki so bili razvrščeni v tri skupine:

- točkovni za opis pojavov,
- linijski, ki predstavljajo prelome,
- ploskovni, ki označujejo litološke enote.

Znotraj posamezne skupine je bilo izvedeno združevanje podatkov vseh slojev in tabel v enoten podatkovni sloj, s čimer so nastali trije razredi objektov: točkovni, linijski in ploskovni. Zaradi razlikovanja velikih in malih črk v sistemu Oracle so bila imena tabel in njihovih polj poenotena in sicer v celoti spremenjena v male črke. Podobna sprememba je bila izvedena tudi v podatkih, razen pri tistih, ki vsebujejo daljše opise v obliki stavkov. Podatkovna baza je bila z vgrajenim orodjem programa MS Access (»Compact and repair database«) očiščena praznih vrstic in ostalih posledic, ki nastajajo ob urejanju podatkov v bazi. S tem se izboljša organiziranost podatkov in poveča hitrost dela z njimi, medtem ko se opazno zmanjša velikost baze v pomnilniku.

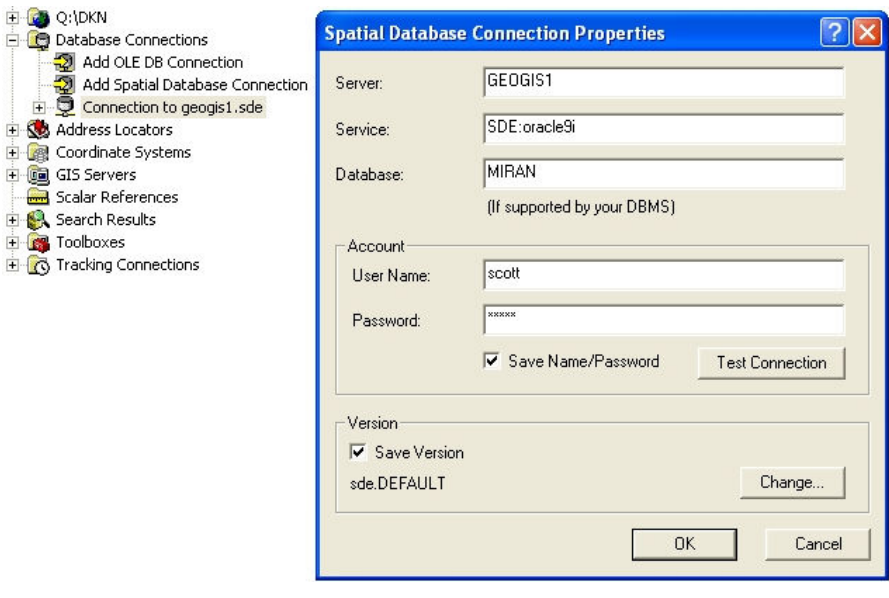

Slika 15: Vzpostavitev povezave s podatkovno bazo Oracle

V programu ArcCatalog je bila narejena povezava do podatkovne baze (Slika 15). Trije podatkovni sloji baze MDB so bili nato v programu ArcCatalog in preko vmesnika ArcSDE uvoženi v predhodno zgrajeno podatkovno bazo sistema Oracle različice 9i. Pri tem se samodejno tvorijo ustrezne tabele in njihova polja – glede na podatkovno shemo baze MDB, kamor se nato prenesejo tudi podatki. Ob koncu se tako grafični in atributni podatki nahajo v treh slojih – podobno kot v predhodni bazi. Izvedena je bila kontrola in ugotavljanje morebitnih napak pri prenosu, kjer pa ni bilo ugotovljenih sistematičnih nepravilnosti pri prenosu struktur tabel in podatkov. Ob koncu so bile omenjene tri tabele normalizirane, s čimer se odpravi podvajanje podatkov in izboljša preglednost podatkovnega modela.

### 1.15 Izdelava uporabniškega modela v programu ArcMap

V programu ArcMap je bil izdelan primer uporabniškega okolja, ki omogoča urejanje podatkov. Delo s podatki je olajšano z uporabo ustreznega načina prikaza. Zaradi narave digitalnih podatkov ploskovni objekti niso prikazani tako, kot jih poznamo na listih analognih kart. Ploskve lahko namreč predstavljamo različno, glede na konkretne želje, kot so npr. prikaz kamnin glede na njihovo ime, dobo, starost, razvoj, itd. Linijski objekti so zaenkrat večinoma le ene vrste, le na območju lista Tolmin so poleg vseh prelomov dodatno prikazani tudi posebej zajeti glavni prelomi.

Drugače je pri točkovnem sloju geoloških podatkov, ki vsebuje 105 različnih vrst objektov in ustrezen kartografski prikaz zelo olajša zaznavanje. Zato je bila izdelana knjižnica vektorskih znakov, ki so bili nato dodeljeni posameznim vrstam geoloških podatkov (Slika 16). Pojavom, ki so v prostoru definirani tudi z orientacijo, določimo atribut podatkovnega sloja, na podlagi katerega se izvede rotacija znaka.

| <b>Style Manager</b>                                                  |        |             |         | ?                  |
|-----------------------------------------------------------------------|--------|-------------|---------|--------------------|
| C:\Documents and Settings'<br>$+$<br>ESRI.style<br>$\left  + \right $ |        |             |         | Close              |
| D:\Fad\Dip_Jedro\Znaki\Zi<br>F<br>Reference Systems<br>Maplex Labels  | FL_VPL | h_esta      | H_IZKR  | <b>Styles</b><br>۰ |
| Shadows<br>Area Patches<br>Line Patches<br>Labels<br>North Arrows     | H_IZMI | H_IZTE      | h_izvi  |                    |
| Scale Bars<br>Legend Items<br>Scale Texts<br>Color Ramps              | H_PISV | 6<br>H_PONO | H TOPL  |                    |
| <b>Borders</b><br>Backgrounds<br>Colors                               |        |             |         |                    |
| Vectorization Settings<br>Fill Symbols<br>Line Symbols                | H_TOTE | H_TTMV      | k_hk    |                    |
| Marker Symbols<br>Text Symbols<br>Hatches                             | k_hr   | k_shr       | $k$ _sr |                    |
| Ш                                                                     |        |             |         | D<br>廳             |

Slika 16: Knjižnica znakov za prikaz točkovnih geoloških pojavov

Podatkovne sloje iz baze v okolju Oracle dodajamo podobno kot vse druge, le da je treba najprej vzpostaviti povezavo z željeno bazo. Ob dostopu posameznega uporabnika do podatkov in njihovem urejanje se baza v Oraclu ne zaklene (in onemogoči uporabo drugim uporabnikom), temveč dopušča sočasen pregled in celo urejanje podatkov. Ob koncu urejanja imamo v programih ArcMap in ArcCatalog na voljo orodja za verzioniranje, ki nam omogočajo sledenje spremembam v bazi in istočasno ohranjanje več različic podatkov bazi. Slednje posledično omogoča tudi sledenje spremembam želenega objekta v odvisnosti od časa. Ostale možnosti urejanja so podobne urejanju običajne baze formata MDB.

### 1.16 Nadaljnji koraki pri razvoju geološke baze

V prihodnje je treba zagotoviti splošen dostop in uporabo Osnovne geološke karte 1 : 25 000 raznovrstnim potencialnim uporabnikom. Pri interpretaciji te karte je treba upoštevati lego točk zajema iz listov obhodne karte, ki naj bodo podane na posebnem sloju, metode interpolacije geoloških podatkov iz točk zajema ter interpretacijskih izhodišč za izdelavo geoloških kart. Omenjena baza podatkov omogoča hitro kartografsko in geološko

reinterpretacijo, obnovo in vzdrževanje ter, kjer so na voljo novi terenski podatki, tudi reambulacijo delov ali celotne karte, ki je nujno potrebna tako za namene cestogradnje in gradnje hitrih železnic, za urbanizem, izbor lokacij odlagališč nizko in srednje radioaktivnih odpadkov, inženirskogeološke, hidrogeološke namene, seizmično mikrorajonizacijo ipd.

Vsi tolmači bodo ustrezno prenešeni v podatkovno bazo. Nujni sta recenzija na osnovi trenutnega nivoja znanja in terminološko poenotenje tolmačev. Pregledna geološka karta 1 : 100 000 je generalizirana iz Osnovne geološke karte. Pri generalizaciji je moral biti zanemarjen pomemben del podatkov, ki jih za podrobno delo nujno potrebujemo. Zato je potrebna druga faza izgradnje geološkega GIS-a, ki bo temeljil na digitalni Osnovni geološki karti 1 : 25 000 in bo vzpostavljen kot dodaten, natančnejši sloj podatkov. Geološke karte so nastale kot interpolacija omejenega števila opazovanih točk, linij in izdankov na terenu in so zato interpretativne karte. Osnovni podatki GIS-a so zato lahko le vnos vseh opazovanih točk na terenu in analiz glede na natančnostjo takratnega lociranja.

# KARTOGRAFIJA

Kartografija je znanost o zgodovini, načinih prikaza in izdelave, uporabe ter vzdrževanja kart in ostalih kartam sorodnih prikazov površine Zemlje in drugih vesoljskih teles, pa tudi njihovih delov. Ukvarja se tudi s prikazom stanj in pojavov v zvezi s temi površinami (Lovrič, 1988).

Karta podaja nazorno predstavitev našega okolja. Nudi vpogled v geografski model in odnose med elementi, ki tvorijo ta model. Karto določajo sledeče lastnosti:

- pomanjšan model gre za pomanjšano razmerje; podano je z merilom, ki je razmerje med razdaljami na karti in v naravi;
- kartografska projekcija določa povezavo med točkami na ukrivljeni ploskvi, ki predstavlja Zemeljsko površje, in identičnimi točkami na pomožni projekcijski ploskvi, določa stopnje in vrste deformacije, ki nastanejo pri prenosu krive površine v ravnino in definira koordinatni sistem, v katerem je mogoče nedvoumno določiti lego posamezne točke;
- posplošen prikaz v pomanjšanem merilu ni prostora za vse podrobnosti, zato uporabljamo metode kartografske generalizacije, s katerimi določamo posploševanje;
- pogojni znaki na karti so objekti in pojavi prikazani s pogojnimi znaki, ki so praviloma pojasnjeni v legendi.

Pojem karte lahko torej opredelimo s sledečo definicijo:

Karta je znakovna slika geografske resničnosti, ki prikazuje izbrane objekte ali lastnosti in je rezultat ustvarjalnega dela avtorja, namenjena uporabi, kjer so bistveni prostorski odnosi (ICA, 2006).

# Delitev kart glede na vsebino

Karte, ki so grafični prikaz zemeljskega površja ter različnih objektov in pojavov, se glede na vsebino delijo na:

Splošne geografske karte, ki se delijo na topografske karte v merilu od  $1:5000$  do 1 : 200 000, pregledne topografske karte merila od 1 : 200 000 do 1 : 1 000 000 in pregledne geografske karte, pri katerih je merilo manjše od 1 : 1 000 000. Splošne geografske karte so praviloma temeljne karte za potrebe državnih inštitucij, prometa, vojske, planiranja. Uporabljajo se predvsem za potrebe orientacije po terenu, za potrebe prostorskega planiranja in kot osnova za tematske prikaze (npr. pri geoloških kartah). Namen splošnih geografskih kart je enakomeren in uravnotežen prikaz naravnih (relief, vodovje, pokritost tal) in antropogenih pojavov (grajeni objekti – stavbe, komunikacije, meje idr.) (Rojc, 1999).

Splošne geografske karte prikazujejo omejen obseg Zemlje z vsemi objekti in pojavi, ki se na njej nahajajo in dogajajo. Vsebujejo vse geografske elemente brez poudarjanja, tako da je prikaz uravnotežen. Uporablja se jih kot sistemske državne karte, ki zvezno pokrivajo neko državno (politično) celoto;

 Tematske karte poudarjeno ali podrobneje prikazujejo določene objekte, pojave, stanje ali dinamiko pojavov, medtem ko ostali objekti v omejenem obsegu služijo kot geografska osnova za orientacijo tematike v prostoru in so prikazani na nižjem zaznavnem nivoju. Tovrstne karte vsebujejo tudi pojave, ki na splošnih kartah niso prisotni, spremembe določenih pojavov (dinamične karte) ali izvedene, izračunane vrednosti. Oblikovanje tematske karte mora omogočati poudarjanje tematike, kar se doseže s sredstvi kartografskega oblikovanja.

# Delitev tematskih kart glede na tematiko:

- Fizično-geografske karte (karte naravnih pojavov): karta višinskih pasov, nagibov, atmosferskih pojavov, seizmološke, geološke, geomotfološke, vulkanske, gravimetrične, hidrološke itd;
- Socialno-ekonomske karte (karte družbenih pojavov): karte naseljenosti, narodnih bogastev, karte kulturne izgradnje, politično-administrativne karte, zgodovinske, prometne, turistične, planinske itd;

 Tehnične karte in načrti: poljedeljske, gozdarske, rudarske, katastrske karte, karte geodestkih osnov, sinoptične, navigacijske (Rojc, 1999).

#### Delitev glede na lastnosti, na stopnjo (znanstvenega) proučevanja:

- Analizne karte prikazujejo opazovana ali merjena stanja pojavov, brez predhodnih analiz ali obdelav opazovanj. Primer takih kart so sinoptične karte trenutnih stanj meteoroloških opazovanj. Pogosto jih imenujemo karte opazovanj;
- Sintezne karte prikazujejo rezultate analiz merjenih podatkov za določene pojave. Primer takih kart je karta srednjih temperatur za določeno obdobje;
- Kompleksne karte podajajo več vrst različnih objektov in pojavov, neodvisno drug od drugega vendar vseeno med sabo tematsko povezanih. Izdelajo se na osnovi analiznih in sinteznih kart. Primer kompleksne karte je klimatska karta, ki je sestavljena iz različnih pojavov (temperatura, zračni tlak, veter, vlaga, idr.) (Rojc, 2000).

### Merilo

Karta je pomanjšan prikaz kartiranih območij. Razmerje med primerljivo dolžino na karti in v naravi se imenuje merilo karte. Merilo je označeno z razmerjem 1 : m (m – modul merila) ali grafičnim prikazom (linija, razdeljena na razdelke, ki označujejo dolžine v naravi). Ta dva načina sta najpogostejša in sta pogosto uporabljena skupaj. Razmerje 1 : m pomeni razmerje med eno dolžinsko enoto na karti in m enotami v naravi (1 : 25 000 npr. pomeni 1 cm na karti je 25 000 cm v naravi). Tretji način je opisni način »1 cm na karti ustreza 5 km v naravi«. Merilo je pomembno, ker nam omogoča metrično določitev odnosov med objekti na karti (Lovrič, 1988).

### Kartografska projekcija

Pretvorba podatkov s fizične površine Zemlje na neko matematično določeno ploskev (običajno je to ravnina) je področje kartografije, ki ga imenujemo matematična kartografija. Matematično gledano gre pri projekciji za preslikavo dveh ploskev. Prva je ploskev fizične površine Zemlje, ki jo je matematično težko definirati. Prenos točk na pogojno matematično definirano ploskev (iz površja Zemlje na npr. elipsoid, kroglo, itd.) je naloga geodezije in višje geodezije, naloga matematične kartografije pa je prehod iz ukrivljene ploskve na ravnino.

Kartografska projekcija je povezava med točkami na ukrivljeni ploskvi (npr. elipsoidu ali krogli) in identičnimi točkami na pomožni projekcijski ploskvi in je enolična preslikava. Pomožne projekcijske ploskve so lahko plašč valja, stožca ali ravnina, od koder izhajajo tudi razvrstitve in imena projekcij: valjne (cilindrične), stožčne (konusne) in ravninske (azimutne) projekcije. Seveda prehod iz ukrivljene ploskve (npr. krogle) na ravnino ni mogoč brez deformacij, ki povzročijo, da glavno merilo karte ne velja po celotni površini karte. Razlike so bolj opazne pri manjših merilih. Izbira projekcije je odvisna od deformacij, ki se jim želimo izogniti, pri čemer lahko – glede na tip deformacij – ločimo: konformne (imajo pravilne kote), ekvivalentne (ohranjajo se površine), ekvidistantne (ohranjajo se dolžine v nekaterih, izbranih smereh) in pogojne (različne kombinacije in obseg dopustnih deformacij) (Lovrič, 1988).

## 1.17 Kartografska generalizacija

Karta je pomanjšan prikaz realnega sveta, zato je treba pri prikazu zmanjševati količino upodobljenih podatkov, saj bi sicer prišlo do prevelike gostote vsebine in s tem nerazumljivosti (Robinson, 1995). Za jasno in razumljivo posredovanje podatkov je treba nekatere objekte poenostavljati in celo izpuščati iz nabora vsebine, druge pa zaradi njihovega pomena poudariti. Temu služijo postopki generalizacije:

### Izbiranje

Je najbolj osnovna metoda. Z izbiro in redukcijo določamo obseg objektov za kartiranje, s čimer se izognemo preobremenjenosti karte z določenim detajlom. Ustrezno število objektov na karti v odvisnosti od merila lahko izračunamo in določimo preko cenzusa redukcije. Obenem je potrebna tudi kvalitativna presoja pomembnosti določenega objekta (orientacija, kulturni pomen).

### Razvrščanje

S tem postopkom se zmanjša število elementov kartografske vsebine, tako da se podobni objekti po kvalitativnih ali kvantitavnih lastnostih uvrstijo v določene razrede oziroma kategorije z mejnimi vrednostmi. Število razredov je odvisno od merila karte. Kartografski znaki tako ne ponazarjajo več posameznih pojavov, temveč skupino podobnih pojavov. S tem se doseže večja preglednost in urejenost podatkov, izgubi pa se informacije o posameznih objektih.

### Poenostavljanje

Ta metoda se največ uporablja pri prikazu linijskih objektov in robom ploskovnih objektov. Pri poenostavljanju linij gre za to, da jim gladimo krivine, ob čemer lahko upoštevamo kvantitavni kriterij, ki podaja najmanjšo značilno dimenzijo objekta. Pri poenostavljanju moramo ohraniti značaj objekta.

## Poudarjanje

Pri poudarjanju gre za večanje velikosti tistih objektov in njihovih detajlov, ki so za ohranjanje značilnosti točkovnih, linijskih ali ploskovnih objektov izredno pomembni. Lahko gre tudi za dodajanje ali izpostavljanje določenih detajlov linijskih in ploskovnih kartografskih znakov.

### Združevanje

Pri združevanju se več objektov, velikostnih razredov ali več kategorij povezuje v en prikazan objekt. Območja njihovega pojavljanja se omeji s ploskovnimi znaki. Najpogosteje se izvaja na nizu sosednjih objektov, ki po svojih značilnostih sodijo v isti razred. Združevanje se uporablja pri točkovnih in ploskovnih prostorskih pojavih, s čimer se na karti ohranijo prikazi, ki bi drugače zaradi svoje majhnosti izpadli že v fazi izbiranja. Pri linijskih pojavih se uporablja združevanje po kategorijah.

### Prehod na pogojni znak

Sprva se pri zmanjševanju objektov poslužimo njihovega poenostavljanja; ko pri tem naletimo na zaznavno mejo in postane objekt neprepoznaven ali premajhen, takšen objekt prikažemo z pogojnim znakom. Postopek prehoda na pogojni znak uporabimo, ko želimo ohraniti določen objekt ali objekte, ki bi sicer – prikazani v merilu karte – povzročili nepreglednost ali bili premajhni za prikaz.

# Premikanje objektov

Ena izmed posledic pomanjšanega prikaza objektov na karti povzroči, da se vsebina na karti prične prekrivati, kar rešujemo s premikom objektov, ki so manj pomembni za orientacijo. Običajno najprej premikamo antropogene elemete in šele nato naravne.

Omenjeni postopki se lahko prepletajo med seboj, kar je odvisno od namena karte in želene kakovosti prikazanih podatkov. Proces generalizacije je kompleksen vizualno-intelektualen proces. Določeni postopki se sicer lahko izvedejo avtomatizirano, vendar pa je v večini primerov potrebna velika količina izkušenj, poznavanje podatkov in preudarna ocena (Lovrič, 1988).

# 1.18 Grafične spremenljivke

Za oblikovanje grafičnih elementov: pike, črte in ploskve se poslužujemo grafičnih spremenljivk, kot jih je definiral Bertin in sicer (Rojc, 2000):

# Velikost

Velikost kot grafična spremenljivka se uporablja za prikaz kvantitavnih lastnosti in se spreminja po matematičnih načelih. Z velikostjo se poudari pomen objekta ali pojava. Načini za določanje razmerij med velikostjo kartografskih znakov so:

- strogo proporcionalno kontinuirano merilo (velikost je zvezno sorazmerna vrednosti objekta)
- strogo proporcionalno stopničasto merilo (velikost je sorazmerna vrednosti objekta, vendar razvrščena v razrede)
- poljubno kontinuirano merilo (velikost znaka je odvisna od vrednosti objekta, a ne nujno sorazmerna njegovi vrednosti)
- poljubno stopničasto merilo (velikost je odvisna od vrednosti objekta ne nujno sorazmerna – in razvrščena v razrede)

## Svetlostna vrednost

S spreminjanjem barve enake barvnosti se lahko na karti prikaže razmerje med velikostmi in razsežnostmi pojava. Za nepestre barve to pomeni prehod od bele do različnih sivih tonov ter končno do črne barve. Pri pestrih barvah pa se svetlostna vrednost spreminja z dodajanjem bele ali črne barve. Tako se manjše vrednosti ponazori s svetlejšimi, večje vrednosti pa s temnejšimi odtenki. Spreminjanje svetlostne vrednosti se pogosteje uporablja pri ploskovnih kartografskih znakih kot pri linijskih ali točkovnih.

## Vzorec

Vzorec kot grafična spremenljivka ne pomeni spreminjanja obrisov posameznih objektov ali drugih objektov, pač pa obravnava zgradbo kartografskega znaka, ki sestoji iz likov istih oblik, razporejenih v različnih gostotah in velikostih. Primeren je za ločevanje površin z različnimi kvalitativnimi značilnostmi. Za prikaz kvantitativnih lastnosti pa se vzorec oblikuje v kombinaciji z spreminjanjem velikosti.

### Barva

Barve olajšajo razločevanje vsebine, povečujejo preglednost in omogočajo kontrastne in harmonične efekte. Barve kot izrazno sredstvo posedujejo veliko očitnost, s strani obremenjenosti karte pa veliko ekonomičnost.

#### Smer

Smer kot grafična spremenljivka se uporablja za prikazovanje pojavov, pri katerih prihaja do spreminjanja njihove usmerjenosti ali orientacije v prostoru glede na smeri neba ter za prikaz dinamike in smeri razširjanja pojava. Običajno se uporablja v kombinaciji z drugimi spremenljivkami. Prikazujemo lahko tako kvantitivne kot tudi kvalitaivne lastnosti objekta.

#### Oblika

Oblika je grafična značilnost, ki podaja videz kartografskih znakov in se uporablja za prikaz razlik med številnimi objekti z različnimi značilnostmi. Uporablja se lahko število različnih kartografskih znakov za prikazovanje objektov s točkovnimi, linijskimi ali ploskovnimi kartografskimi znaki (Rojc, 2000).

S prilagajanjem teh šestih spremenljivk se doseže asociativnost, selektivnost, urejenost itd. Navadno se uporablja več spremenljivk skupaj, od katerih je barva najmočnejše izrazno sredstvo. Omenjene spremenljivke so bile zasnovane za uporabo v dvodimenzionalni grafiki

in statične karte, zato se ob razvoju kart v digitalni obliki mnogi kartografi predlagali dopolnitve Bertinovim spremenljivkam in sicer:

- pri barvi: nasičenost, barvno vrednost in barvni odtenek;
- pri vzorcu: obliko, usmerjenost, teksturo, velikost, razporeditev;
- nova spremenljivka je tudi razločnost oz. jasnost, ki jo določajo svežost, ločljivost in prosojnost.

Čeprav je vtis o barvi v veliki meri tudi stvar subjektivne presoje, pa je uporaba barv nadvse primerna za izboljšanje čitljivosti in razumljivosti podatkov na karti, pomembna pa je tudi pri ustvarjanju oblikovnega ravnotežja. Pri tem se poslužujemo učinkov, ki nastanejo s kombiniranjem različnih barv in svetlosti. Barve med seboj lahko delujejo kontrastno, s čimer lahko vplivamo na razlikovanje med različnimi elementi karte (Haberman, 2005).

# 1.19 Kartografski znaki

# Točkovni kartografski znaki

So vezani na določeno točko pojavitve objekta. To je osnovni znak, ki se prikazuje s koordinatami v vektorskem načinu ali kot skupina slikovnik pik v rastrskem načinu (Rojc, 2000). Uporabljajo se za upodobitev geografskih značilnosti, ki bodisi zavzemajo zelo majhno območje na karti, bodisi predstavljajo podatek, ki se nanaša na območje. Točkovne kartografske znake delimo na:

- geometrične geometrični liki, ki praviloma niso asociativni;
- nazorne s svojo preprosto obliko in barvo nazorno nakazujejo bistvene značilnosti objekta; pogosto se pojavljajo na internetnih kartah, ker so enostavni za razumevanje in dobro podajajo kvalitativne lastnosti; so težavni za oblikovanje, ker jih je treba zasnovati znotraj majhnega območja in z omejenim številom grafičnih elementov;
- alfanumerične številke in črke, ki učinkujejo kot znaki;
- slikovne (piktogrami) slike objektov, ki ponazarjajo točno določene lastnosti objekta.

# Linijski kartografski znaki

Prikazujejo različne dolžinske objekte, pri katerih je le ena dimenzija prikazana v merilu glede na dejanski potek objekta na zemljišču. Linijskim elementom lahko spreminjamo vse grafične spremenljivke. S spreminjanjem debeline, barve in večkratnih linij lahko ločimo različne razrede objektov.

# Ploskovni kartografski znaki

Uporabljajo se za prikaz večjih površin z enako lastnostjo in prikazujejo objekt ali pojav v pravi obliki. Spreminjamo jim način izrisa roba in notranjosti. Lastnost ploskev je, da s svojo barvo, tonsko vrednostjo in vzorcem prikazujejo lastnosti objekta.

# Zemljepisna imena in napisi

Sem sodijo napisi, sestavljeni iz skupin črk, ki so prikazani v določeni tipografiji in velikosti. Tudi pri napisih lahko uveljavljamo določene grafične spremenljivke, poleg prej omenjenih pa lahko dodatno določamo tudi: širino črk, velikost pisave, debelino pisave, nagnjenost pisave in razmik med črkami. Napisi se nanašajo na določene objekte na karti, zato morajo biti s svojo obliko in barvo z njimi povezljivi. Napisi so lahko točkovni – vezani na določeno točko, ali pa sledijo liniji objekta, lahko pa tudi pojasnjujejo, opisujejo ploskev (Rojc, 1999).

# SPLETNA KARTOGRAFIJA GEOLOŠKIH PODATKOV

### Kartografija na spletu

Najpogostejši način prikazovanja prostorskih podatkov preko spleta je karta, ki je dober medij za komunikacijo tako s strokovnjakom kot tudi z manj poučenim (Plewe, 1997). Obstaja več načinov, kako digitalne karte vključiti v spletne strani. Karte so lahko predpripravljene, vsebina je lahko znakovno modelirana (barve, vzorci, polnila, različne pisave), vsebujejo pa pogojne znake. Upodobitev se lahko izvede poljubno glede na uporabnikove želje in poizvedbe. Slika se lahko pripravi v katerikoli fazi, na samem strežniku ali na uporabnikovi strani. Spletne karte so glede na razpoložljivost podatkov na strežniku lahko zelo preproste s skromnimi znaki ali zelo zapletene in bogato predstavljene. Tudi čas izvedbe/izrisa karte in prenos do uporabnika je lahko kratek ali zelo dolg. Seveda je želja večine uporabnikov, da bi čim hitreje in ceneje prišli do optimalnega števila informacij.

Omejitve pri prikazovanju spletnih kart izhajajo iz tehničnih lastnosti zaslonov in sicer:

- velikost zaslona, ki se običajno podaja v palcih (ang. inch) in pomeni dolžino diagonale med nasprotnima vogaloma zaslona (npr. 17 palcev);
- ločljivost, ki je podana s številom zaslonskih pik (ang. pixel) v vodoravni in navpični smeri. Razmerje med ločljivostjo in velikostjo je običajno podano kot velikost zaslonske pike v milimetrih oz. s številom pik na palec (ang. ppi – pixels per inch) in določa največjo možno podrobnost prikaza na zaslonu (npr.  $1280 \times 1024$  pik);
- barvna globina določa obseg različnih barv, ki jih lahko prikaže posamezna pika na zaslonu. Barvna vrednost vsake prikazane zaslonske pike nastane z aditivnim mešanjem treh osnovnih barv – rdeče, zelene in modre. Pri danes običajnem 8 bitnem prikazovanju vsake izmed osnovnih barv lahko zaslon prikaže  $2^{3\times8}$  ali približno 16,7 milijona različnih barv.

Navedene lastnosti torej posledično določajo velikost prikazane spletne karte, raven podrobnosti ('ostrine') in kakovost podajanja barvnih informacij.

Vrste spletnih kart segajo od tradicionalnih topografskih kart, tematskih kart, elektronskih atlasov, do kartam sorodnih prikazov v obliki skic, shem, animacij, tridimenzionalnih
pogledov na objekte ali preletov pokrajin. Primerno vsebino in tehnološke rešitve spletne karte določajo namen, ciljna skupina in stopnja učinkovitosti željenega prikaza (Kraak, 2001).

### Delitev spletnih kart

Spletne karte glede na zapis podatkov ločimo na vektorske in rastrske:

- Osnova rastrske karte je slikovna pika, na njih ni mogoče spreminjati elementov kot so barva, širina črt, merilo ipd. Narejene so v formatih GIF, JPG, TIFF, BMP, PNG itd. V zadnjem času pridobiva na pomenu format PNG, ki je bil vzpostavljen predvsem za namene proste spletne uporabe (zaradi patentnih zaščit zapisa GIF). V primerjavi s slednjim nudi večjo barvno globino (do 48-bit) in učinkovitejše stiskanje podatkov, ki prav tako poteka brez izgub. Podobno kot zapis GIF tudi PNG podpira prosojnost željenih barv, vendar pa ne omogoča izdelave animacije (v ta namen je bil razvit poseben zapis s končnico MNG). Rastrske karte lahko v omejenem obsegu povečujemo in obdelujemo, vendar lahko pri tem ob neustreznih postopkih lahko pride do slabšanja kakovosti;
- Vektorski način izdelave kart temelji na uporabi »javanskih programčkov« ali drugih programskih dodatkov (ang. plug-in). Prednost pred rastrskim zapisom je v majhnih datotekah in posledično večji hitrosti prenosa. Velika slabost »javanskih programčkov« je, da se morajo ob ponovni uporabi znova namestiti, kar je zamudno. Slabosti ni mogoče odpraviti, saj ni predviden način njihovega lokalnega shranjevanja. Za prikaz vektorskih podatkov se uveljavlja tehnologija SVG (ang. Scalable Vector Graphics), ki vektorsko grafiko opredeljuje z opisnim jezikom XML (ang. eXtensible Mark-up Language) in standardizira zapis grafičnih objektov sestavljenih iz točk, krivulj, rastrskih slik in besedila. Zapis SVG omogoča pretok manjše količine podatkov, dobro ločljivost pri tiskanju, hitro premikanje in povečavanje slike, umestitev v spletne dokumente s pomočjo jezika JavaScript, uporabo animacije, idr.

Spletne karte se med seboj razlikujejo po stopnji informacij, ki jih posredujejo, in po možnostih upravljanja z vsebino, ki jih dovoljujejo porabniku (Plewe, 1997). Nekatere predpripravljene karte so primerne samo za ogled. Določene karte pa uporabniku že dopuščajo poljubno spreminjanje videza. Korak naprej so karte z možnostjo izbiranja prikazane vsebine, dodajanjem in dorisovanjem vsebine. Glede na stopnjo dopustne interakcije uporabnika z dotično razpoložljivo karto se spletne karte delijo na statične in dinamične (Kraak, 2001).

### Statične karte

Statične karte so najpogostejša oblika za prikaz prostorskih podatkov na spletu, saj terjajo le pretvorbo klasične oblike v računalniško sliko. Pogosto so originalni analogni kartografski izdelki samo skanirani in umeščeni v spletne strani kot rastrske slike. To so spletne karte namenjene le za ogled. Na ta način prikazane zgodovinske in druge karte lahko postanejo zelo dostopne širšim množicam za ogled in izobraževanje. Kljub nazivu »statične karte« so lahko tudi interaktivne. Nekatere izvedbe rastrskih slik tako omogočajo klikanje na določena mesta na sliki, ki so povezana z drugimi kartami ali informativnimi vsebinami. Imajo lahko možnost spreminjanja merila, premikanja po sliki ali izbiranja novega območja prikaza.

#### Dinamične karte

Dinamične karte lahko posredujejo svojo vsebino preko animacij. Preproste animacije so rastrske slike, ki se prikazujejo v določenem časovnem zaporedju. Primerne so za prikaz časovnih sprememb določenega pojava. Interakcije dinamičnih strani se pokažejo z možnostjo upravljanja animacij. Določajo se lahko tudi lastni pogledi (perspektive) na prostor in tudi lastni navidezni preleti pokrajin.

Splet kot nov medij ponuja nove tehnične in oblikovne rešitve, predvsem veliko dostopnost, hitro širjenje podatkov, uporabo tridimenzionalnih predstavitev, animacij in multimedije. Obenem pa mora kartograf upoštevati tudi nove omejitve, kot so velikost ekrana, omejena ločljivost, drugačna barvna globina in način podajanja barv, hitrost prenosa podatkov preko spleta in avtorsko zaščito (Plewe, 1997).

#### 1.20 Uporabniški vmesnik

Oblika uporabniškega vmesnika in interaktivnosti, ki jih omogoča, so zelo pomembni dejavniki uporabnosti spletne karte in celotnega izdelka. Kakovostno izdelan vmesnik mora biti funkcionalen, razumljiv, lahek za uporabo in nenazadnje estetsko privlačen. Nasprotno je slabo oblikovana stran težavna za uporabo in za podajanje uporabnih informacij. Kombinacija maksimalne funkcionalnosti z visoko stopnjo estetske privlačnosti in oblike po meri medija je resen izziv za vsakega kartografa (Mahnič, 2003).

Funkcionalnost je sklop več dejavnikov, med katerimi so: hitrost delovanja vmesnika, popolnost delovanja vseh razpoložljivih možnosti in čimboljša preglednost. Vmesnik mora tudi med samo uporabo delovati brez večjih zaostankov (Kraak, 2001). Oblika celotne spletne strani mora biti dovolj intuitivna in naj ustrezno napeljuje na pravilno uporabo ponujenih možnosti. Dobro strukturirana stran z lahkoto omogoča navigacijo med informacijami in iskanje le-teh.

Večini prostorsko informativnih spletnih storitev sta skupna dva pomembna elementa: prvi je glavni slikovni prikaz (karte, načrti), ki posreduje prostorske podatke, drugi dela pa je vmesnik, ki vsebuje gumbe in druga polja za navigacijo glavnega slikovnega dela ter za posredovanje atributnih podatkov. V fazi razvoja strani vsak del posebej potrebuje določeno mero pozornosti.

### Glavni prikaz

Primarni namen karte je prikaz enega ali več vidikov realnega sveta. Obstaja velika množica možnih rešitev prikaza. Glavno vprašanje je, katera vsebina je nujna za zagotavljanje učinkovitosti karte. Naloga kartografskega oblikovanja je izbira izraznih sredstev – znakov in njihovo oblikovanje. Vsebina in njena oblika morata zadostiti namenu karte (Plewe, 1997).

Ena od najzahtevnejših možnosti so GIS storitve, ki omogočajo določene prostorske poizvedbe in analize. Uporabnik si seveda želi videti rezultate poizvedb na izhodiščni karti. V teh primerih je poudarek prikaza na rezultatih poizvedb, ki so vizualno poudarjeni nad ostalo vsebino (Mahnič, 2003). Preostala topografska vsebina je namenjena zgolj umestitvi tematike v prostor in je preprosto oblikovana ter generalizirana. Poleg GIS storitev splet omogoča prikaz predpripravljenih kart s točno določenim namenom. Prikaz je osredotočen na predhodno izbrane teme, ki jih lahko uporabnik pregleduje in interpretira. Postranska vsebina je postavljena v nižjo raven zaznavanja. Predpripravljene karte so običajno estetsko bolj dovršene, uporabljenih je več grafičnih spremenljivk za oblikovanje kartografskih znakov. V

primeru bolj splošnih kartni nobena od vsebin posebej poudarjena, vse so izrazno jasne in nedvoumne (Plewe, 1997).

### Kontrolni vmesnik

V skoraj vseh kartografskih rešitvah na spletu sam grafični prikaz še ni povsem funkcionalen. Vsaka popolna storitev mora vključevati še druga dodatna orodja, ki uporabniku v polnosti omogočajo interakcijo z grafičnim delom in dostop do drugih prostorskih podatkov (Plewe, 1997). Kakovosten uporabniški vmesnik mora vsebovati elemente, ki izvajajo naslednje tipe funkcij:

- Navigacijo po grafiki omogočati mora povečevanje in pomanjševanje vsebine ter premikanje po njej. Možne so rešitve z neposrednim delovanjem na glavni karti ali preko kontrolne skice. Ena od rešitev premikanja je tudi preko vnosa koordinate;
- Kontrolo vsebine stopnja kontrole vsebine je odvisna od dovoljene meje interakcije uporabnika v samo obliko vsebine. Uporabniku je mogoče dovoliti upravljanje barv prikaza grafičnega dela, izbiranje slojev prikaza in spreminjanje znakov;
- Funkcije analize namenjene so iskanju po objektih, poizvedbam, izvajanju raznih meritev dolžin in površin ter tudi drugim analizam, ki so bolj domena GIS storitev.

Poleg teh funkcij je potreben še opisni del za prikaz dodatnih informacij, legende in navodila za uporabo. Stik s spletno stranjo uporabniki vzpostavljajo s premikanjem in klikanjem miške ter z vnašanjem informacij preko tipkovnice. Te interakcije so izvedljive preko grafičnega vmesnika spletne strani. Vmesnik vsebuje vnosna polja, gumbe, tekstovne povezave in druga interaktivna polja za izvajanje vseh funkcij. Dober grafični vmesnik je intuitivne narave, kjer so povezave, ikone in ostali elementi oblikovani tako, da sta njihov namen in način uporabe uporabniku jasna (Kraak, 2001). V veliko primerih je lahko besedilni opis jasnejši od ustrezne grafične rešitve.

### 1.21 Kartografsko oblikovanje na spletu

Tudi za oblikovanje karte na spletu je treba izdelati idejni projekt, kjer se določi:

- območje prikaza,
- namen in vrsto karte,
- merilo karte,
- ustrezno geografsko podlago pri tematski karti.

Opravi se priprava in analiza podatkov, ki bodo na karti. Na osnovi te analize se oblikujejo kartografski znaki za prikaz objektov. Obstajajo tudi dodatne možnosti, ki jih pri oblikovanju klasične karte ni, kot je interaktivnost, animacija in multimedija (Plewe, 1997). Kartografova naloga je kakovostno oblikovanje vseh vsebin glede na naravo prostorskih podatkov, t.j. na podlagi svojega znanja in vseh možnosti grafičnih spremenljivk opredeliti bistveno naravo izbranih objektov.

Za doseganje vseh teh zahtev tako v klasični kakor tudi v spletni kartografiji veljajo kartografska pravila oblikovanja. Razlika je predvsem v interaktivnosti uporabnika s spletno karto in z njeno vsebino. Kakovostno zgrajene karte so lahko tudi zelo privlačne. Doseganje tega nivoja oblikovanja pa omogoči prava izbira barv, kontrastov in pogojnih znakov. Vse to poudarja določeno iskano vsebino. Na učinkovitost vpliva tudi merilo prikaza, ki je v spletni kartografiji zelo odvisno od velikosti in ločljivosti zaslona. Za določene informacije zadostujejo samo pregledne karte manjših meril. Za detajlne karte pa so potrebne karte večjih meril in možnost povečevanja. Tu se lahko pojavi problem izgube orentacije detajla v celotnem prostoru, zato se včasih kombinira shematski prikaz celotnega območja z označenim območjem prikaza v večji povečavi (Mahnič, 2003).

Pri oblikovanju nikakor ne smemo prezreti tekstovnih elementov karte, saj je vpliv teksta na izgled in berljivost karte precejšen (Kraak, 2001). Tekst lahko oblikujemo v različni pisavi, debelini, velikosti in barvi. Tekst se deli na tistega na karti in tekst izven grafičnega dela. Za slednjega veljajo enaka pravila kakor pri oblikovanju navadnih spletnih strani, medtem ko so tekstovni elementi na polju karte bolj problematični. Berljivost besedila na karti je odvisna od pisave (nabora znakov), velikosti, orientacije in postavitve (horizontalno, nagnjeno ali ob krivulji) besedila. Nagnjeno besedilo se npr. ob majhnih ločljivostih prikaže nazobčano in je zato neberljivo. Odebeljen način prikaza se lahko uporablja za poudarjanje pomembnosti napisa, vendar lahko pripelje do medsebojnega dotikanja črk in povečane obremenjenosti slike (Mahnič, 2003). Posebno pozornost velja nameniti umikanju napisov zaradi medsebojnega prekrivanja ali prekrivanja ostale vsebine. Pri tem lahko uporabimo učinkovite in prilagodljive algoritme, ki napise razvrščajo glede na medsebojno oddaljenost, oddaljenost od želenih objektov, položaj glede na izvorne objekte, idr. Obenem obstajajo številne možnosti rešitve ostalih negativnih učinkov, kamor sodi izbira splošnih pisav, izogibanje nagnjenemu besedilu, postavljanje besedil na konveksni del linij ipd. Upoštevati je treba, da se karta prikazuje na ekranu, kjer uporabnik ne more obračati karte, da bi prebral navpično postavljeno besedilo, kakor bi to lahko storil z analogno karto.

#### Barvni modeli

Za upravljanje prikazovanja vseh možnih barv so vzpostavljeni barvni modeli, ki so nekakšni standardi za podajanje barv. V splošnem je v digitalni grafiki na voljo okrog 16,7 milijona različnih barv, ki so zapisane v 24-bitnem sistemu. Zaradi tega se mora vsaka barva na različnih sistemih podajati na enak način in prikazati vsaj približno enako. Različni barvni modeli so se razvili na podlagi raznovrstnih interesov in potreb. Model RGB je bil razvit z namenom standardnega prikaza na zaslonih in je tudi najlažji za razumevanje, saj gre za mešanje količin rdeče, zelene in rdeče komponente; belo barvo pridobimo z dodajanjem teh komponent (Haberman, 2005).

Zelo podoben je CMYK model, kjer ravno tako mešamo štiri posamezne komponente (svetlo modra, vijolična, rumena, črna), vendar pa belo barvo dosežemo z odvzemanjem barv. Barvni model opišemo v koordinatnem sistemu, ki ima dimenzijo enako številu komponent. Prostorska predstavitev obeh zgornjih modelov je kocka, kjer v kartezičnem koordinatnem sistemu nanašamo vrednost komponent na linearno neodvisne osi. Na vsaki osi je možnih 256 intenzitet (8 bitov), kar skupaj daje 24-bitno globino barv.

#### Možnosti interaktivnosti

Interakcija (sodelovanje, medsebojno vplivanje) v spletni kartografiji predstavlja odnos med uporabnikom in karto. Na klasičnih analognih oz. tiskanih kartah za ogled ne obstaja nobena povezava med uporabnikom, ki lahko tako karto samo pregleda. Drugače je z interaktivnimi spletnimi kartami, kjer uporabnik pri prikazu karte aktivno sodeluje. Interaktivne karte vsebujejo povezave do dodatnih informacij, ki so lahko bolj poudarjene kakor karta sama. Tak način izvedbe doda karti nove možnosti povezovanja podatkov s prostorom. Stopnja naprej je, ko kartograf omogoči vlogo oblikovalca uporabniku, ki si to želi (Plewe, 1997). Slednji si s pomočjo pripravljenih orodij sam izbira vsebino prikaza in kartografske znake. Uporabnik vzpostavlja stik s karto preko funkcij miške in tipkovnice (Kraak et al, 2001). Uporabnik preko vodenja kazalca in uporabe gumbov sproža procedure, ki so namenjene nekemu objektu.

Možno je opredeliti dve skupini metod, ki jih uporabnik lahko izvaja na spletni karti. V prvi skupini so metode, ki se tičejo zgolj videza prikaza. Sem spadajo kontrolniki za spreminjanje merila in premikanje po sliki, spreminjanje prikazovanja slojev, barvnih kombinacij prikaza, oblike znakov, smeri senčenja ter drugih možnosti. V drugo skupino spadajo interaktivne metode, ki se bolj tičejo posredovanja dodatnih informacij preko kartografske vsebine. To so povezave na nove strani na karti, prikazovanje dodatnih opisov objektov, merjenje po kartah, iskanje po kartografski vsebini ali poizvedovanje po povezavah (Mahnič, 2003).

### Navigacija na karti

Vsebina vsake karte je odvisna od merila karte. V principu so karte na ekranu in spletne karte brez fiksnega merila, saj obstaja možnost povečevanja in zmanjševanja. Ne glede na to je mogoče določiti idealno merilo za prikaz posamezne karte glede na gostote in odnose med detajli. Prevelika povečava karte privede do nepreglednega pogleda na posamezne elemente karte. Uporabnik lahko dobi napačen občutek o natančnosti vsebine.

Na voljo so tri možnosti povečevanja:

- linearno statično s povečevanjem se vsebina prikaza ne spreminja, prikaže se samo povečana vsebina, kakor bi jo gledali skozi lupo; povečevanje rastrskih kart bo prikazalo samo povečane točke rastra; vektorska slika bo ostala vedno ostra in samo povečana;
- stopnjevano statično podobo prejšnjemu načinu, vendar je v aplikaciji pripravljenih več kart, ki se preklopijo glede na nek obseg povečave (ko je neka karta manjšega

merila že preveč povečana, aplikacija preklopi na karto večjega merila za isto območje);

 dinamično – obstaja direktna povezava med merilom in vsebino karte (stopnja podrobnosti); večje kakor je merilo, več podrobnosti se prikaže na karti; za ta način je potrebna povezava s podatki v bazah; pogojni znaki se lahko z merilom spreminjajo (npr. ploskovni znak se lahko spremeni v točkovnega) (Plewe, 1997).

Pri analognih karta ima uporabnik vedno pregled nad celotno vsebino karte. Spletne karte lahko to omogočajo samo s pregledno karto ob strani glavnega prikaza. Na pregledni karti mora biti prikazan obseg trenutnega pogleda na vsebino, pri čemer je dobrodošla možnost premikanja po vsebini.

### Interaktivna vsebina

Primarni namen spletnih kart je velikokrat povezovanje na druge informacije. Te informacije morajo imeti neko povezavo s prostorom. Na karti se nanašajo na točkovne, linijske, ploskovne in tekstovne elemente, ki predstavljajo naravne in zgrajene objekte. Elementi, ki so povezljivi z dodatnimi informacijami, morajo biti grafično poudarjeni glede na drugo vsebino. Obstaja več načinov prikazovanja teh podatkov (Kraak et al, 2001). En način je prikaz informacije v posebnem mestu ob ali znotraj glavnega prikaza. Drugi način je preklop vsebine na novo stran v istem oknu brskalnika z informacijami o objektu. Ta način vso pozornost preusmeri na podatke in razbije statičen prikaz kartografske vsebine, vendar je zaradi stalnega preklapljanja med podatki in grafiko lahko neugoden oz. uporabniku neprijazen.

Tretji način je prikaz popolnoma novega okna brskalnika z informacijami. Izvedba z novim oknom omogoča prikaz podatkov in karte skupaj. Ob slabi izvedbi odpiranja vedno novih oken je lahko rezultat nepregledna množica odprtih oken. Dogodki, ki sprožijo vse te načine prikaza dodatnih informacij so povezani s funkcijami miške. Prehod miške je zelo primeren za prvi način prikaza dodatnih podatkov (npr. ime preloma). Druga dva načina se največkrat sprožita s klikom na objekt, ki je povezan z dodatnimi informacijami.

#### Merjenje na karti

Kartometrija je poseben del matematične kartografije, ki išče tehnike za merjenje lege točk, dolžin, naklonov, ploščin, prostornin, profilov, smeri ipd. Vse te metode je mogoče vključiti v interaktivno spletno karto. Najosnovnejša metoda je določitev koordinat objektov, ki jih ponazarjajo kartografski znaki. Prikaz koordinat je povezljiv s premikanjem kazalca miške po vsebini spletne karte. Na določenem mestu spletne strani so prikazane koordinate trenutnega položaja kazalca miške. Ob vsakokratnem premiku kazalca miške se spremenijo tudi koordinate. Kazalec se premika v pravokotnem sistemu (celic) ekrana. Ob poznanem položaju vogalov (na ekranu in v naravi) in dimenzij (na ekranu in prikazanega obsega iz narave) grafičnega dela karte v prikazu na ekranu se lahko izračuna razdaljo med položajem kazalca in enega od vogalov. Prav tako je mogoče izračunati merilo prikaza. Na podlagi tega se lahko nato določi pravokotne koordinate na karti, z ustreznim preračunom pa tudi v drugem koordinatnem sistemu (npr. geografskem). Nadgradnja prikaza koordinat je izračun dolžine med dvema izbranima točkama. Koordinate je možno povezati tudi z digitalnim modelom reliefa (matriko višin), s katerim se lahko nato z linearno interpolacijo izračuna višina točke na določeni koordinati. Povezovanje metode prikaza koordinat, višine in dolžin omogoča prikaz profila določene linije na terenu. Mogoče je določiti tudi nagib terena in površino določenega območja.

#### Personalizacija vsebine

Personalizacija vsebine zahteva od uporabnika največ udejstvovanja pri obliki karte. Prva stopnja je izbira podatkovnih slojev, ki jih želimo prikazati na karti. Uporabnik ima vse možnosti priklapljanja in izklapljanja vsebine po potrebi. Korak najprej je možnost izbire lastnih barv prikaza, možnost izbire in spreminjanja znakov na karti in celo kreiranje poljubnih lastnih znakov. Določene uporabnike zanima dodajanje novih vsebin in podatkov v karto (npr. komentarjev).

### 1.22 Objava kart na spletu

Zaradi vse večjih zahtev po zanimivih, interaktivnih, multimedijskih straneh in večanju števila uporabnikov, prihaja do prenosa velikih količin podatkov na medmrežju, kar je obremenjujoče tako za strežnik kot za omrežje. Hitrost prenosa je zaradi tega lahko prepočasna za zadovoljivo interaktivno delo. Zato težimo k manjšim datotekam in rešitvam, ki omogočajo hitro in s tem učinkovito sprejemanje uporabnikovih zahtev, njihovo hitro obdelavo in pošiljanje odgovora v realnem času.

Ključni prehod od predpripravljenih in s tem statičnih prikazov prostorskih podatkov k interaktivnim izvedbam predstavlja CGI (ang. Common Gateway Interface) protokol, ki omogoča bolj »prožne« zasnove strežnikov in odjemalcev (Šumrada, 2005a). Odjemalčeva zahteva po prikazu prostorskih podatkov se v strežniku obravnava dinamično. Kartografski prikaz se pripravi v spletnem strežniku v realnem času, rezultat poizvedovanja v obliki bitne podobe in opisni podatki se posredujejo odjemalčevemu brskljalniku. CGI je dejansko niz protokolov, ki jih uporablja spletni strežnik za interpretacijo sporočil in zahtev iz uporabniških brskljalnikov. Strežnik sprejeto sporočilo predela v ukaze (ang. CGI script), ki se nato v strežniku ustrezno izvedejo. CGI ukazni programčki, ki so sestavljeni v programskem jeziku Perl, C ali C++, se sprožijo, da izvedejo določeno opravilo, denimo pripravo željene karte. Prednost CGI pristopa je predvsem v tem, da v strežniku niso potrebni stalno delujoči programi za GIS. Slabosti pa se pokažejo zlasti v raznolikem mnogouporabniškem okolju, kjer odjemalci pogosto prožijo CGI programčke. Vsakega, tudi enake, namreč strežnik obdela kot samostojen proces, kar lahko opazno obremeni strežnik in njegovo odzivnost ter močno poveča promet po medmrežju.

### Dodatki za brskljalnik

Za izrabo tehnološko izpopolnjenih GIS strežnikov na spletu mora biti odjemalčev brskljalnik dopolnjen z dodatnimi zmožnostmi (programom), kar mu omogoča sporazumevanje z GIS strežnikom in nudi možnost manipulacij s prostorskimi podatki in kartografskimi prikazi. Obstajajo trije prevladujoči tehnološki pristopi za tovrstne dopolnitve uporabniških brskljalnikov:

 Uporaba posebnega namenskega brskljalnika (denimo program Arc Explorer) za povezavo s specifičnim GIS orodjem v strežniku (Esri ArcIMS, MapObjects IMS in ArcView IMS);

- Dopolnitev vsakega uporabniškega brskljalnika s programskimi dodatki za kartografska poizvedovanja, ki so lahko splošna grafična orodja (plug-in ali pa ActiveX control) ali pa so posebej prirejeni samo za povezavo z določenim GIS orodjem (denimo InterCap za Intergraph GeoMedia Web Map in GeoMedia Web Enterprise ter MapGuide Viewer za Autodesk MapGuide Server in MapGuide Author). S programskimi dodatki se uporabnikovemu brskljalniku doda GIS funkcionalnost, kar omogoča poleg manipulacije z bitnimi podobami tudi obdelavo vektorskih podatkov. Rezultat je manjši promet po medmrežju, delna avtonomnost in s tem izboljšana odzivnost brskljalnika (Šumrada, 2005a);
- »Javansko« okolje v strežniku v povezavi s sposobnostjo brskljalnika, da lahko le-ta naloži in izvede s strežnika posredovani »javanski« programček. Strežniški programček je poseben program v strežniku, ki lahko dinamično ustvarja spletne dokumente (HTML). Kartografske prikaze lahko vključimo v vnaprej pripravljene programe, ki se na zahtevo posredujejo odjemalcu s spletnega GIS strežnika. Podobno kot programska oprema na splošno so takšni programčki lahko zamudni za prenos in izvedbo.

### 1.22.1 Povezave strežnik-odjemalec

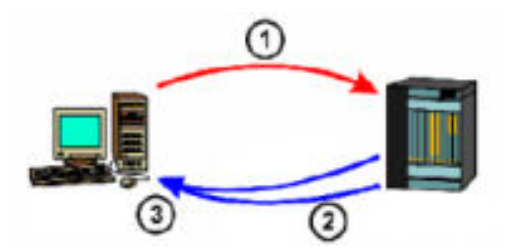

Slika 17: Obdelava na strani uporabnika

### Obdelava na strani uporabnika

Uporabniku se ob njegovi zahtevi (1) ne pošljejo samo podatki (2) za prikaz v brskalniku, posreduje se mu vsa potrebna vsebina, pa tudi dodatna programska koda in ukazi (3), ki jih brskalnik interpretira (Slika 17). Ti dodatki omogočajo interaktivnost in kontrolo nad prikazom željene vsebine, s čimer so strani bolj dinamične. Strežnik prepusti nekaj dela pri generiranju spletne strani odjemalcu in tudi odjemalec ne povprašuje po podatkih na strežniku ob vsakokratni spremembah na straneh. S tem sta strežnik in omrežje manj obremenjena. Največja slabost tega načina pa je vsekakor količina podatkov, ki jih na začetku treba prenesti uporabniku. Eden od značilnih programskih dodatkov standardni spletni tehnologiji je JavaScript. To je skriptni računalniški jezik, katerega zapis je lahko vključen v dokument HTML. Programska koda JavaScript se prenese skupaj z drugo vsebino odjemalcu, se tam interpretira in izvede zaporedje ukazov.

Funkcije JavaScript se lahko odzivajo na ukaze z miško, upravljajo z obrazci in vnosnimi polji (npr. ob kliku na objekt se požene program, ki prikaže opis objekta). Prednost obdelave na strani uporabnika je tudi možnost uporabe drugih dodatnih programov – t.i. »vtičnikov« (ang. plug-in) znotraj brskalnika. Dodatni program je treba predhodno naložiti v sistem. Ob zahtevi uporabnika po pregledovanju določenega formata se znotraj brskalnika požene tak dodatek in odpre se dokument. V samem programu so že vgrajene določene funkcije za kontrolo dokumenta. Slabost je, da so ti programi prirejeni le za specifičen brskalnik ali celo samo za specifičen sistem (Šumrada, 2005a).

### Obdelava na strani strežnika

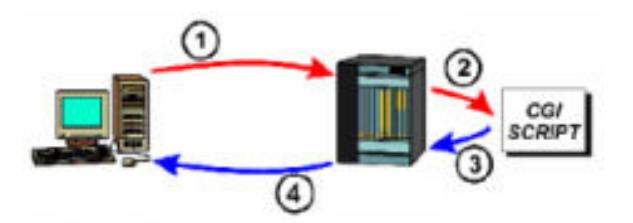

Slika 18: Obdelava na strani strežnika

Te rešitve temeljijo na tehnologijah, ki se v celoti izvajajo na strežniku (Slika 18). Podobno kakor pri obdelavi na strani uporabnika je mogoče tudi na strežniški strani vključiti programe z različnimi nalogami, ki jih upravlja aplikacijski strežnik. Odjemalec komunicira preko spletnega strežnika (1) z aplikacijskim strežnikom (2) in mu nalaga naloge. Nato aplikacijski strežnik dinamično zgradi spletno stran in jo posreduje spletnemu strežniku (3), ta pa jih pošlje uporabniku v prikaz (4). Prednost je v neodvisnosti tehnologije od uporabnikovega brskalnika in operacijskega sistema, slabost pa v veliki obremenjenosti strežnika. Velika količina zahtevkov različnih uporabnikov in posledično poizvedovanje lahko preobremeni in s tem upočasni strežnik in bazo (Šumrada, 2005a).

### Kartografski strežnik

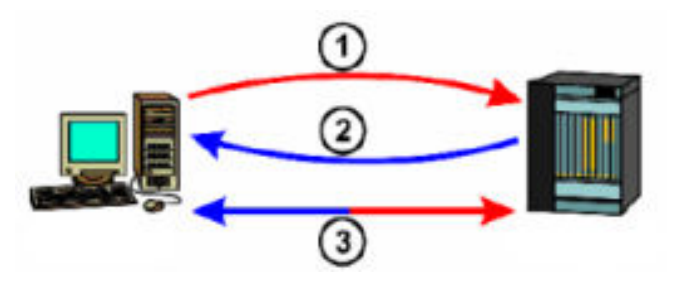

Slika 19: Kartografski strežnik

Prednost kartografskega strežnika je, da gre za specializacijo programske opreme za upravljanja s prostorskimi podatki. Programska oprema je zasnovana tako, da omogoča izvajanje prostorskih operacij hitro in natančno. Podjetje ESRI je v ta namen razvilo posebne rešitve za prikazovanje GIS podatkov na spletu. ArcIMS (Internet Map Server) je platforma, ki vključuje različne tehnologije na uporabnikovi in strežniški strani. Omogoča razvoj spletnih strani, najhitrejši dostop do GIS podatkov in baz, ter deluje kot deljeno okolje (Slika 19). Poleg zahtev s strani odjemalca (1) in posredovanih podatkov s strežnika (2) ta tehnologija vsebuje tudi komponente obdelave tako na strani strežnika kot tudi pri uporabnika (3) (Šumrada, 2005a).

Program ArcIMS deluje v operacijskih sistemih Windows NT, 2000, 2003, XP ter UNIX in podpira delo z vektorskim formatom SHP, rastri tipa TIFF, BMP, JPG, IMG. Omogoča tudi uporabo prostorskih podatkov iz podatkovnih baz kot je npr. Oracle in Microsoft SQL Server, s katerimi se program ArcIMS poveže preko vmesnika ArcSDE.

### 1.23 Izdelava spletne karte geoloških vsebin

Namen spletne karte je pregleden in interaktiven prikaz geoloških vsebin na osnovi pregledne topografske karte in z naslednjimi tematskimi elementi:

- litološke enote z imenom, oznako, trajanjem, razvojem in opisom ter navedbo dobe;
- prelomi z imenom, potekom in opisom večjih prelomov na območju lista Osnovne geološke karte lista Tolmin – Videm;
- geološki pojavi: opuščeno jamsko delo, brakična mikrofavna, morska mikrofavna, pomembnejši odkopi peska, pomembnejši kamnolomi gradbenega kamna, posamezne globoke vrtine in njihov opis.

# Matematična osnova

Izhaja iz analogne Osnovne geološke karte merila 1 : 100 000:

- državni koordinatni sistem D48;
- Gauss-Kruegerjeva projekcija;
- elipsoid Bessel 1841.

# Območje prikaza

Država Slovenija, grafično in atributno podrobneje izdelan predel lista OGK1 Tolmin.

# Razporeditev vsebine

Polje karte se nahaja na sredini zaslonske površine. Naslov karte je izpisan v levem zgornjem delu zaslonske površine v pisavi Sans Serif, velikost 24 pik, črna barva (RGB 0,0,0). Pod spodnjim robom polja karte je ožji prostor namenjen prikazu numeričnega in grafičnega merila. Legenda se nahaja ob robu zaslonske površine na levi strani, pisava je Sans Serif, velikost 14 pik, črna barva (RGB 0,0,0). Nad legendo je manjši izris celega lista karte, namenjen lažji orientaciji in navigaciji.

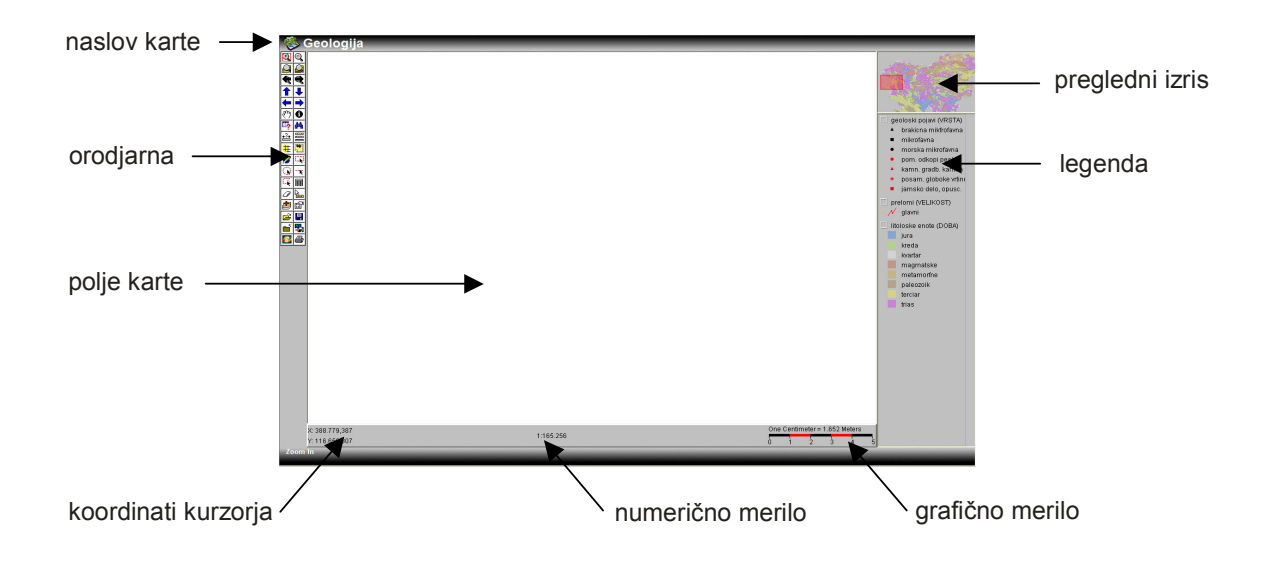

Slika 20: Razporeditev vsebine spletne karte

# Geografski kartografski viri

Uporabljena je Državna pregledna karta Slovenije v merilu 1 : 1 000 000 v rastrskem zapisu (Geodetska uprava Republike Slovenije, 2006). Ta topografska podlaga je ustrezna le za grobo orientacijo med generaliziranimi geološkimi elementi pri manjših merilih, medtem ko bi pri večjih merilih rabili bolj podroben prikaz (npr. Državno topografsko karto merila 1 : 50 000).

Na Državni pregledni karti Slovenije sta prikazani:

- topografija (naselja, komunikacije),
- hidrografija.

### Tematski kartografski viri

Podatkovni sloji litoloških enot, prelomov in geoloških pojavov iz geografskega informacijskega sistema geoloških podatkov.

# 1.23.1 Kartografski prikaz – knjižnica kartografskih znakov

### Linijski znaki za prikaz prelomov

rdeča neprekinjena črta (RGB 255,0,0);

- debeline 1 slikovne pike (ang. pixel) za večje prelome pri merilu manjšem od 1 : 200 000 in za izris vseh manjših prelomov pri merilu večjem od 1 : 200 000;
- debeline 2 slikovni piki za večje prelome pri merilu večjem od 1 : 200 000.

## Točkovni znaki za prikaz geoloških pojavov

- $\boldsymbol{\times}$ opuščeno jamsko delo,
- <u>କ</u> brakična mikrofavna,
- mikrofavna, 户.
- morska mikrofavna, O)
- ⋒. pomembnejši odkopi peska,
- ⋒ pomembnejši kamnolom gradbenega kamna,
- $\bigoplus$ posamezne globoke vrtine.

Znaki so velikosti 25  $\times$  25 pik in shranjeni v formatu gif, pri čemer je bela barva ozadja določena kot prozorna. Uporabljeni sta rdeča (RGB 255,0,0) in črna barva (0,0,0).

# Ploskovni znaki za prikaz litoloških enot

Barva posamezne ploskve odraža njeno glavno značilnost (geološko dobo, v kateri se nahaja, ali način nastanka):

kreda (RGB 153,255,0); kvartar (RGB, 255,255,255);

jura (RGB 0,102,255);

- magmatske (RGB 204,51,0);
- metamorfne (RGB 204,153,0);
- paleozoik (RGB 153,102,0);
- terciar (RGB 255,255,0);
- trias (RGB 204,0,255).

RGB barvni deleži v posamezni barvi predstavljajo izhodiščne barvne tone, medtem ko je na spletni strani uporabljena 70% prosojnost navedenih barv. Za prikaz robov litoloških enot (pri merilu večjem od 1 : 200 000) so uporabljeni isti izhodiščni toni, vendar je prosojnost manjša (60%). Zaradi zahtev po uporabi bele barve za prikaz geološke dobe kvartar je bila za ozadje polja legende izbrana siva barva.

### Napisi

Pri merilu večjem od 1 : 200 000 se ob večjih prelomih izpiše ime posameznega preloma v pisavi Arial, krepko, 13 pik, črna barva (RGB 0,0,0).

#### 1.23.2 Kartografska generalizacija

Pri predhodni pripravi podatkovnih slojev na spletni prikaz je bilo izvedeno združevanje objektov in s tem pridobitev več slojev z različno stopnjo generalizacije. Pri poznejšem spletnem prikazu pa sta uporabljeni metodi dinamičnega izbiranja in prehoda na pogojni znak v odvisnosti od merila prikaza.

### Litostratigrafske enote

Na osnovi sloja litostratigrafskih enot, ki ohranja raven grafičnih in atributnih podrobnosti iz zajema, je bil z uporabo kvantitavnih postopkov izdelan generaliziran sloj. Na njem so istovrstni ploskovni objekti združeni večinoma glede na starostno opredelitev določene kamnine znotraj iste periode (npr. trias) ali glede na drugo bistveno značilnost neke kamnine (npr. magmatski izvor). Določitev starosti (dobe, periode), v kateri je nastal vsak objekt (litostratigrafska enota), je bila izvedena v programih MS Word in MS Excel in sicer z obdelavo atributov polj, v katerih so se nahajale informacije o starosti kamnine. Večinoma so bila to polja, v katerih je bila posamezna kamnina natančno poimenovana, datirana in označena z znakom (npr.  $T_3^{2-3}$ ).

Na območju lista Tolmin – Videm so na ta način opredeljene 103 različne litostratigrafske enote. Na podlagi črkovnih oznak, ki definirajo posamezne osnovne periode (npr. T), so bili avtomatsko združeni vsi objekti z enakim podatkom. Ta proces je bil zaenkrat mogoč le za objekte na območju lista Tolmin, kjer smo imeli na voljo ustrezne digitalne opisne podatke.

Ostalim objektom se je bistveno lastnost določilo na sledeč način:

- ploskovna vektorizacija rastrske slike pregledne litološke karte Slovenije (2006),
- združevanje območij v razrede glede na vrednost atributa tonske vrednosti,
- izračun centroidov dobljenih območij,
- prostorski spoj sloja litoloških enot s podatki centroidov.

Rezultat je sloj objektov, ki so razvrščeni v šest razredov: kvartar, terciar, kreda, jura, trias, paleozoik ter magmatske in metamorfne kamnine.

# Prelomi

Podatkovni sloj, na katerem so zajeti vsi prelomi, ki so prikazani na OGK1, je zelo nehomogen, saj se listi analogne karte med seboj zelo razlikujejo po gostoti zajetih prelomov v naravi (Slika 21). Slednje je še posebej izrazito na stikih med posameznimi listi, kjer se zaradi tega mnogo manj pomebnih prelomov konča. Zaradi tega dejstva ni bilo mogoče uspešno izvesti avtomatskih metod generaliziranja podatkov o prelomih med listi, ki bi bili tako bolj uporabni za prikaz v manjših merilih.

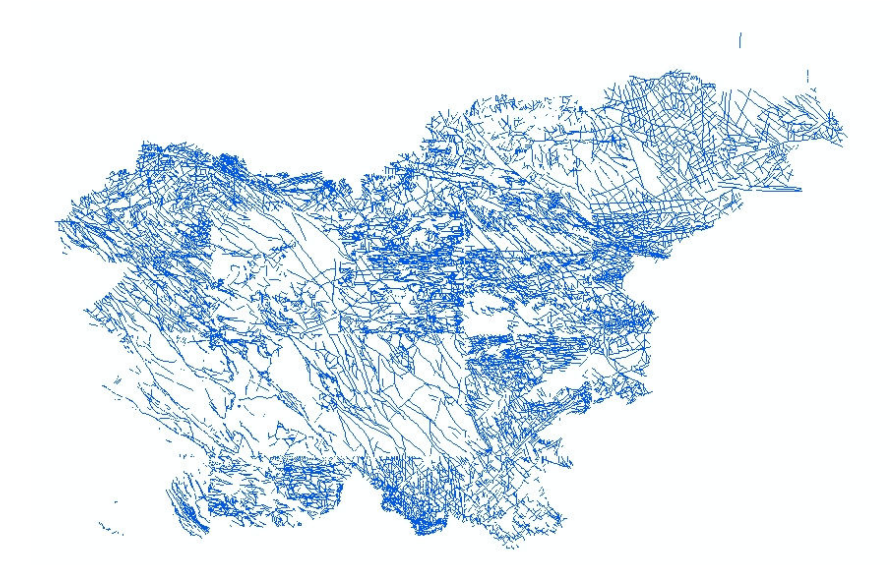

Slika 21: Sloj prelomov, kjer je opazna nehomogena gostota izvornih podatkov

Z namenom prikaza generaliziranih prelomov so bili zato uporabljeni podatki o glavnih prelomih, ki pa so bili zajeti le za območje lista Tolmin. Za pridobitev bolj homogenega prikaza večjih prelomov na celotnem območju Slovenije je bila za namen konkretne spletne karte izvedena hitrejša in manj natančna vektorizacija in sicer na podlagi rastske Karte tektonskih enot v Sloveniji (2006).

### Točkovni objekti

Zaradi velike količine točkovnih objektov na listih karte OGK1 je bilo treba zmanjšati število prikazanih podatkov za preglednejši prikaz v manjših merilih. V ta namen sta bila za vsako vrsto točkovnih objektov izdelani dve stopnji generalizacije. Izbran je bil kvantitativni postopek izpuščanja objektov:

- izris območja (ang. buffer) okoli vsake posamezne točke, ki prikazujejo pojav iste vrste (Slika 22). Pri tem je bilo izvedeno več poskusov z različnimi vrednostmi v razponu od 500 m do 5000 m, kjer se je kot najprimernejša izkazala vrednost 2500 m;
- pridobljena množica krožnih območij je bila nato združena, pri čemer so območja, ki so si bila medsebojno bližje, postala en objekt;
- sledila je tvorba centroidov vseh območij pri tem je vsako območje pridobilo svojo enolično točko, ki se nahaja znotraj meja območja;
- s postopkom prostorskega spoja je bil nato izveden prenos atributov iz sloja vseh točkovnih elementov na nov točkovni sloj;
- obe vrsti objektov (detajlni in generalizirani) sta bili nato združeni v en podatkovni sloj, kjer generalizacijo posameznega objekta določa poseben atribut.

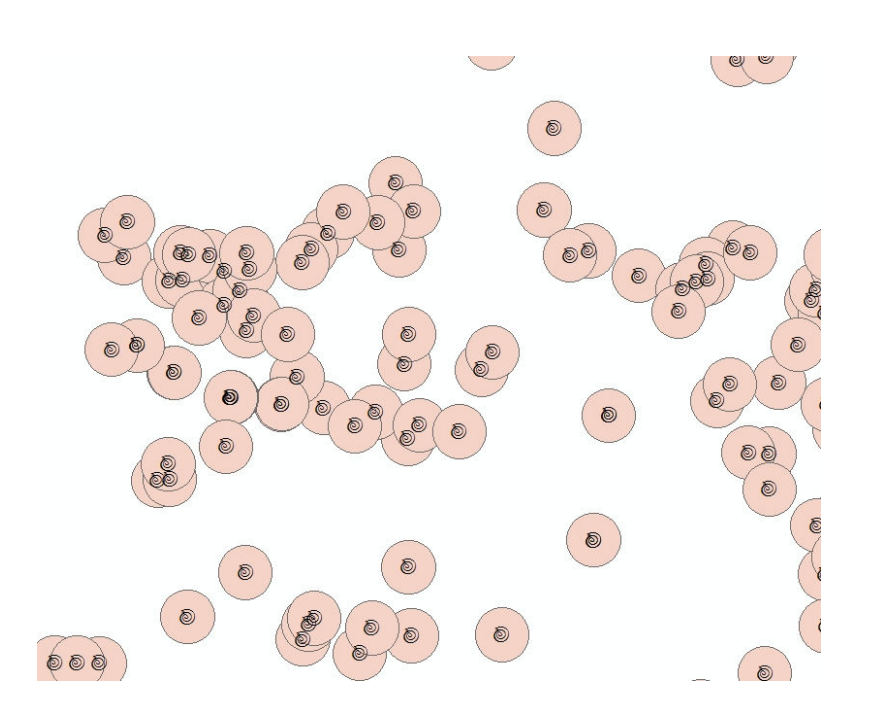

Slika 22: Prekrivajoča območja določajo generalizirane točkovne objekte

Objekti v tako pridobljenem podatkovnem sloju ne odražajo nujno posameznih objektov, temveč lahko predstavljajo skupino enakih točkovnih pojavov na nekem območju. Gostota in način prikaza objektov sta odvisna od merila, kar je opisano v nadaljevanju.

### 1.24 Vzpostavitev spletne karte v ArcIMS

Program ArcIMS vsebuje razvojna in administratorska orodja. Razvojna orodja služijo za pripravo karte, objavo storitev karte in pripravo spletne strani, medtem ko administratorska orodja uporabljamo za upravljanje strežnika, diagnostiko delovanja in zasnovo storitev.

Program sestavljajo trije moduli:

- ArcIMS Author uporablja se za pripravo konfiguracijske datoteke s končnico AXL, kjer določimo željene sloje, določimo načine njihovega prikaza (barve, oblike, velikosti, prosojnost, napise) in določamo merila za prikaz posameznih slojev;
- ArcIMS Administrator uporablja se za objavo storitve na podlagi konfiguracijske datoteke. Ta storitev je lahko rastrska, vektorska ali pa dostava metapodatkov. Preko

namestitve dodatnega modula je mogoče vzpostaviti storitev tudi na podlagi dokumenta ArcMap s končnico MXD;

 ArcIMS Designer – uporablja se za oblikovanje spletne strani, ki uporablja storitve definirane v ArcIMS Administratorju.

V program ArcIMS Author naložimo vse sloje, ki jih želimo uporabiti na interaktivni karti in jih v legendi uredimo v smiselnem vrstnem redu (Slika 23). Za vsak posamezen sloj podatkov lahko po potrebi določimo velikost prikaza točkovnih, linijskih in ploskovnih elementov glede na merilo karte (smiselno je uporabiti nastavitve velikosti meril za nekaj razredov meril). To storimo tako, da označimo ustrezen sloj in mu dodamo toliko različnih izrisovanj, kolikor različnih velikosti prikaza želimo imeti. Ko so prostorski podatki (zasnova karte) pripravljeni v želeni obliki, dokument shranimo v datoteko s končnico AXL.

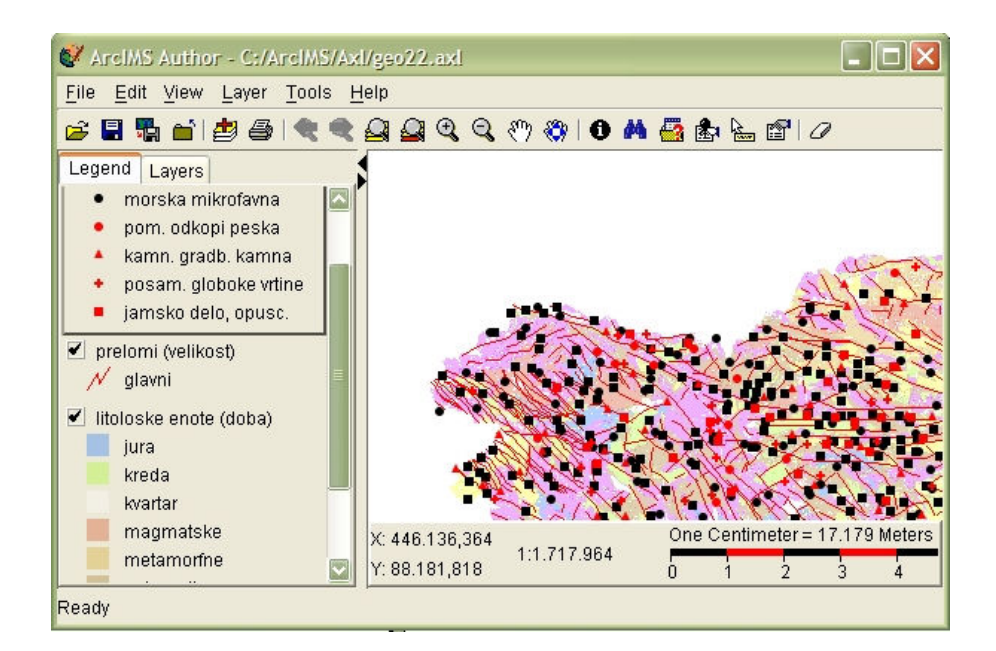

Slika 23: Program ArcIMS Author

Nadaljujemo v programu ArcIMS Administrator, ki ga uporabimo za objavo konfiguracijske datoteke AXL. S to aplikacijo vzpostavimo in nadziramo delovanje internetne strani. Ena od pomembnejših nalog je izdelava in zagon ArcIMS storitev (ang. service), kjer pripravljeno AXL datoteko pretvorimo v eno ali več vektorskih ali rastrskih storitev. V konkretnem primeru je bila izbrana kombinacija obeh storitev in sicer vektorske storitve za podajanje slojev litoloških enot, prelomov in geoloških pojavov, ter rastrske storitve za strežbo geografske podlage (Slika 24).

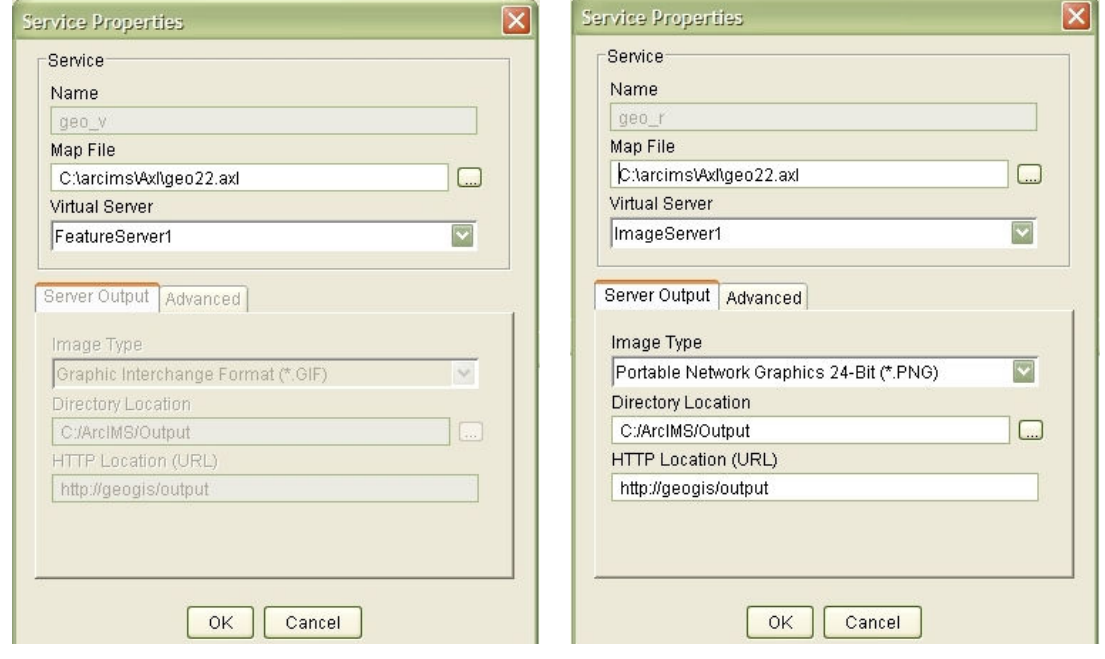

Slika 24: Lastnosti vzpostavljene vektorske in rastrske storitve

Zatem v programu ArcIMS Designer podamo ime mape, kjer se bodo nahajale vse podmape in datoteke nove spletne strani in vnesemo naslov strani. Vnesemo ime gostitelja in se z njim povežemo; nato med vsemi storitvami, ki so nam na voljo na tem gostitelju, izberemo željene. Zatem določimo način objave storitev (HTML ali JavaScript) ter območje začetnega prikaza karte v brskalniku, enot prikaza in izberemo orodja, ki jih bo imel uporabnik na voljo pri delu s spletno karto.

Ob koncu določimo še lokacijo mape, kjer se bo spletna stran nahajala.

Sledi izboljševanje karte in urejanje spletne strani, ki je možno na dva načina:

- v programu ArcIMS Author,
- z neposrednim urejanjem konfiguracijske datoteke AXL, ki jo ustvari program Author, in z obdelavo vsebine datotek spletne strani, ki jih ustvari program Designer.

Datoteka s končnico AXL (okrajšava iz ArcXML) je ASCII datoteka s strukturo zapisa XML (Slika 25). Neposredno urejanje te konfiguracijske datoteke v primernem ASCII urejevalniku (npr. Notepad) omogoča bistveno višjo raven nadzora nad prikazom vsebine kot je to mogoče v grafičnem okolju programa Author. V konkretnem primeru je bil uporabljen urejevalnik XML Marker 1.1, ki v primerjavi z okensko »Beležnico« omogoča lažje delo zaradi prikaza strukture XML dokumenta.

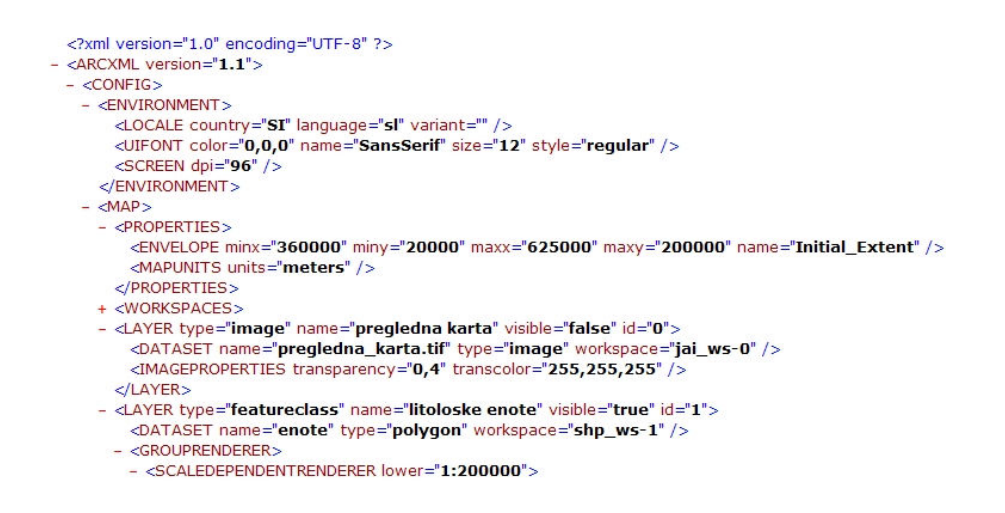

Slika 25: Začetni del konfiguracijske datoteke AXL

Z namenom izboljšanja kakovosti prikaza vsebine, predvsem pa preglednosti in čitljivosti pri raznih merilih prikaza, so bile v naknadnem urejanju na oba zgornja načina definirane naslednje značilnosti dinamičnega prikaza podatkov (Priloga E):

### Sloj točkovnih objektov

Določen je bil spreminjajoč kartografski prikaz podatkovnega sloja glede na merilo prikaza podatkov na ekranu:

- merilo manjše kot 1 : 600 000 prikazani so generalizirani točkovni pojavi in sicer kot geometrični znaki črne ali rdeče barve (glede na barvo nazornega znaka pojava), velikosti 6 pik;
- merilo med 1 : 200 000 in 1 : 600 000 še vedno so prikazani generalizirani pojavi, vendar so uporabljeni ustrezni nazorni znaki;
- merilo večje od 1 : 200 000 z nazornimi znaki so prikazani vsi točkovni objekti (negeneralizirani)

Kartografski znaki so na ekranu vedno predstavljeni v enaki velikosti (z enakim številom pixlov).

# Sloj prelomov

Glede na merilo prikaza se uporabljajo trije različni načini predstavitve podatkov:

- merilo manjše od 1 : 200 000 vidni so generalizirani, pomembni večji regionalni prelomi na območju Tolmina, prikazani z rdečo neprekinjeno črto debeline 1 pika;
- merilo med 1 : 150 000 in 1 : 200 000 prikaz sloja večjih prelomov je bolj poudarjen in sicer se debelina črte poveča na dve piki. Ob prelomih se prikažejo tudi njihova imena;
- merilo večje od  $1:150\,000$  poleg prejšnjega sloja se prikažejo tudi vsi ostali manjši prelomi, z rdečo neprekinjeno črto debelina 1 pika.

# Sloj litoloških enot

prikaz sloja, v katerem so vse zajete podrobnosti, in generaliziranega sloja je odvisen od merila prikaza:

- merilo manjše od 1 : 200 000 objekti so obarvani glede na pripadnost razredu s šestimi različnimi barvami, glede na njihovo izbrano bistveno lastnost. Pri tem posamezne prikazane ploskve nimajo izrisanega roba. Izbrane barve ploskev so v osnovi precej bolj intenzivne kot pri prikazu, ker je pri izrisu uporabljena prosojnost tega sloja zaradi možnosti istočasnega prikaza geoloških podatkov na topografski podlagi;
- merilo večje od  $1:200\,000$  ohrani se prikaz s prejšnjimi barvami glede na periodo (starost), vendar se prikažejo tudi meje med vsemi manjšimi litološkimi enotami.

Tonska vrednost roba posamezne litološke enote je enaka tonski vrednosti, s katero je obarvana ploskev, vendar pa je rob obarvan bolj intenzivno. Debelina takšne linije je 1 pika.

Veliko naprednejših možnosti, ki jih lahko uporabimo pri neposrednem urejanju datoteke AXL, program Author sicer prepozna in izriše, vendar jih ne zna shraniti oz. jih pri shranjevanju izbriše iz datoteke. Zaradi tega je priporočljivo, da ga uporabljamo le za grafični ogled sprememb, ki jih vnašamo pri neposrednem urejanju AXL datoteke.

### Sloj topografske podlage

Topografski sloj je v začetku izključen, da zmanjša začetno obremenitev prenosnih zmogljivosti. Namenjen je predvsem orientaciji v prostoru in ga lahko vklapljamo po potrebi. Zaradi zelo intenzivnih barva je pri prikazu tega sloja uporabljena prosojnost.

V posameznih datotekah, ki tvorijo izgled spletne strani, je bil nekoliko spremenjen vmesnik, predvsem barvna shema in različni napisi.

### Razpoložljive možnosti dela s podatki

V orodjarni (Priloga F) na levi strani spletne strani so nanizana vsa orodja, ki jih lahko uporabljamo za delo s podatki sslikapletne karte. Med drugim omogočajo navigacijo, izbiranje objektov, poizvedovanje, kartometrijo, dodajanje komentarjev in objektov ter prilagajanje vmesnika. Z njimi lahko tudi dodamo nove podatkovne sloje.

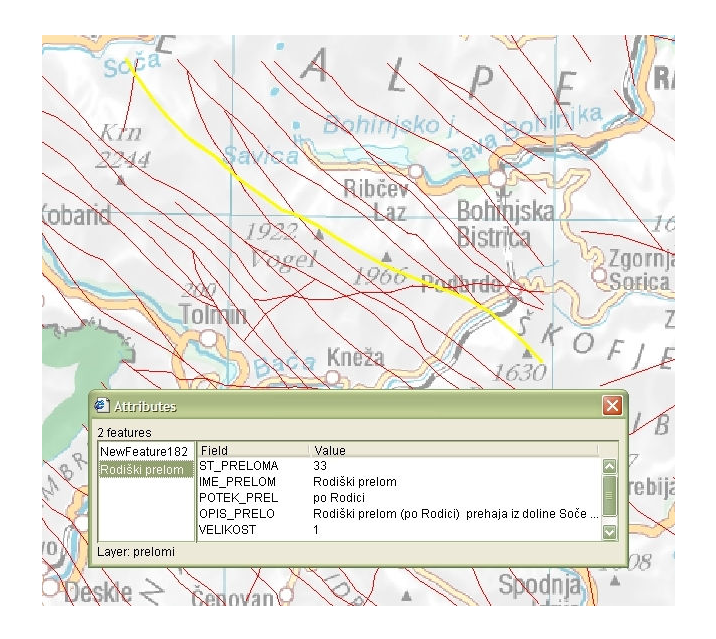

Slika 26: Primer prikaza podatkov o izbranem prelomu (v rumeni barvi)

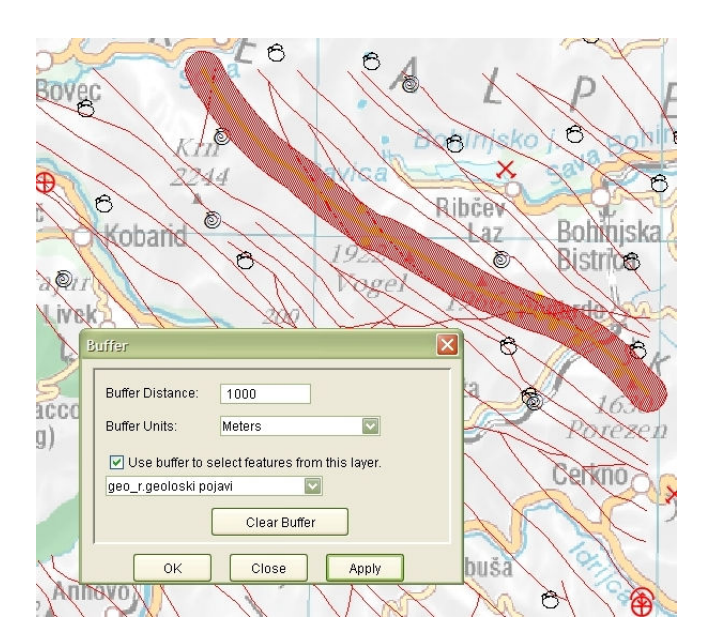

Slika 27: Primer določitve točkovnih objektov v bližini izbranega preloma

Med postopkom izdelave karte se srečamo tudi z nekaterimi problemi oziroma pomanjkljivostmi programske opreme in sicer se pri poskusu uvoza podatkov SHP občasno določene datoteke ne prikažejo in jih zato ne moremo naložiti v program Author. Ena večjih

pomanjkljivosti programske opreme je čas osveževanja podatkov in stabilnost sistema. Pri prikazovanju bolj obsežnih slojev se namreč osveževanje prikaza izvaja zelo počasi in je učinkovitost dela zato močno zmanjšana. Dodatno se občasno pojavijo še težave s stabilnostjo programske opreme, kar lahko povzroči izgubo določenega že opravljenega dela.

# ZAKLJUČEK

V nalogi je bilo predstavljeno dosedanje delo pri vzpostavljanju zanesljive in učinkovite digitalne baze geoloških elementov kot so litološke enote, tektonski prelomi, nahajališča fosilov ipd. Baza podatkov naj bi v prvi vrsti zadovoljila strokovno javnost, vendar pa bi tudi laičnemu uporabniku omogočala preprost in pregleden dostop do informacij o našem okolju.

Glede na posebnosti izdelave analognih geoloških kart je bilo treba spoznati ozadje njihovega nastajanja, predvsem pa namene in cilje, ki jih tovrstni podatki imajo za strokovnjaka na področju geologije. Pri prenosu iz tako uveljavljenega medija, kot je geološka karta na papirju, v digitalni svet, se namreč pojavi veliko nesoglasij med koncepti, ki teoretično krojijo izgradnjo podatkovne baze ter njihovo uporabo na konkretnem primeru. V okviru izdelave te naloge so se tovrstna nesoglasja pojavljala predvsem pri izdelavi šifranta litoloških enot, ki se na analogni karti lahko razlikuje glede na list. Rešitev je bila dosežena z normalizacijo (razčlembo) šifranta glede na tip kamnine, obdobje in razvoj.

Končni izdelek pričujoče diplomske naloge je baza podatkov, ki vsebuje grafične podatke o litoloških enotah, prelomih in točkovnih pojavih za celo Slovenijo, medtem ko so opisni podatki urejeni le za list Tolmin. Območje tega lista je torej vzpostavljeno kot primer za nadaljnje delo, tako v smislu postopkov in obdelav na nadaljnjih listih, kot tudi za prikaz uporabnosti tovrstne baze podatkov (vpogled in vzdrževanje).

Uporaba programa MicroStation se je dobro izkazala med samo vektorizacijo digitaliziranih listov Osnovne geološke karte, je pa bilo pri kasnejšem prehodu v okolje ArcGIS precej dela pri prenosu podatkov, saj je MicroStation v osnovi CAD orodje, ki objekte in njihove atribute shranjuje drugače kot t.i. dvojna arhitektura v izdelkih podjetja ESRI.

Končna rešitev v obliki podatkovne baze Oracle, ki je preko vmesnika ArcSDE povezana s programom ArcMap, je morda preobsežno zastavljena glede na trenutni obseg in uporabo geoloških podatkov. A je zgrajena v upanju, da se bo v prihodnjih letih geološka stroka oprla na digitalni način upravljanja podatkov o geološki stvarnosti na območju Slovenije, pri čemer omenjena zasnova vsekakor omogoča sledenje raznovrstnim zahtevam kot so: shranjevanje obsežnih količin podatkov, sočasno delo velikega števila uporabnikov, shranjevanje in primerjanje različnih verzij podatkov (npr. vključitev časovne dimenzije) ter dostop in urejanje podatkov preko spleta, kar je bilo delno predstavljeno tudi v tej nalogi.

Slednje se je sicer pokazalo za zanimivo in vzpodbudno rešitev predvsem kar zadeva možnosti, ki jih nudi uporaba posebnega jezika AXL. Ta je izveden iz XML-ja, in nam nudi pregledno in zmogljivo orodje za prenos podatkov k odjemalcu. Podatke lahko prikažemo s poljubnimi nazornimi znaki in s stopnjo podrobnosti, ki je lahko vezana na merilo prikaza, kar omogoča izdelavo zveznih kartografskih prehodov pri povečevanju oz. pomanjševanju slike. Predvsem hitrost prenosa preko omrežij je velikokrat še vedno ozko grlo, ki mnogokrat precej ovira tekoče in učinkovito delo.

V našem primeru smo sicer uporabili konfiguracijo, pri kateri je bil spletni strežni in odjemalec isti računalnik in tako podatki niso krožili po medmrežju, se je pa ob tem pokazalo, da je spletni strežnik ob aktivnem delu zelo obremenjen, kar pomeni, da je ob vzpostavljanju zanesljivo delujočega strežnika treba veliko vložiti v nakup prave strojne opreme. V nasprotnem primeru bomo prisiljeni v okrnjeno delovanje in manjšo uporabnost. Pri tem gre predvsem za način prenosa podatkov, ki ga uporabimo; pri enem se prenaša zgolj grafični posnetek stanja na strežniku (pretakajo se slike v formatu JPG), medtem ko nam zmogljivejši način omogoča pretakanje samih objektov in delo z njimi.

Ob koncu velja omeniti, da je na področju vzpostavitve celovitega in uporabnega geoinformacijskega sistema geoloških podatkov treba opraviti še veliko dela. Trenutno so polno urejeni le podatki za območje lista Tolmin, medtem ko je pri drugih listih treba izvesti še mnogo ročnega dela, predvsem pri določanju opisnih podatkov za litostratigrafske enote. Glede na porabo časa za izdelavo trenutnega stanja lahko ocenimo, da bi nekajčlanska skupina, sestavljena iz ljudi, ki se spoznajo na geologijo in konkretna programska orodja, preostale liste izdelala v približno letu dni. Še vedno je odprtih nekaj konceptualnih vprašanj glede izoblikovanja enotnega šifranta vseh litostratrigrafskih členov za celotno območje države. Zasnovati in vzdrževati pa je treba tudi model kakovosti vsebovanih podatkov.

Pomembno je, da se že v fazi nastajanja tovrstnega sistema poskrbi za njegovo ustrezno umestitev v strokovne in laične kroge. V preteklosti je bilo tudi v našem okolju že vzpostavljenih nekaj podobnih sistemov, ki pa so zaradi njihovega nepoznavanja in izgube začetnega zagona obstali v razvojni fazi. Z ustrezno predstavitvijo in prikazom razvojnih možnosti bi prišlo tudi do boljšega zavedanja o praktičnem pomenu tovrstnih podatkovnih baz in s tem večjega interesa po dokončanju osnovne faze izgradnje.

Pri širjenju ugodne uporabniške izkušnje med potencialnimi uporabniki ima lahko bistveno vlogo prav navzočnost geoloških vsebin na spletu. Četudi v začetnem obodobju razpoložljiva baza nudi le delno uporabne podatke, pa ti že sedaj zadoščajo za doslej nemogoče ali izredno zamudne regionalne poizvedbe in analize kamninske kvalitativne in kvantitativne sestave našega okolja. Pri tem bo treba na osnovi resničnih uporabnikov ugotoviti konkretne načine željene uporabe. Obstoječo zasnovo spletne karte je treba prilagoditi večim skupinam uporabnikov, glede na njihovo raven poznavanja geoloških vsebin in potrebe, in pri tem nameniti veliko pozornosti ustrezni predpripravi in dodelavi obstoječih podatkov, da bodo ti ustrezni predvsem z vidika zmožnosti podatkovnih prenosov.

Nenazadnje bo ob vzpostavitvi kakovostnih geoloških podatkov na območju Slovenije nujen tudi razvoj novih kartografskih ključev za spletni prikaz geoloških vsebin tako laičnim kot strokovnim uporabnikom, še vedno pa bo pomembna tudi izvedba kartografsko ustreznega načina za tiskanje geoloških podatkov na papir.

### VIRI

#### Uporabljeni viri:

Aničić, B. 1984. Osnovna geološka karta SFRJ, Rogatec. Beograd, Zvezni geološki zavod.

Babić, Lj. 1969. Osnovna geološka karta SFRJ, Trst. Beograd, Zvezni geološki zavod.

Bukovac, J. 1983. Osnovna geološka karta SFRJ, Črnomelj. Beograd, Zvezni geološki zavod.

Buser, S. 1967. Osnovna geološka karta SFRJ, Postojna. Beograd, Zvezni geološki zavod.

Buser, S. 1968a. Osnovna geološka karta SFRJ, Gorica. Beograd, Zvezni geološki zavod.

Buser, S. 1968b. Osnovna geološka karta SFRJ, Ribnica. Beograd, Zvezni geološki zavod.

Buser, S. 1977.a Osnovna geološka karta SFRJ, Celje. Beograd, Zvezni geološki zavod.

Buser, S. 1977b. Osnovna geološka karta SFRJ, Celovec = Klagenfurt. Beograd, Zvezni geološki zavod.

Buser, S. 1986. Osnovna geološka karta SFRJ, Tolmin in Videm. Beograd, Zvezni geološki zavod.

Dimitrijević, M. D. 1978. Geološko kartiranje. Beograd, Izdavačko informativni centar studenata: 486 str.

Državna pregledna karta v merilu 1 : 1 000 000. Geodetska uprava Republike Slovenije. http://www.gu.gov.si/index.php?id=9918&no\_cache=1#c13341 (2.5.2006)

Ferlan, M., Herlec, U. 2000a. Digitalna geološka karta in GIS. V: Hladnik, D. et al. Geografski informacijski sistemi v Sloveniji 1999-2000: Zbornik referatov simpozija, Ljubljana, 26. september 2000. Ljubljana, Znanstvenoraziskovalni center SAZU, Zveza geografskih društev Slovenije, Zveza geodetov Slovenije: str. 209-225.

Ferlan, M., Herlec, U. 2000b. Priročnik za zajem »Osnovne geološke karte 1 : 25 000« in »Pregledne geološke karte 1 : 100 000«. Ljubljana, Univerza v Ljubljani: 58 str.

Grad, K. 1974. Osnovna geološka karta SFRJ, Kranj. Beograd, Zvezni geološki zavod.

Haberman, A. 2005. Oblikovanje kart za uporabo na svetovnem spletu. Diplomska naloga. Ljubljana, Univerza v Ljubljani, Fakulteta za gradbeništvo in geodezijo, Oddelek za geodezijo, Geodetska smer: 75 str.

ICA, International Cartographic Association - Association Cartographique Internationale http://www.icaci.org (15.10.2006)

Jurkovšek, B. 1987a. Osnovna geološka karta SFRJ, Beljak in Ponteba. Beograd, Zvezni geološki zavod.

Jurkovšek, B. 1987b. Tolmač listov Beljak in Ponteba: Osnovna geološka karta Republike Slovenije in Republike Hrvaške: 1 : 100 000. Beograd, Zvezni geološki zavod: 58 str.

Karta tektonskih enot v Sloveniji. Geološki zavod Slovenije. http://www.geo-zs.si/GeoZS\_documents/pictures/geokarta1-big.jpg (22.4.2006)

Kovič, B. 1999. Geografski informacijski sistem kot podpora odločitvam v prostoru. Diplomska naloga. Ljubljana, Univerza v Ljubljani, Fakulteta za gradbeništvo in geodezijo, Oddelek za geodezijo: 104 str.

Kraak, M. J. (ur.), Brown, A. (ur.) 2001. Web cartography – developments and prospects. London, New York, Taylor & Francis: 213 str.

Kvamme, K., Oštir Sedej, K., Stančič, Z., Šumrada, R. 1997. Geografski informacijski sistemi. Ljubljana, Znanstvenoraziskovalni center Slovenske akademije znanosti in umetnosti: 476 str.

Pregledna litološka karta Slovenije. Geološki zavod Slovenije. http://www.geo-zs.si/GeoZS\_documents/pictures/geokarte-litoska-big.jpg (15.4.2006)

Lovrić, P. 1988. Opća kartografija. Zagreb, Udžbenici Sveučilišta u Zagrebu: 291 str.

Mahnič, G. 2003. Zasnova interaktivne spletne planinske karte. Diplomska naloga. Ljubljana, Univerza v Ljubljani, Fakulteta za gradbeništvo in geodezijo, Oddelek za geodezijo, Geodetska smer: 130 str.

Markovič, S. 1988. Osnovna geološka karta SFRJ, Nadkaniža. Beograd, Zvezni geološki zavod.

Mioč, P. 1976. Osnovna geološka karta SFRJ, Slovenj Gradec. Beograd, Zvezni geološki zavod.

Mioč, P. 1981. Osnovna geološka karta SFRJ, Ravne na Koroškem. Beograd, Zvezni geološki zavod.

Mioč, P. 1998a. Tolmač za list Čakovec: Osnovna geološka karta Republike Slovenije in Republike Hrvaške: 1 : 100 000. Ljubljana: Inštitut za geologijo, geotehniko in geofiziko, Zagreb: Inštitut za geološka istraživanja: 84 str.

Mioč, P. 1998b. Osnovna geološka karta Republike Slovenije in Republike Hrvaške, Čakovec. Ljubljana: Inštitut za geologijo, geotehniko in geofiziko, Zagreb: Inštitut za geološka istraživanja.

Osnovna geološka karta SFRJ: 1958-1989. 1989. Beograd, Savezni geološki zavod.

Pavšič, J. 2000. Osnove geologije. Ljubljana, Univerza v Ljubljani, Naravoslovnotehniška fakulteta, Oddelek za geologijo.: 110 str.

Petrovič, D. Avtomatizirana kartografija. Navodila za vaje. Ljubljana, Univerza v Ljubljani, Fakulteta za gradbeništvo in geodezijo, Oddelek za geodezijo.

Pleničar, M. 1968. Osnovna geološka karta SFRJ, Goričko. Beograd, Zvezni geološki zavod.

Pleničar, M. 1975. Osnovna geološka karta SFRJ, Novo mesto. Beograd, Zvezni geološki zavod.

Plewe, B. 1997. GIS online: information retrival, mapping and the Internet. Santa Fe, USA, OnWord Press: 311 str.

Premru, U. 1982. Osnovna geološka karta SFRJ 1 : 100 000 list Ljubljana.

Ramovš, A. 1978. Geologija. Ljubljana, Univerza v Ljubljani, Filozofska fakulteta, PZE za geografijo in Biotehniška fakulteta, VTO za biologijo: 197 str.

Robinson, A. H., Morrison, J. L., Muehrcke, P. C., Kimerling, A. J., Guptill, S. C. 1995. Elements of Cartography, Sixth Edition. New York, Chichester, Brisbane, Toronto, Singapore, John Willey & Sons, Inc: 674 str.

Rojc, B. 1999. Kartografija I. Zapiski s predavanj. Ljubljana, Univerza v Ljubljani, Fakulteta za gradbeništvo in geodezijo, Oddelek za geodezijo.

Rojc, B. 2000. Kartografija II. Zapiski s predavanj. Ljubljana, Univerza v Ljubljani, Fakulteta za gradbeništvo in geodezijo, Oddelek za geodezijo.

Savić, D. 1984. Osnovna geološka karta SFRJ, Delnice. Beograd, Zvezni geološki zavod.

Smith, W. 1817. Geological Map of England and Wales and Part of Scotland. Geological Society of London.

Šikić, D. 1972. Osnovna geološka karta SFRJ, Ilirska Bistrica. Beograd, Zvezni geološki zavod.

Šikić, K. 1977. Osnovna geološka karta SFRJ, Zagreb. Beograd, Zvezni geološki zavod.

Šumrada, R. 2005a. Tehnologija GIS. Ljubljana, Univerza v Ljubljani, Fakulteta za gradbeništvo in geodezijo, Oddelek za geodezijo: 330 str.

Šumrada, R. 2005b. Strukture podatkov in prostorske analize. Ljubljana, Univerza v Ljubljani, Fakulteta za gradbeništvo in geodezijo, Oddelek za geodezijo: 284 str.

Uputstvo za izradu osnovne geološke karte SFRJ. 1964. Beograd, Savezni geološki zavod: 100 str.

Žnidaršič, M. 1988. Osnovna geološka karta SFRJ, Maribor in Leibnitz. Beograd, Zvezni geološki zavod.

### Ostali viri

Boh, M. 1999. Vzpostavitev geografskega informacijskega sistema omrežja daljinskega ogrevanja. Diplomska naloga. Ljubljana, Univerza v Ljubljani, Fakulteta za gradbeništvo in geodezijo, Oddelek za geodezijo: 77 str.

Čeh, M. 2005. Izdelava naloge pri predmetu GIS seminar. Gradivo za vaje. Ljubljana, Univerza v Ljubljani, Fakulteta za gradbeništvo in geodezijo, Oddelek za geodezijo:

Čuk, T. 2004. Prikaz in analiza digitalnega modela višin plazu Boršt v geografskem informacijskem sistemu. Diplomska naloga. Ljubljana, Univerza v Ljubljani, Fakulteta za gradbeništvo in geodezijo, Oddelek za geodezijo, Geodezija v inženirstvu: 73 str.

Facts about ArcIMS

http://www.rockware.com/catalog/pages/arcimsoverview.html (3.4.2006)

Geology Discipline Home Page http://geology.usgs.gov/ (16.1.2006)

Interactive Mapping and Data Analysis http://atlas.geo.cornell.edu/ima.html (5.4.2006)

Likar, S., Drobne S. 2004. Priročnik za vaje v GIS orodju ArcGIS. Diplomska naloga. Ljubljana, Univerza v Ljubljani, Fakulteta za gradbeništvo in geodezijo, Oddelek za geodezijo, Prostorska smer: 384 str.

Lužar, L. 2005. Vzpostavitev geografskega informacijskega sistema v podjetju Komunala Novo mesto. Diplomska naloga. Ljubljana, Univerza v Ljubljani, Fakulteta za gradbeništvo in geodezijo, Oddelek za geodezijo, Geodezija v inženirstvu: 69 str.

Peterca, M., Radošević, N., Milisavljević, S., Racetin, F. 1974. Kartografija. Beograd, Vojnogeografski inštitut.

Radovan, D. 2001. Avtomatizirana kartografija. Zapiski s predavanj. Ljubljana, Univerza v Ljubljani, Fakulteta za gradbeništvo in geodezijo, Oddelek za geodezijo.
Razlag, T. 2003. Terminološki slovar spletne kartografije. Diplomska naloga. Ljubljana, Univerza v Ljubljani, Fakulteta za gradbeništvo in geodezijo, Oddelek za geodezijo, Geodetska smer: 71 str.

Remškar, K. 2005. GIS za vodenje katastra gospodarske javne infrastrukture v občini Vrhniki. Diplomska naloga. Ljubljana, Univerza v Ljubljani, Fakulteta za gradbeništvo in geodezijo, Oddelek za geodezijo, Geodezija v inženirstvu: 83 str.

Smolnikar, T. 2004. Sistematični pristop za načrtovanje in vodenje GIS projektov. Diplomska naloga. Ljubljana, Univerza v Ljubljani, Fakulteta za gradbeništvo in geodezijo, Oddelek za geodezijo, Geodetska smer: 88 str.

Turk, B. 2003. Podatkovna baza geografskega informacijskega sistema za ravnanje z odpadki v Komunali Koper, d.o.o.-s.r.l. Diplomska naloga. Ljubljana, Univerza v Ljubljani, Fakulteta za gradbeništvo in geodezijo, Oddelek za geodezijo: 74 str.

Vengar, J. 2000. Geografski informacijski sistem plinovodnega omrežja mesta Ljubljane. Diplomska naloga. Ljubljana, Univerza v Ljubljani, Fakulteta za gradbeništvo in geodezijo, Oddelek za geodezijo: 82 str.

W3Schools Online Web Tutorials http://www.w3schools.com/default.asp (28.2.2006)

Žepič, F. (ur.), Jagodic, A. (ur.) 1998. International Conference on GIS for Earth Science Applications. Ljubljana, Institute for Geology, Geotechnics and Geophysics: 272 str.

#### PRILOGE

#### Priloga A: Izgled spletne strani

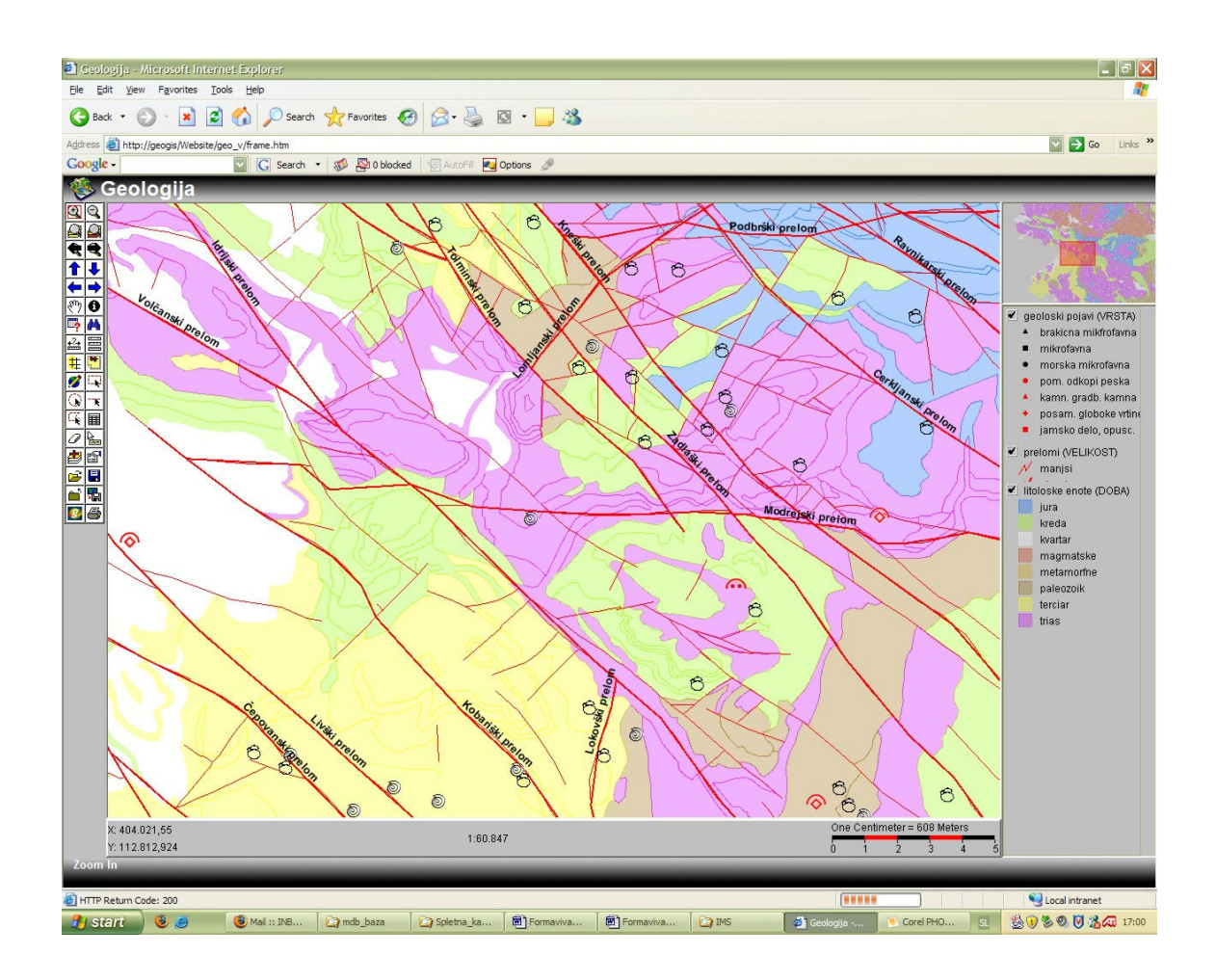

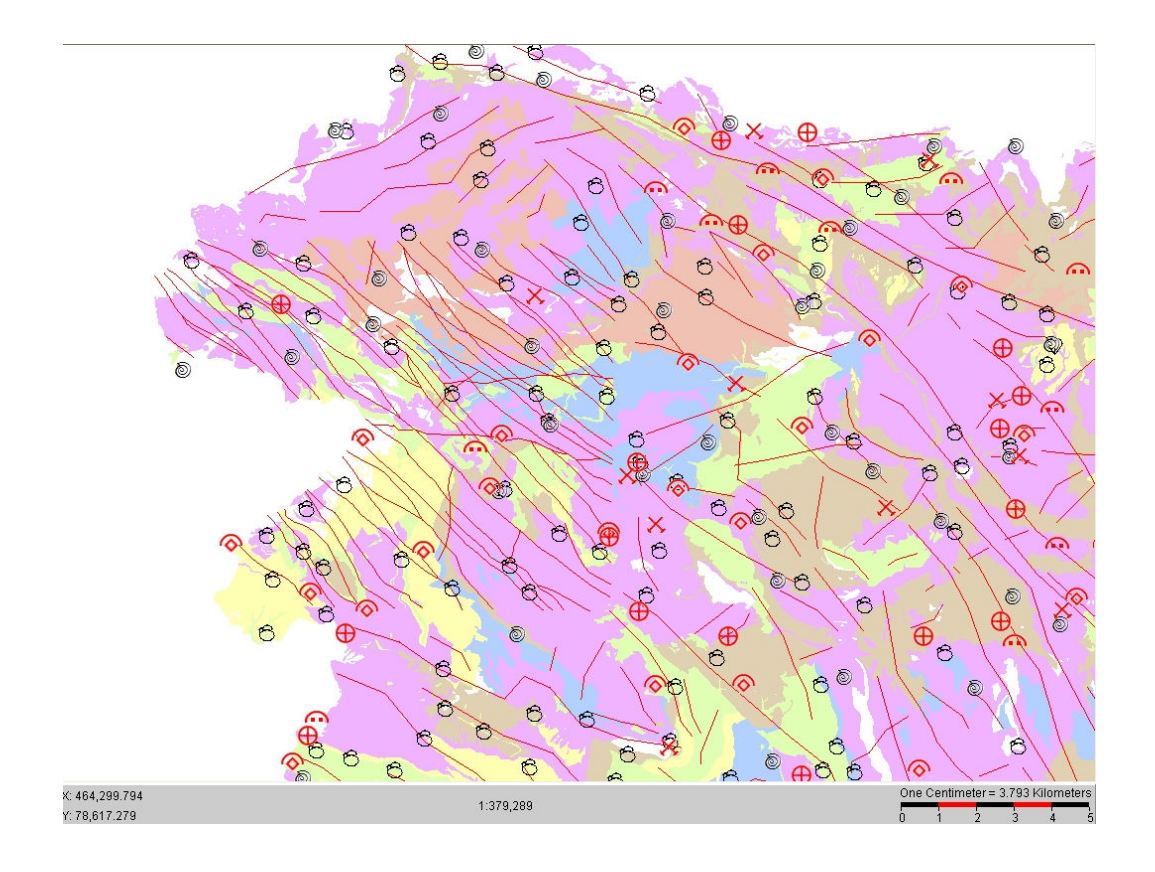

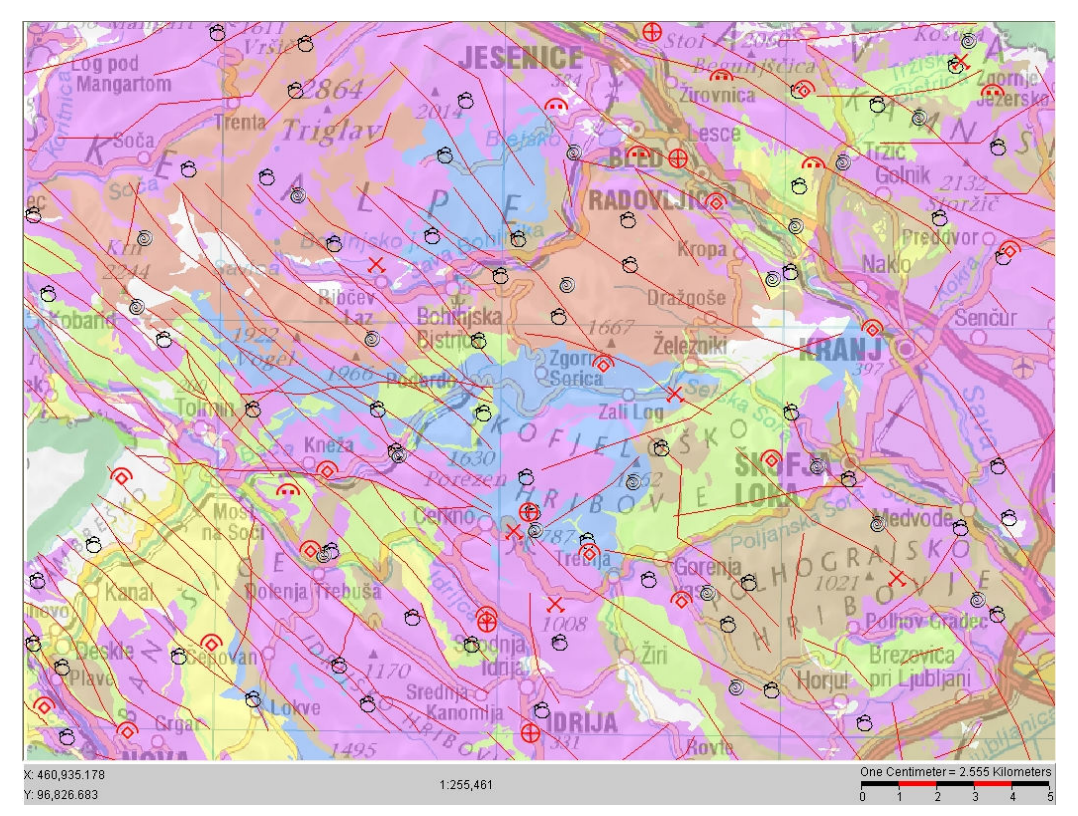

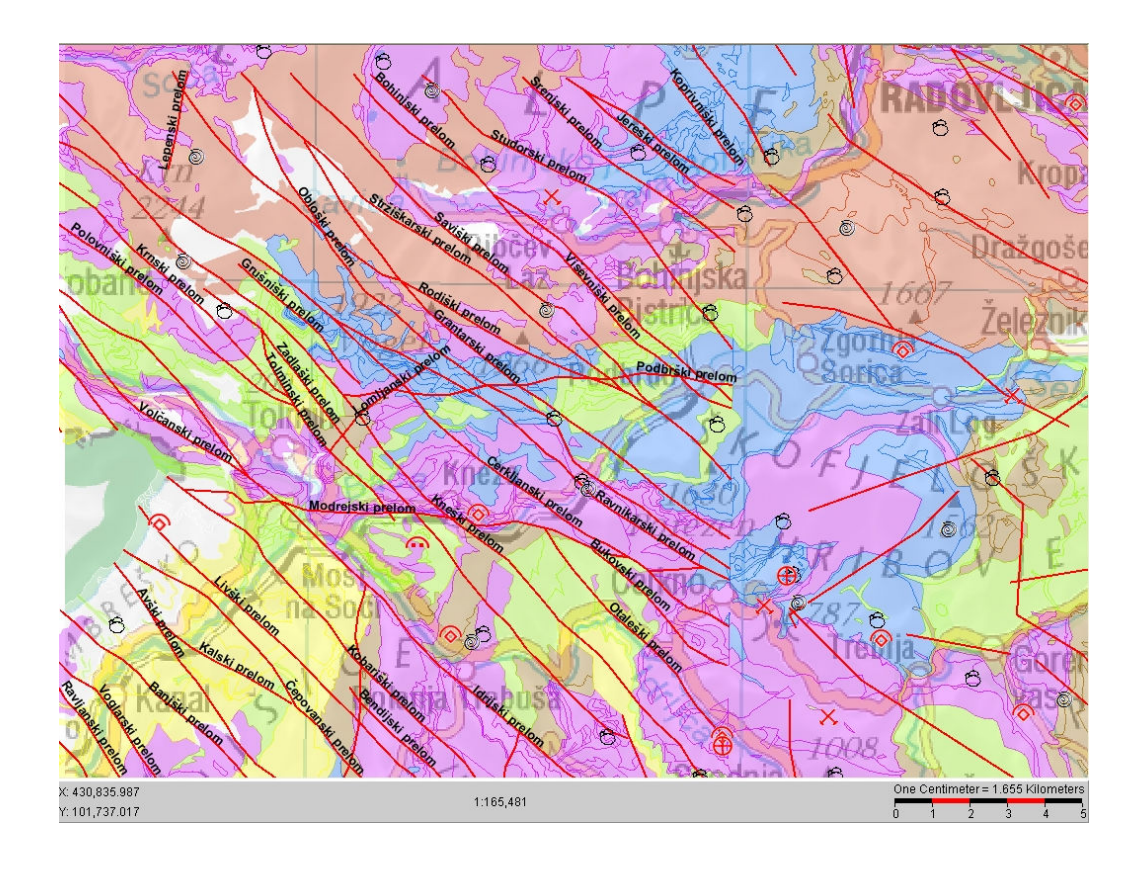

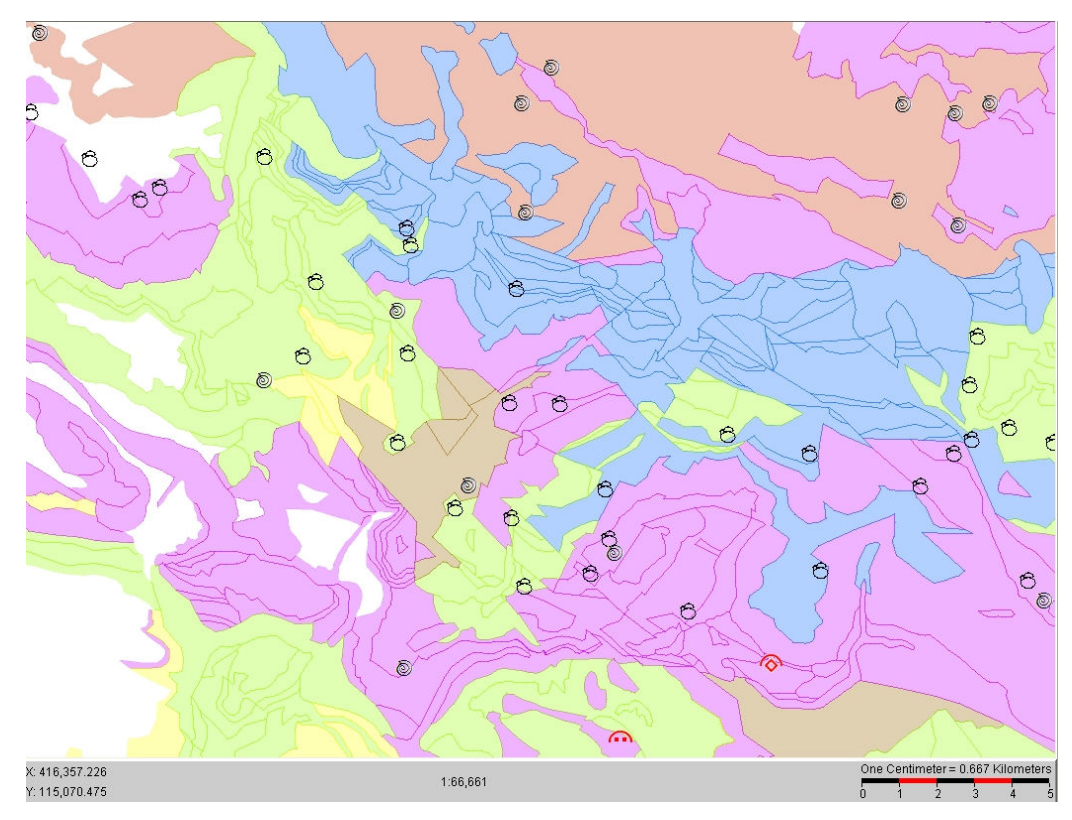

#### Priloga B: Seznam geoloških znakov pri zajemu v programu MicroStation

#### FOLIACIJA/LINEACIJA

1.FOLIACIJA POSAMEZNO 2.FOLIACIJA STATISTICNO 3.INVERZ.FOLIAC. POSAMEZNA 4.INVERZ.FOLIAC. STATISTICNO 5.NAVPIC.FOLIAC.POSAM.EZNA 6.NAVPIC.FOLIAC.STATISTICNO 7.VODOR.FOLIAC. POSAMEZNO 8.VODOR.FOLIAC. STATISTICNO 9. NAGUBANA FOLIAC. A.VPAD LINEACIJE B.NAVPIC.LINEACIJA C.VODOR.LINEACIJA D.VPAD LINEAC./STATISTICNO E.VODOR.LINEAC./STATISTICNO F.KOMB.FOLIAC.&LINEACIJA G.KOMB.FOLIAC.&2.LINEACIJI

#### FOSILI

1.MAKROFAVNA/MORSKA 2.MAKROFAVNA/BRAKICNA 3.MAKROFAVNA/SLADKOVODNA 4.MIKROFAVNA/MORSKA 5.MIKROFLORA/MORSKA 6.MAKROFLORA 7.PELOD 8.RIBE 9.SESALCI

# GEOMORFOLOŠKA OPAZOVANJA

1.ROB TERASE/JEZA/OPAZOVANA 2.ROB TERASE/JEZA/FOTOGEOLOSKO 3.KRNICA 4.CELNA MORENA 5.VALOV 6.KRASKA JAMA 7.DINA 8.BARHAN

#### GRADBENI MATERIAL

1.NAH.GRADBENEGA KAMNA 2.NAH.OKRASNEGA KAMNA 3.NAH.CEMENT.LAPOROVCA 4.NAH.PRODA/GRAMOZA 5.NAH.PESKA 6.NAH.OPEKARSKE GLINE 7.KAMNOLOM GRADB.KAMNA 8.KAMNOLOM OKRAS.KAMNA 9.KAMNOLOM CEMENT. LAPOROVCA A.PRODOKOP/GRAMOZNICA/POMEMBNE B.PESKOKOP/POMEMBNEJSI C.GLINOKOP/POMEMBNEJSI

#### HIDRO/INZ/GEOLOGIJA

1.PLAZ/ZEMELJSKI 2.IZVIR 3.KRASKI IZVIR 4.MINERALNI IZVIR 5.TERMALNI IZVIR 6.TERMOMIN. IZVIR 7.TOPLICE Z MIN. VODO 8.TOPLICE S TERM. VODO 9.TOPL.S TERMOMIN.VODO A.VAZNEJSI PONOR B.ESTAVELA C.VRULJA

## **MEJA**

1.NORM.ODKRITA/SLEDENA 2.NORM.POKRITA/PRIBLIZNA 3.NORM.FOTOGEOLOSKA 4.POSTOP.PREHOD/NEDEFIN. 5.POSTOP.PREHOD/POKR.-PRIBL. 6.TEKT.-EROZ./SLEDENA 7.TEKT.-EROZ./POKRITA-PRIBLIZNA 8.TEKT.-EROZ./FOTOGEOLOSKA 9.INTRUZ.MAGM./OSTRA A.INTRUZ.MAGM./POKRITA-PRIBL. B.IZLIVNEGA VULKANITA C.NEJASNA/POKRITA?NORMALNA D.NEJASNA OPAZOVANA?TRANSGRES.

## MINER/SUROV/PREMOGI

FOSILNA GORIVA/POJAVI FOSILNA GORIVA/UGOT.ZALOGE IZDANKI PREMOGA KOVINSKI MIN./POJAVI KOVINSKI MIN./UGOT.ZALOGE

NEKOVIN. MIN./POJAVI NEKOVIN. MIN/UGOT.ZALOGE RUDNA ZILA VPAD RUDNE ZILE »ZELEZNI KLOBUK«

### RUDARSTVO

1.PRALNICA RUDE 2.ZLINDRISCE 3.JALOVISCE 4.SKUPINA JALOVISC 5.TOPILNICA 6.JASEK 7.SKUPINA JASKOV 8.POVR.KOP/AKTIVEN 9.POVR.KOP/OPUSCEN A.JAMSKO DELO/AKTIVNO B.JAMSKO DELO/OPUSCENO C.POMEMBEN RAZKOP D.GLOB.VRTINA/POSAMEZNA E.GLOB.VRTINE/20-50 F.GLOB.VRTINE/50 IN VEC

# STAROST KAMENIN

MALE ČRKE (ČRNE) MALE ČRKE (RDEČE) MALE GRŠKE ČRKE SREDNJE CRKE/STEVILKE VELIKE ČRKE (ČRNE) VELIKE ČRKE (RDEČE)

VELIKE GRŠKE ČRKE ZELO VELIKE (ČRNE)

### TEKT/KLIVAZ RAZPOKE/VPAD

1.KLIVAZ 2.NAVPICEN KLIVAZ 3.VODORAVEN KLIVAZ 4.RAZPOKE/POSAMEZNE 5.SISTEMA RAZPOK 6.NAVPIC.RAZPOKA/POSAMEZNA 7.SISTEM NAVPIC.RAZPOK 8.VODOR.RAZPOKA/POSAMEZNA 9.SISTEM VODOR.RAZPOK ATOČKOVNI DVOJNI

#### TEKTONIKA/MALE GUBE

1.SIN-ALA Z VODOR.OSJO 2.SIN-ALA Z OSJO,KI TONE 3.ANTI-ALA Z VODOR.OSJO 4.ANTI-ALA Z OSJO,KI TONE 5.VODORAVNA OS GUB 6.VPAD OSI GUB 7.OS GUB (KOMB)

## TEKTONIKA /PRELOM

A11.RELAT. SPUSCEN BLOK A19.POKRITO CELO LUSKE

## TEKTONIKA /PRELOMI – 2

1.OPAZOVAN 2.POKRIT/NEJASNO LOCIRAN) 3.PREDPOSTAVLJEN 4.P. ALI VELIKA RAZPOKA/FOTOGEOLO 5.CELO NARIVA 6.POKRITO CELO NARIVA 7.VERTIKALNI 8.VPAD PRELOMNE PLOSKVE 9.DRSE NA PREL.PLOSKVI A.PREMIK OB PREL./VODORAVNI B.PREMIK OB PRELOMU SPLOSNO C.RELAT. SPUSCEN BLOKLINIJSKI C2.RELAT.SPUSCEN BLOK D.GRAVITAC.PRELOM Z VPADOM E.GRAV.PRELOM/VERTIKAL F.DIAPIRSKI STIK H.MILONIT I.PRELOMNA CONA J.CELO LUSKE K.POKRITO CELO LUSKE L.TEKTONSKA KRPA(OKNO)

## TEKT/TRASA-PLASTI/FOLIACIJE

1. SPREM./Z VPAD.&NAVPIC. 2. KONST./Z VPAD.&NAVPIC. 3.FOTOGEOLOSKO OPAZOVANA 4.VERTIKALNIH/FOTOGEOLOSKO 5.STRMEGA VPADA/FOTOGEOLOSKO 6.SREDNJEGA VPADA/FOTOGEOLOSKO 7.BLAGEGA VPADA/FOTOGEOLOSKO 8.SKORAJ VODORAVNIH

#### TEKTONIKA/VELIKE GUBE

1.OS SIN-ALE/POKON.-POSEVNE 2.OS SIN-ALE/PREV.-POLEGLE 3.OS ANT-ALE/POKON.-POSEVNE 4.OS ANT-ALE/PREV.-POLEGLE 5.OS SIN-ALE./ANT-ALE/KI TONE 6. DOMA 7.BAZEN 8.BRAHISINKLINALA 9.BRAHIANTIKLINALA A.FLEKSURA B.OS SIN-RIJA/POKON.-POSEV. C. OS SIN-RIJA/PREVRNJENEGA D.OS ANT-ORIJA/POKON.-POSEV. E.OS ANT-ORIJA/PREV.-POLEGLEGA F.OS SIN-RIJA/ANT-RIJA/KI TONE G. TRASA OSNE RAVN.Z VPADOM H.VPAD OSNE RAVNINE I.NAVPICNA OSNA RAVNINA J. VODOR. OSNA RAVNINA K.IZOKLINALNE GUBE/STATISTICNO

#### TEKT./VPAD PLASTI

1.POSAMEZNI 2.STATISTIČNI 3.NAGUBANIH 4.INVERZ./POSAMEZEN

5.INVERZ./STATISTICNO 6.Z ODLITKI 7.INVERZ./Z ODLITKI 8.Z RITMITI/POST.ZRNAV. 9.INVERZ./Z RITMITI.-POSTOP.ZRN. A. NAVPICNIH/POSAMEZNI B.NAVPICNIH/STATISTICNO C.VODORAVNE POSAMEZNE D.VODORAVNIH STATISTICNO E.DOBLJEN S PODZEMNIMI DELI

## MAGM.KAMN./GLOBOCNINE

KISLE IN NEVTRALNE KISLE NEVTRALNE BAZIČNE ULTRABAZICNE

#### SEDIMENTI/KVARTARNI

1.MORSKI DELUVIJ EOLSKI PESEK LEHNJAK JEZERSKI IN BARJANSKI LKEDENISKE VODE SEDIME **MORENE** TERASE VIŠJE BARJANSKI SEDIMENTI PROLUVIJUM LES-PUHLICA TERRA ROSSA

2.VULKANOGENI ZMRZAL SULIFLUKCIJA TERASE ALUVIJUM

## METAMORFNE KAMNINE

SKRILAVEC/GLINENI

FILIT

KVARCIT

MARMOR 1

MARMOR 2

ZELENI SKRILCI

AMFIBOLSKI SKRILAVCI IN AMFIBOL

AMFIBOL.SKRIOLAVCI IN AMFIB. 2

BLESTNIKI IN LIPTINOLITI

GNAJSI

GRANULITI

OČESNE STENE

OČESNO-AAMIGDALOIDNE KAMENINE

AMIGDALOIDNE KAMENINE

PORFIROBLASTIČNE KAMENINE

# SEDIMENTACIJSKO OKOLJE

KOPENSKO BRAKICNO SLADKOVODNO FLIS/TURBIDITNO VULK.-SEDIM./KISLI VULK.-SEDIM./BAZICNI

#### SEDIMENTI

GLINA/OGNJESTALNA PEŠČENJAK/MASIVEN GLINAVEC/SKRILAVI 1.TLA/PREPERINA 2.PESEK 3.PROD/GRAMOZ 4.LEHNJAK 5.APNENEC/PLASTNAT 6.APNENEC/MASIVEN 7.DOLOMIT/PLASTNAT 8.DOLOMIT/MASIVEN 9.GLINA A.GLINAVEC B.LAPOR C.LAPOROVEC D.GLINA/OGNJEVARNA E.ROZENEC F.PESCENJAK/PLASTNAT G.PESCENJAK/MASIVEN H.KONGLOMERAT I.DROBA J.PREMOG K.BRECA L.GLINAVEC/BITUMIN.SKRILAVI M.SADRA.ANHIDRIT N.SOL O.GOMOLJI/NODULE P.OOLITI

#### VULKANSKE/ZILNINE/PIROKL/SPRE

LAMPORFIR BAZIČNE STENE 1 BAZIČNE STENE 2 PREDORNINE Z GLINENČEVIMI N. AŠISTNE ŽILNINE DIAŠISTNE ŽILNINE APLIT HIDROTERMALNO SPREMENJENE PIROKLASTITI VULKANSKI AGLOMERAT ROGOVCI IN TERMOMETAM.KAM. SKARNI-KONTAKNOMETAM.K. PROPILATIZIRANE KAMENINE OKREMENJENE KAMNINE KISLE IN NEVTRALNE STENE

#### Priloga C: Knjižnica kartografskih znakov v programu MicroStation

#### Velikost in meje kartiranih enot

Posamezne površine kartiranih enot (litostratigrafski členi) so omejene z linijami, ki predstavljajo s svojim izgledom mejo, ki ima lahko različen geološki pomen. Ker imamo različne vrste meje litostratigrafskih enot, se te lahko kombinirajo z različnimi kartografskimi znaki. Glede na zanesljivost terenske določitve posameznega stika enot so lahko linije predstavljene kot polne črte, črtkane ali predstavljene s pikami. Polne črte predstavljajo najzanesljivejšo določitev stika, pike pa približno ali najbolj nezanesljivo določeno mejo. Pripravljeno je 14 različnih linijskih znakov, ki so na karti označene s črno barvo. Pomembna je omejitev dolžine linijskih enot na karti, ki naj ne bodo krajše od 0,8 mm niti površine manjše od 2 - 3 mm<sup>2</sup> (1964, 19). Če so posamezne enote pomembne za predstavitev na karti, jih lahko tudi ustrezno povečamo – generaliziramo. Meje kartiranih enot se izrisujejo na ravnino MEJA (1).

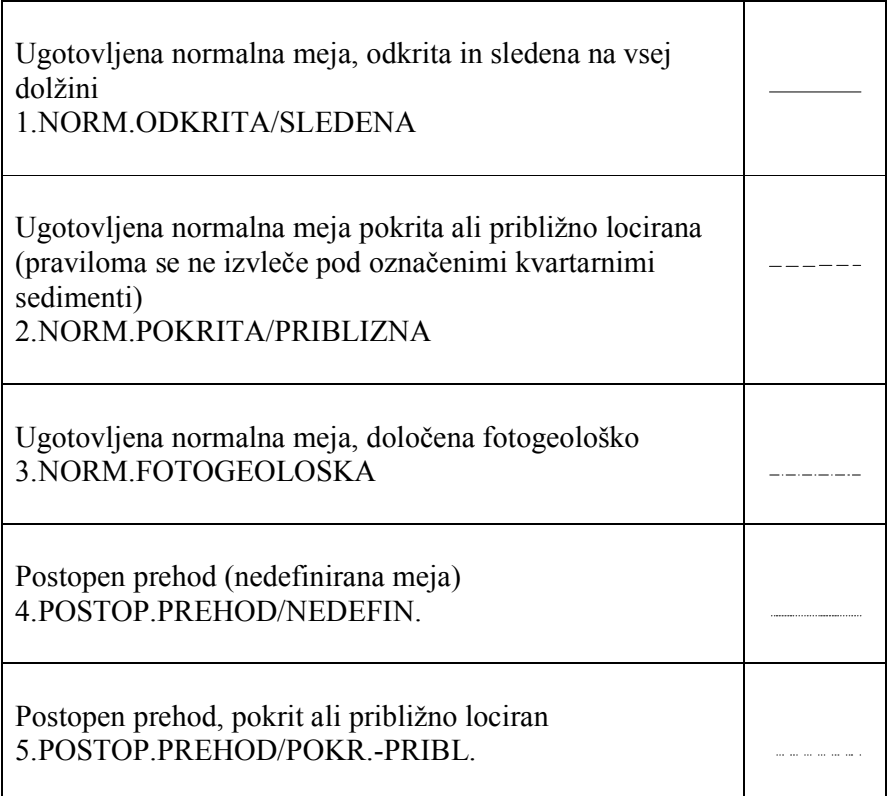

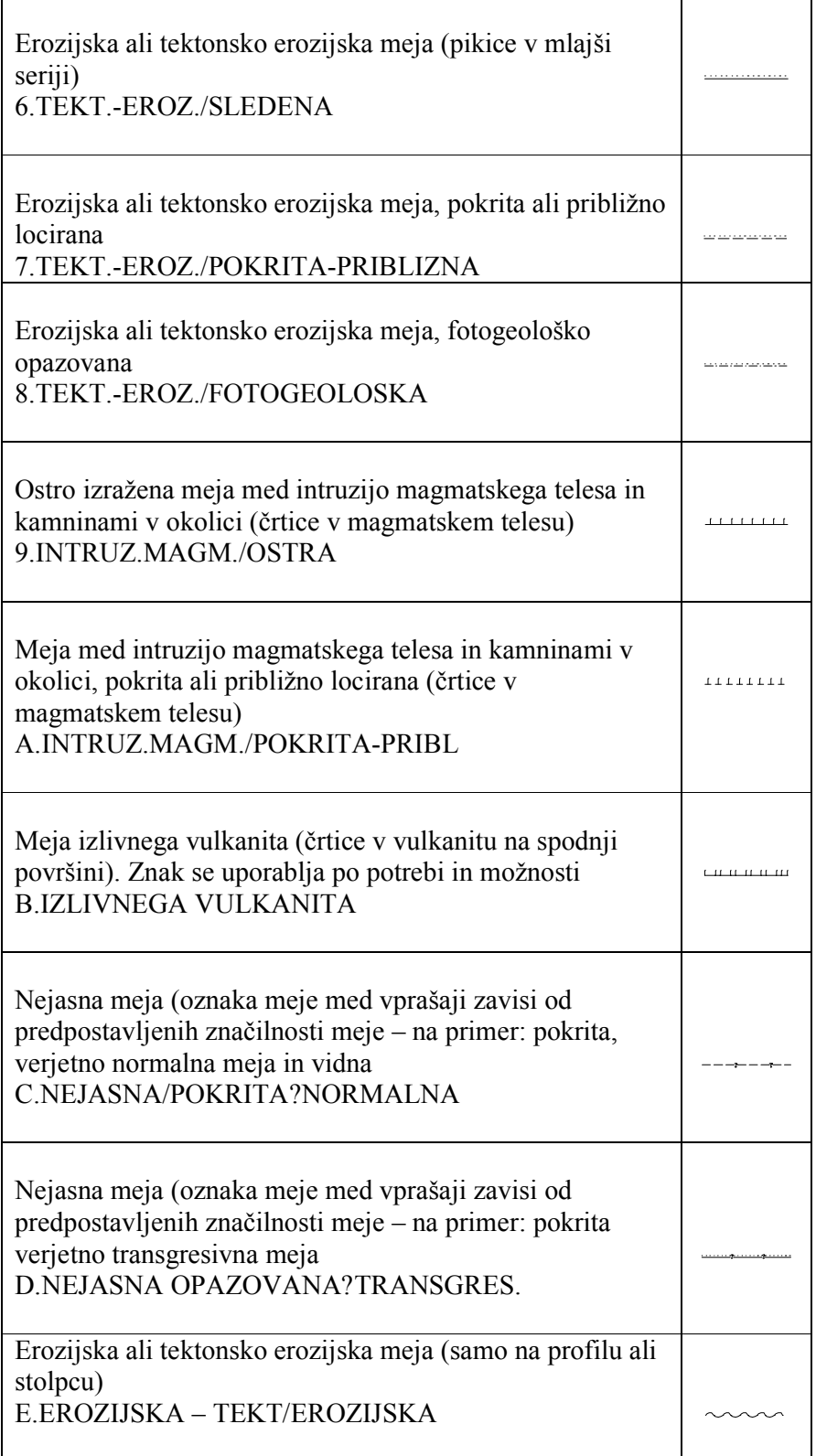

#### Nahajališča fosilov

Starost sedimentnih kamnin je določena na podlagi nahajališč fosilne favne in flore. Če ni organskih ostankov se starost določi na osnovi superpozicije in/ali z drugimi metodami (na osnovi radiometrične starosti diskordantnih in/ali konkordantnih magmatskih kamnin). Pri zajemu podatkov so to točkovni znaki, ki jih kartiramo na ravnino FOSILI (10). Vseh znakov je 9. Kasneje je bila dodana še oznaka za pelod?.

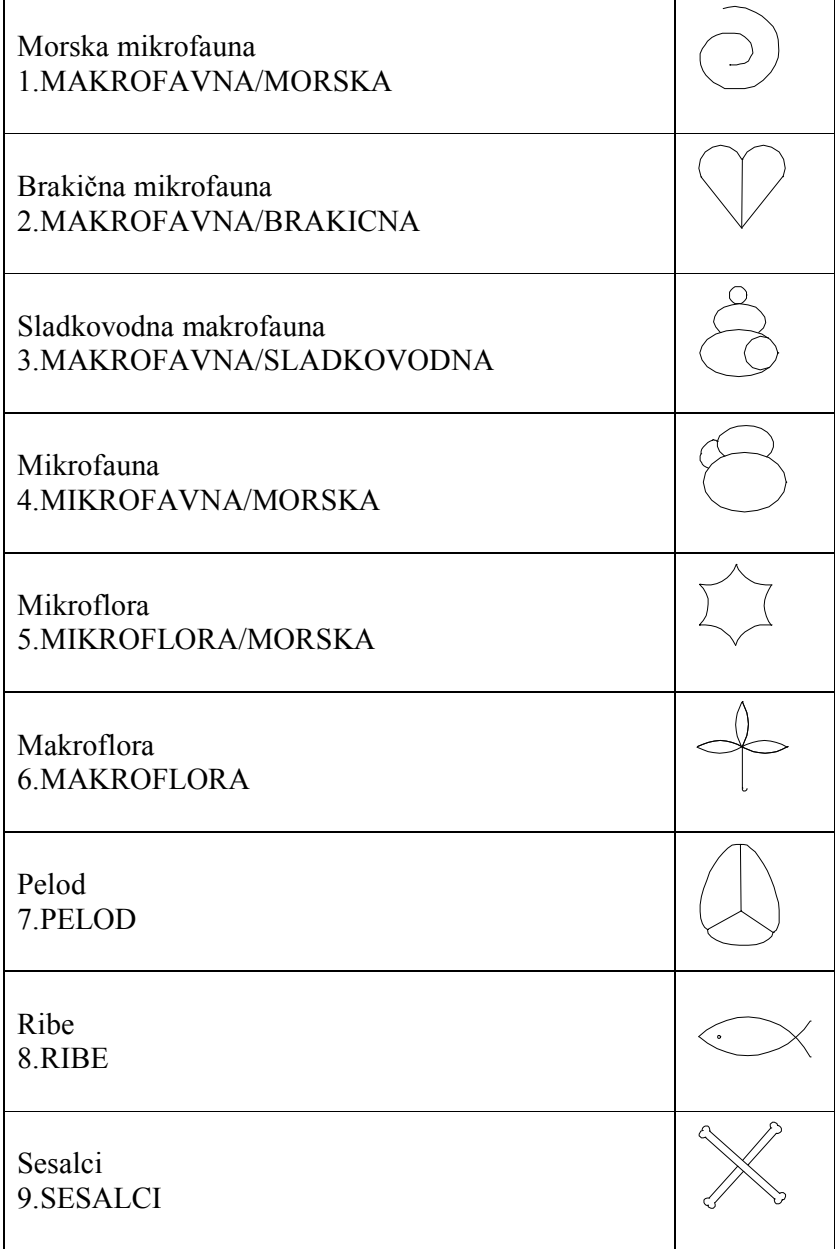

Nahajališča sledov fosilnega človeka A.SLEDI FOSILNEGA CLOVEKA

#### Litološke oznake za sedimente

Sestava sedimentnih kamnin je določena s terenskimi makroskopskimi določitvami in spremljajočimi laboratorijskimi analizami in se na karti predstavijo kot ploskovne oznake, ki jih je 25 in so omejene z linijami (meje kartirnih enot, prelomi) in so na ravnini SEDIMENTI (11).

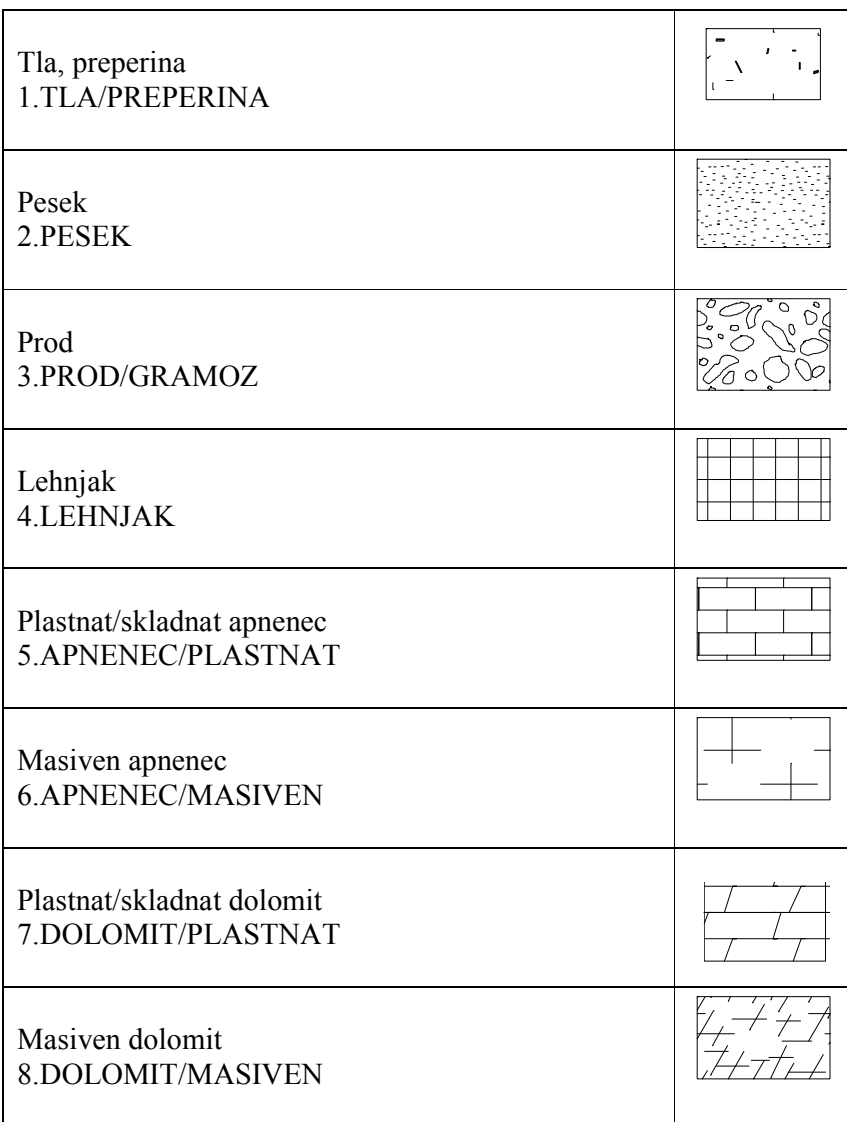

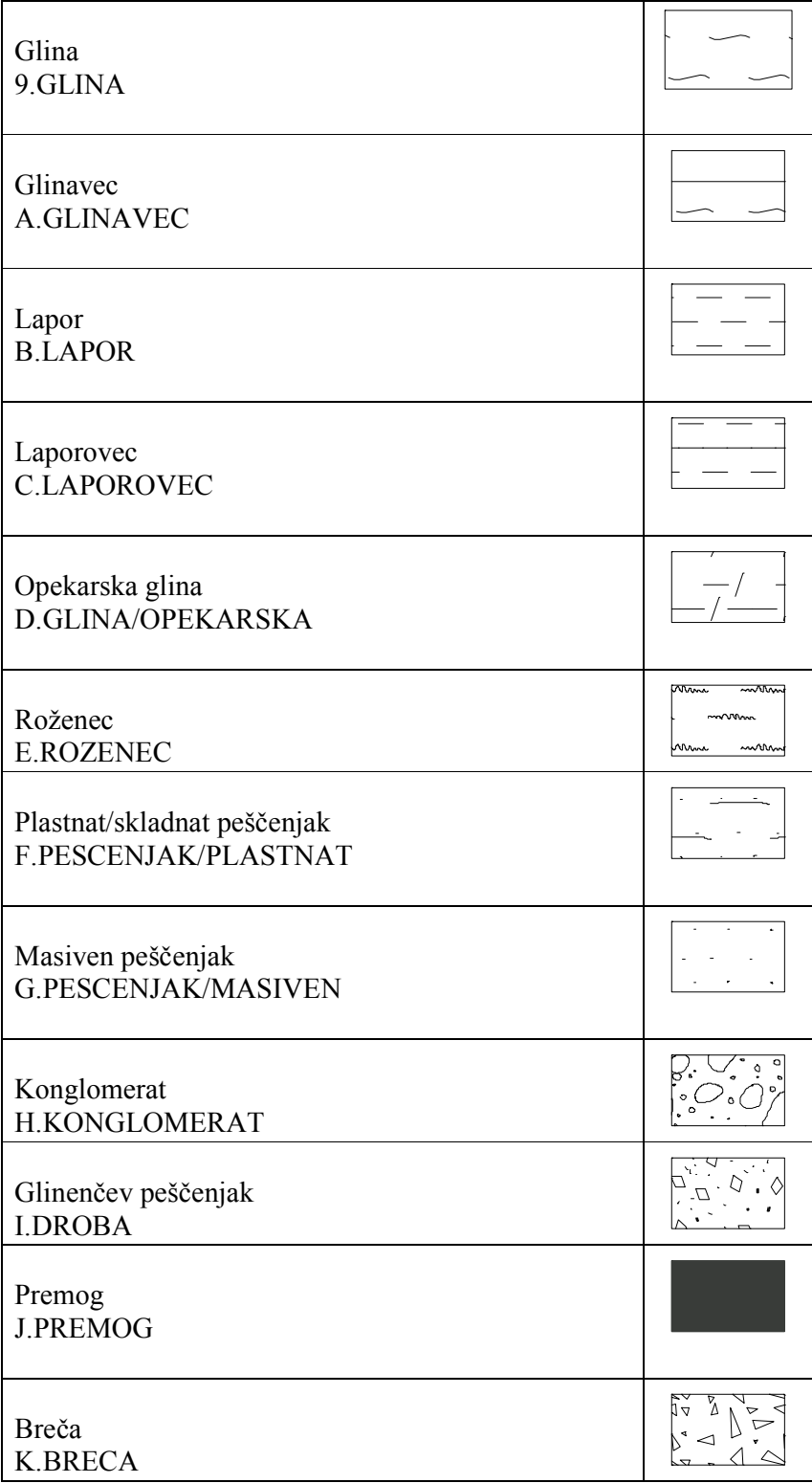

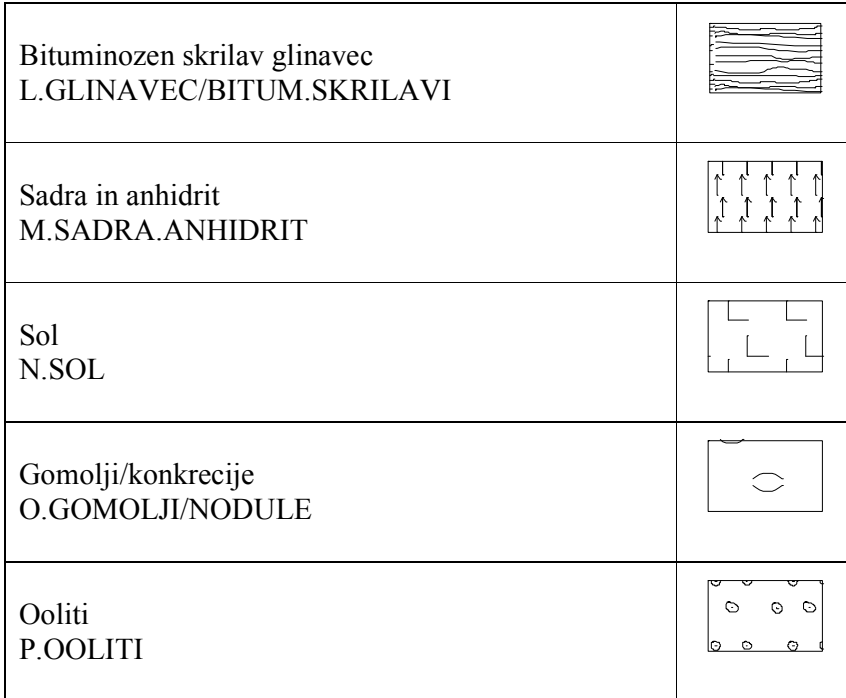

## Sedimentacijsko okolje

S posebnimi ploskovnimi znaki (7) se označujejo osnovna sedimentacijska okolja, ki so na ravnini SEDIMENTACIJSKA OKOLJA (12).

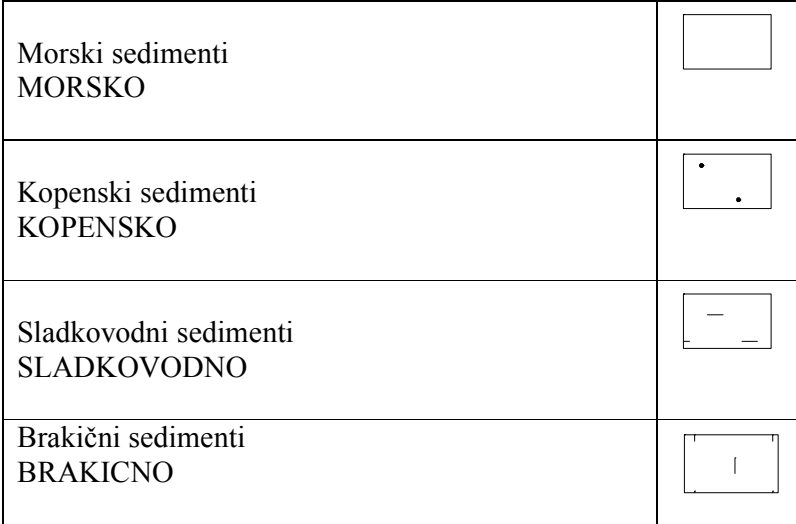

Za sedimente mešanega nastanka se znaki lahko kombinirajo

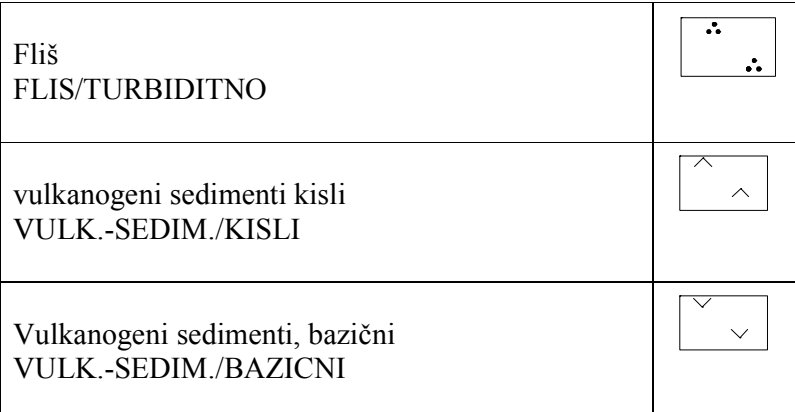

#### Kartiranje kvartarnih sedimentov

Kvartarni sedimenti, ki jih predstavlja 17 standardnih oznak in 2, ki jih lahko prilagajamo po potrebi, se kartirajo samo, če je njihova debelina večja kot 5 m, ali so posebnega pomena značaja (mineralne surovine, erozija, voda) in se kartirajo na ravnino SEDIMENTI/KVARTARNI (13). Zrnatost kvartarnih sedimentov je označena tudi s petimi črkovnimi znaki.

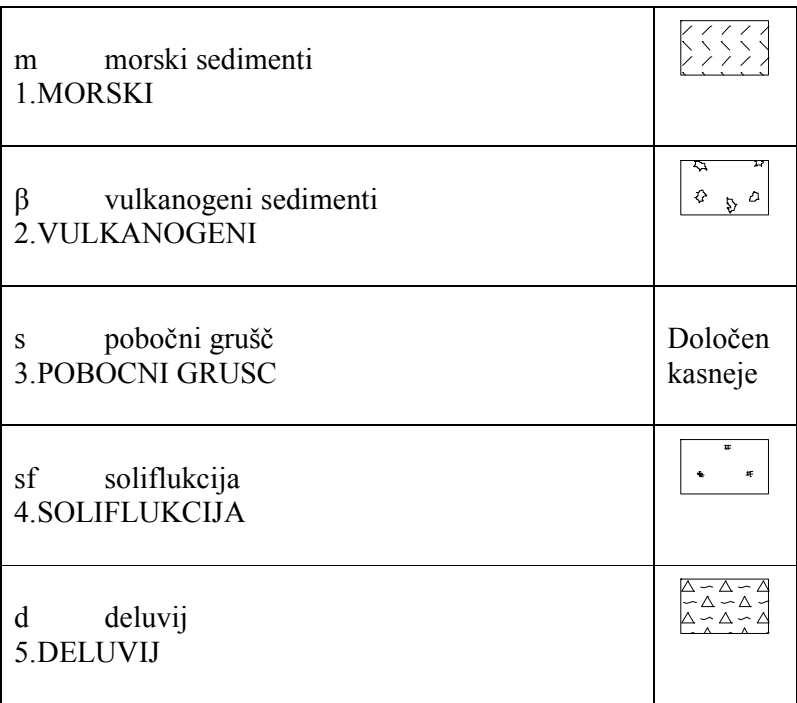

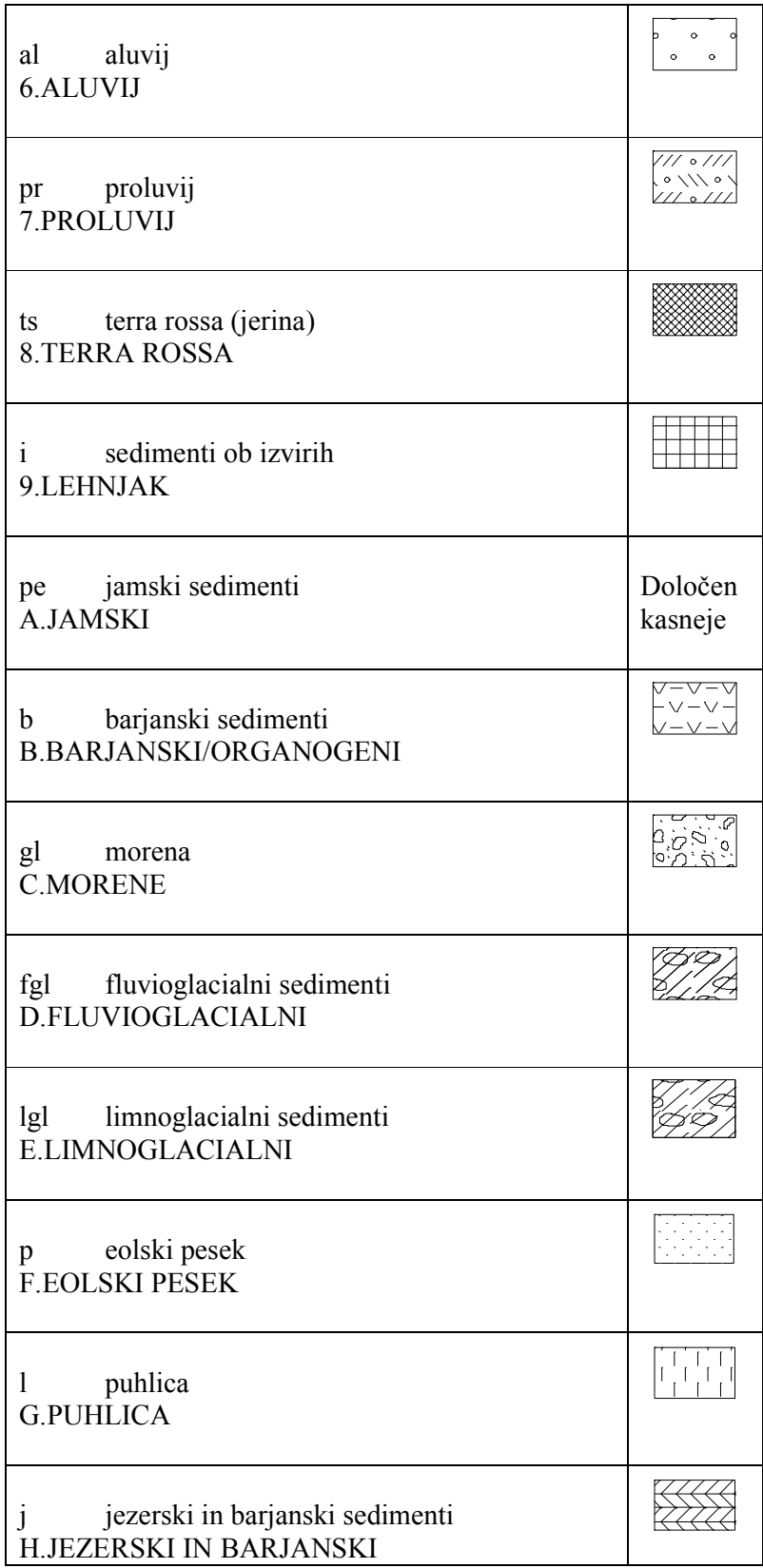

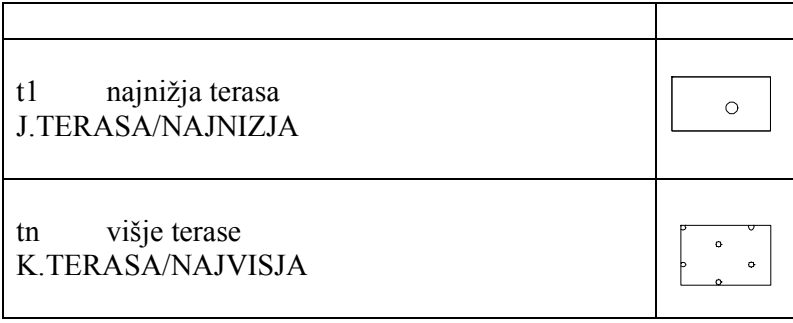

#### Zrnavost kvartarnih sedimentov

Označbe za zrnavost se vpišejo na ravnino DODATNA OPREMA KARTE (52). So črkovni znaki bele barve (črne)

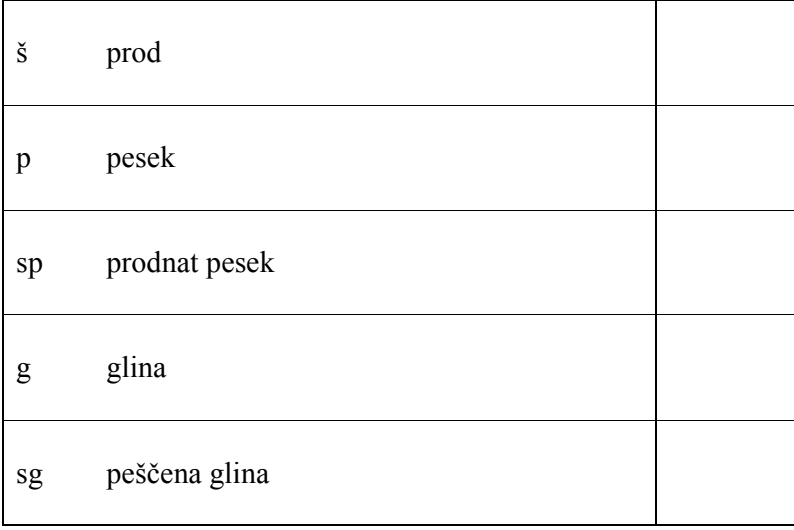

#### Kartiranje globočnin/magmatskih kamnin

Globočnine ločujemo po sestavi, teksturi in starosti in jih prikazujemo z različnimi ploskovnimi šrafurami in barvami. Uporabljajo se štirje osnovni ploskovni znaki za osnovne skupine kamnin, ki jih kombiniramo z barvami in črkovnimi znaki (velike grške črke) ki predstavljajo splošen tip globočnine, male grške črke podajajo podrobno uvrstitev (14 različnih) in so lahko kombinirani z malimi črkovnimi znaki v latinici (158), ki predstavljajo oznake za značilne kamninotvorne minerale. Znaki za starost se uporabljajo kadar je le-ta znana in se postavlja za znakom, ki kaže na vrsto kamnine. Kartirajo se na ravnino GLOBOČNINE/MAGM. KAMNINE (14).

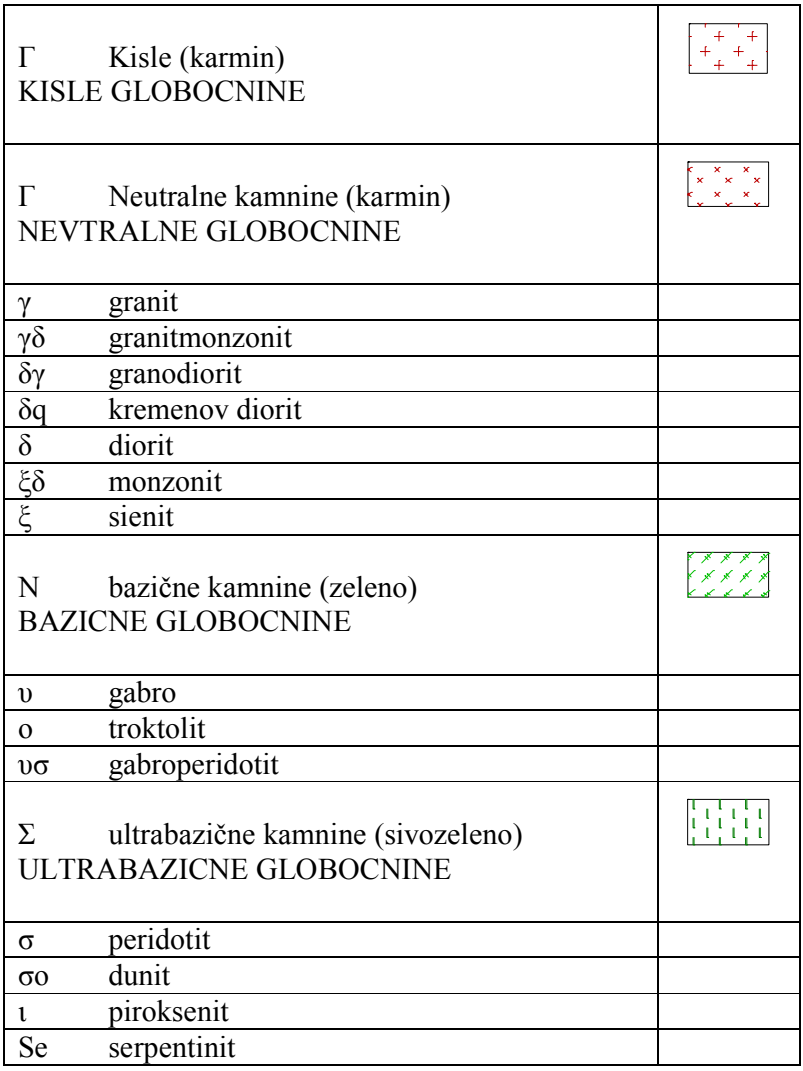

# Kartiranje vulkanskih kamnin, žilnin, piroklastitov in hidrotermalno spremenjenih kamnin

Vulkanske kamnine, žilnine, piroklastite in hidrotermalno spremenjenih kamnin ločujemo po sestavi, teksturi in starosti in jih prikazujemo z različnimi ploskovnimi šrafurami in barvami. Za osnovne skupine vulkanskih kamnin se uporabljajo osnovne barve, ki jih kombiniramo s štirimi osnovnimi ploskovnimi znaki, ter s črkovnimi znaki (velike grške črke) in predstavljajo splošen tip globočnine, male grške črke podajajo podrobno uvrstitev (16 različnih) in so lahko kombinirani z malimi črkovnimi znaki v latinici (158), ki predstavljajo oznake za značilne kamninotvorne minerale. Znaki za starost se uporabljajo kadar je le-ta znana in se postavlja za znakom, ki kaže na vrsto kamnine. Za žilnine se uporabljajo štirje osnovni ploskovni znaki za osnovne skupine vulkanskih kamnin, ki jih kombiniramo s črkovnimi znaki (4 - grške črke).

Piroklastične kamnine uporabljamo barve ter dva ploskovna znaka, ki sta kombinirana s črkovnimi znaki (4, grške črke), ki ločijejo tufe/tufite in vulkanske aglomerate od breč. Za hidrotermalno in kontaktnometamorfno spremenjene kamnine uporabljamo šest ploskovnih znakov. Kartirajo se na ravnino VULK/ZILN/PIROKL/SPRE (15).

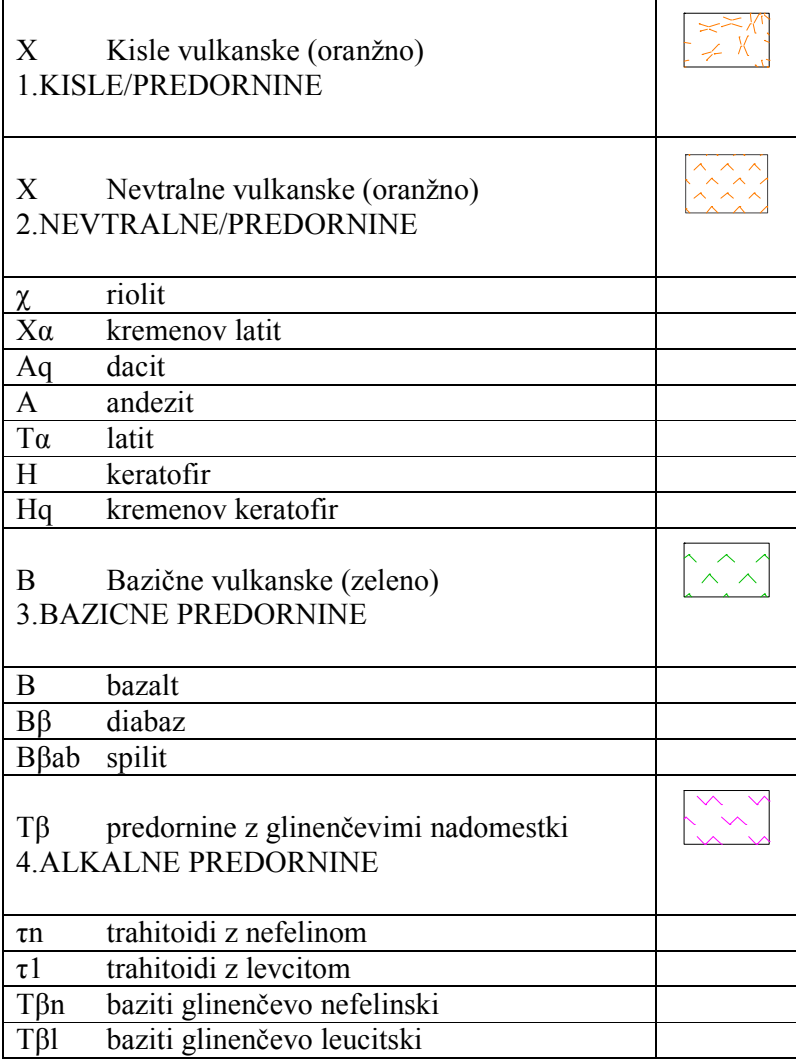

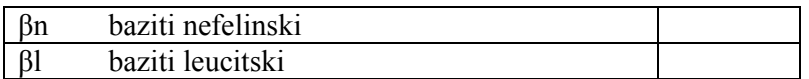

# Žilnine

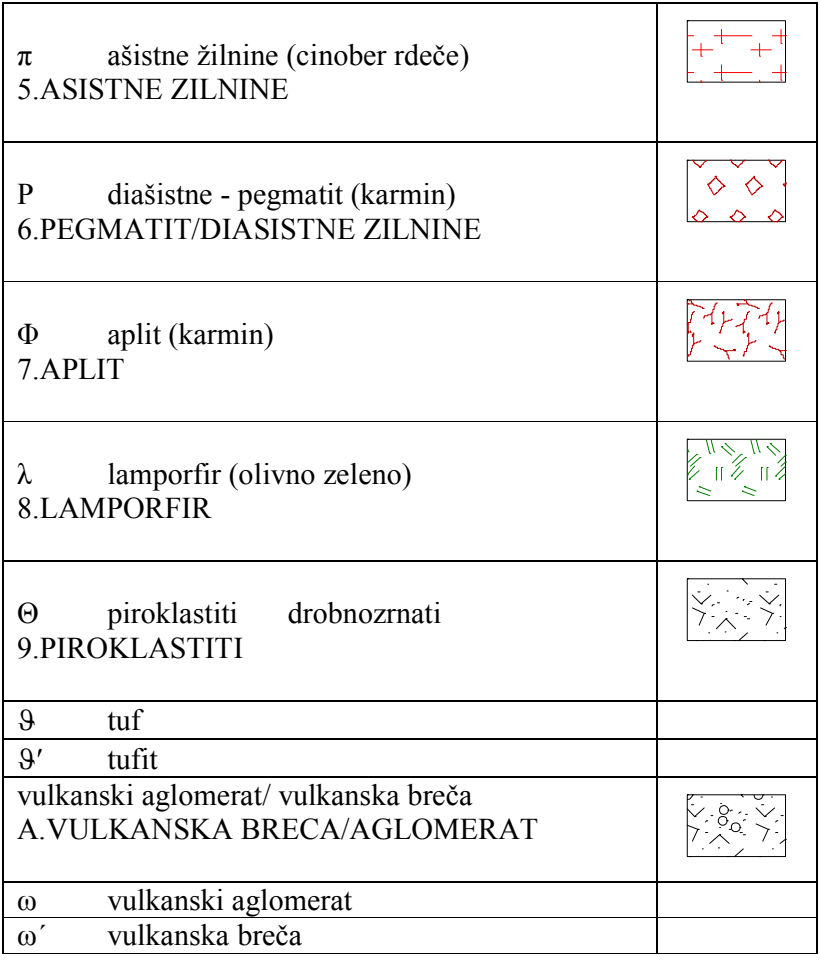

## Kontaktnometamorfne in hidrotermalne spremembe

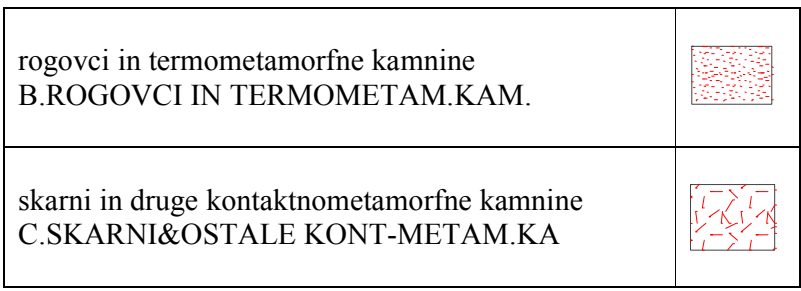

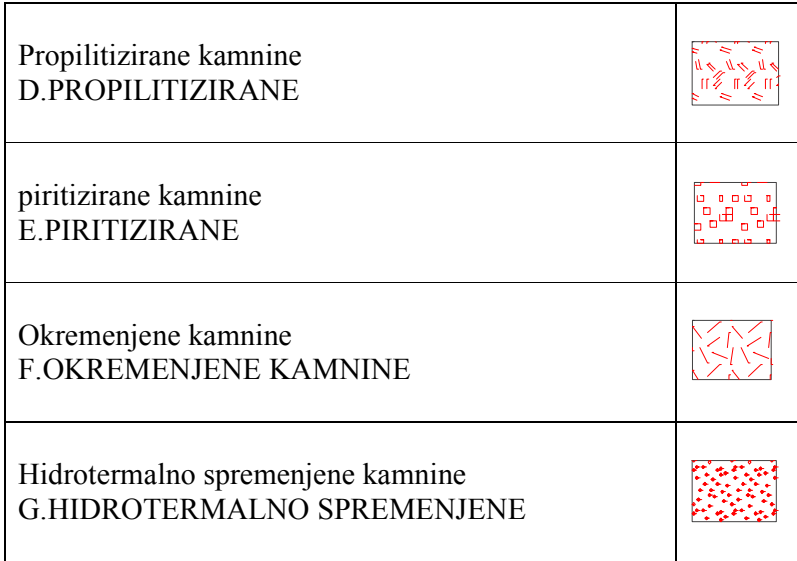

#### Kartiranje metamorfnih kamnin

Kartirane enote metamorfnih kamnin ločujemo po sestavi, teksturi in starosti. Za osnovne skupine metamorfnih kamnin se uporabljajo barve, ki jih kombiniramo z osnovnimi ploskovnimi znaki (11), od katerih nekateri kažejo tudi teksturne značilnosti. Skupaj s črkovnimi znaki (velika črka latinice, ki je dvakrat kombinirana z malo črko) predstavljajo splošen tip metamorfne kamnine.

Lahko imamo kombininacijo praviloma z enim, izjemoma z dvema malima črkovnima znakoma v latinici (158), ki predstavljajo oznake za značilne kamninotvorne minerale. Znaki za starost se uporabljajo kadar je le-ta znana in se postavlja za znakom, ki kaže na vrsto kamnine.

Teksturo metamorfnih kamnin se označuje s ploskovnimi (6) oznakami. Kartiranje skupno 17 ploskovnih elementov metamorfnih kamnin vršimo na ravnino METAMORFNE KAMNINE (16).

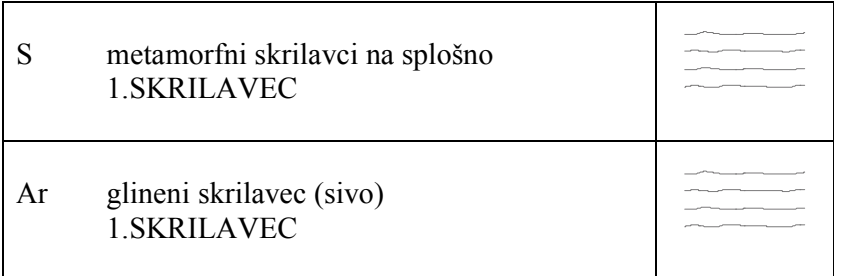

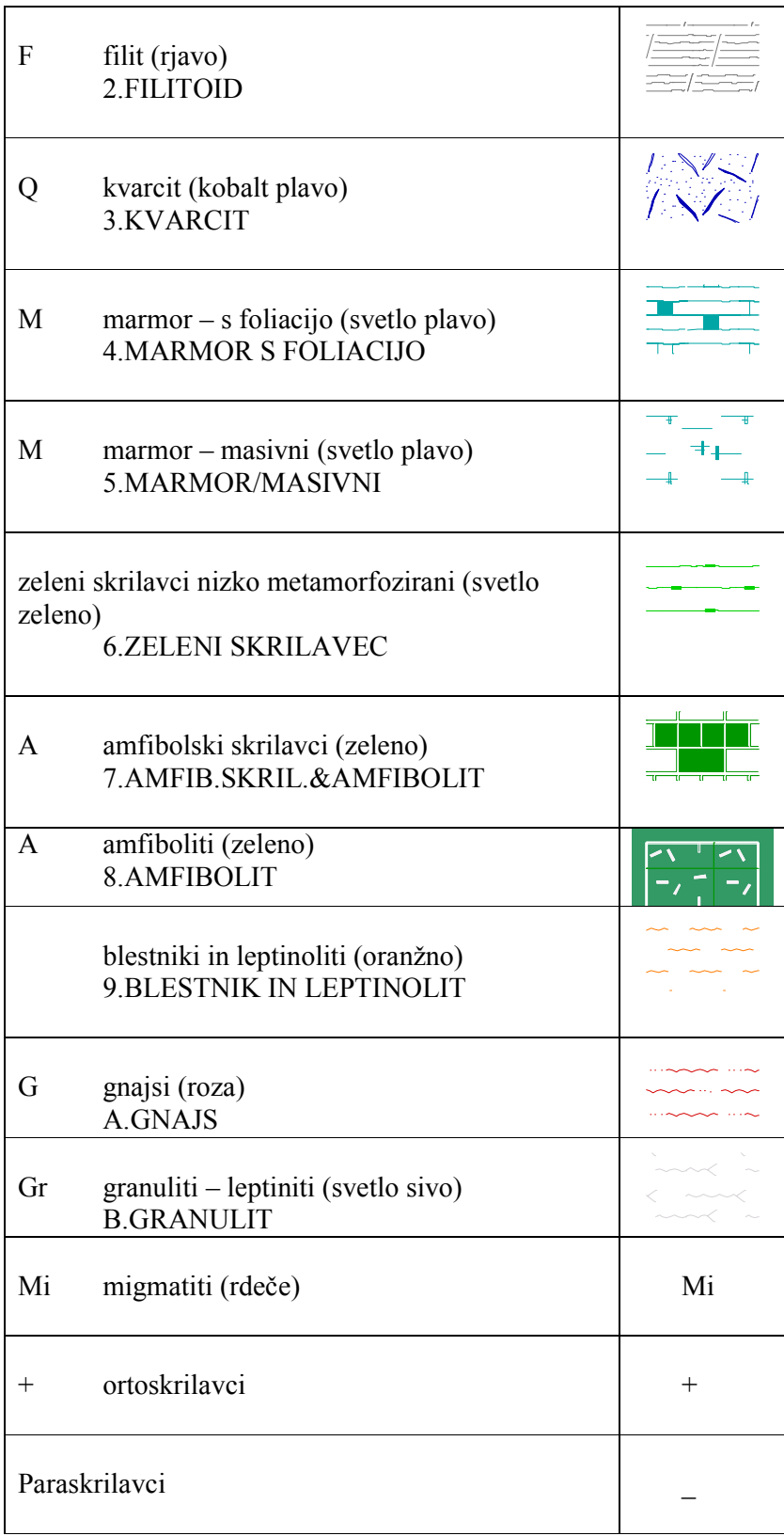

#### Metamorfne teksture

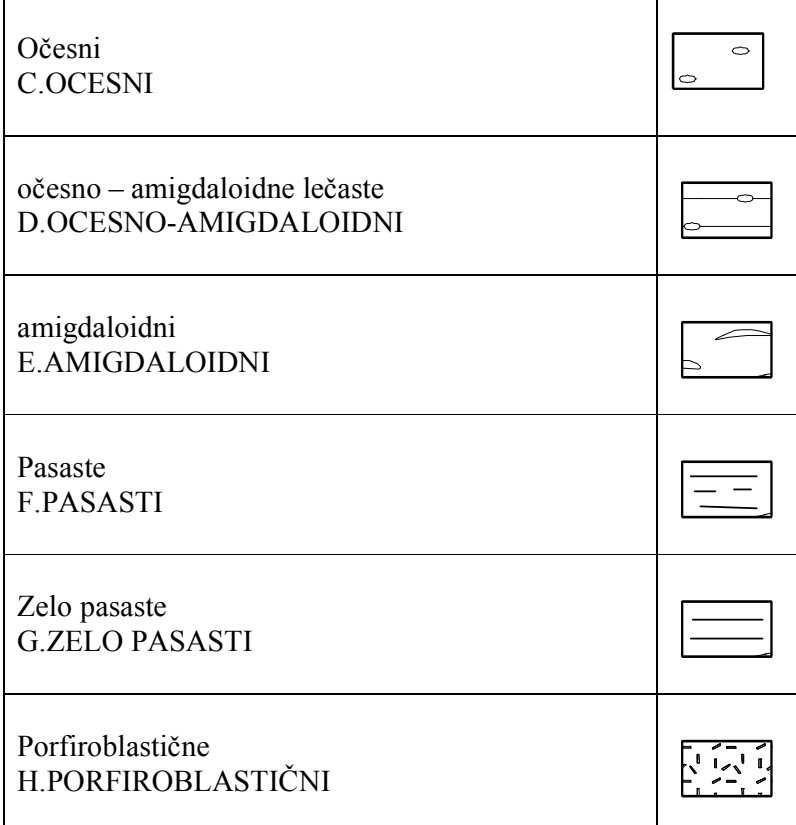

#### Foliacije - lineacije

Merljive teksturne značilnosti metamorfnih kamnin – foliacijo in lineacijo, ki odražajo genezo in jih lahko merimo, so točkovni elementi (16), ki ji prikazujemo na ravnino FOLIACIJA/LINEACIJA (19).

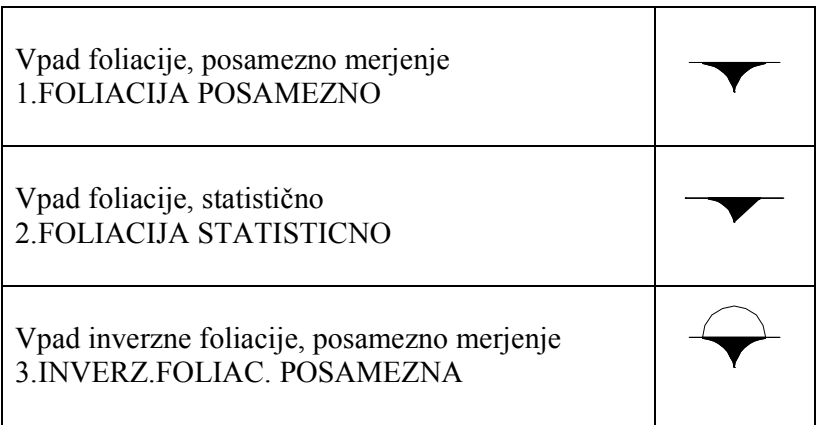

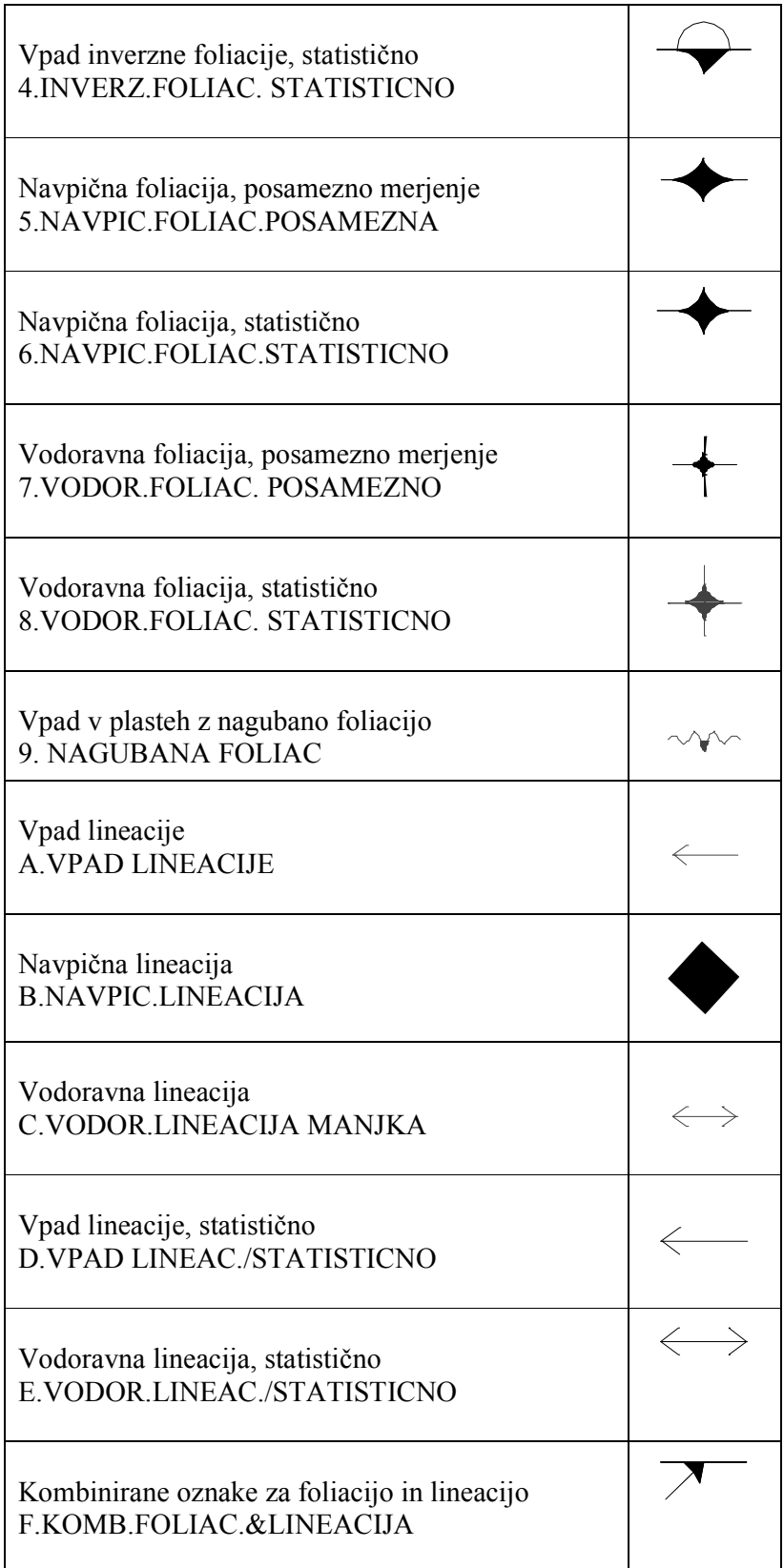

Kombinirane oznake za foliacijo in dve lineaciji (mlajša nima puščice) G.KOMB.FOLIAC.&2.LINEACIJI

#### Tektonika

Strukturo ozemlja podajajo:

- vpadi, ki kažejo prostorsko lego plasti;
- gube velikih in majhnih dimenzij, ki odražajo smer napetosti in posledice plastičnih deformacij kamnin;
- razpoke, klivaž sistem vzporednih razpok, velike razpoke ob katerih ni bilo premikanja, ter dislokacijske ploskve, ki so rezultat prelomnih togih deformacij, in se odražajo glede na relativno gibanje blokov kot prelomi ali narivi.

Vrsto vpada plasti slojnih površin označujemo s točkovnimi znaki (14). Lego plasti (slemenitev) prikazuje daljša stranica znaka. Vse vpade, razen normalnih in vzporednih ravnini, kvantificiramo glede na horizontalo v stopinjah. Trase reprezentativne plastnatosti predstavljajo linijski znaki (8) ter ležijo na ravnini TEKT./VPAD PLASTI (20)

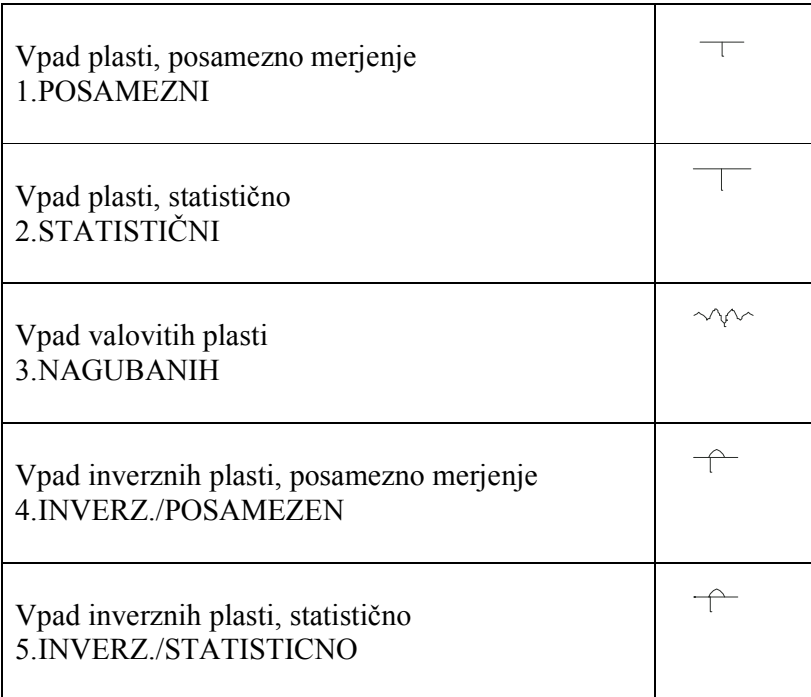

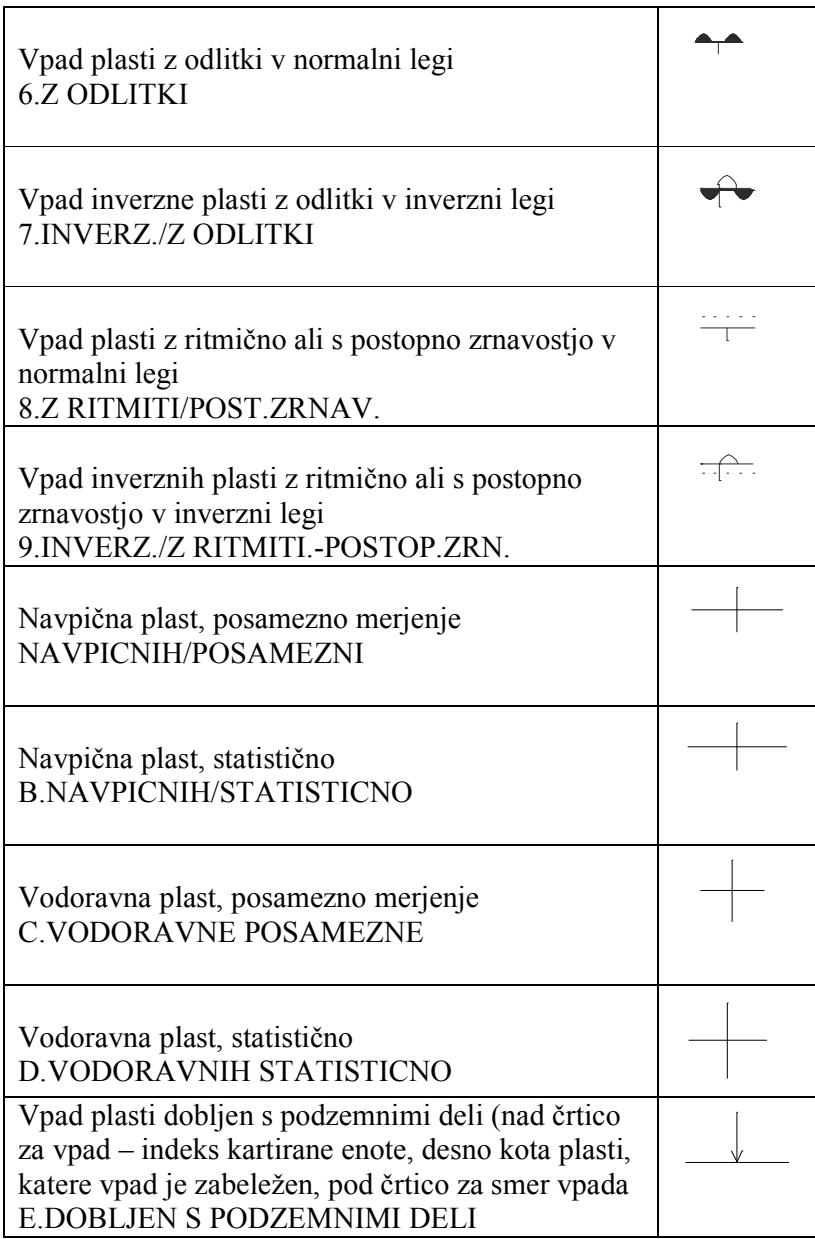

#### Tekt/Trasa-Plasti/Foliacije

Prikazani so točkovni znaki na ustreznih linijah za MEJE, lahko jih uporabljamo tudi kombinirano z linijami

Potek reprezentativnih ploskev plastnatosti ali foliacije opazovanih na terenu z vpadom in

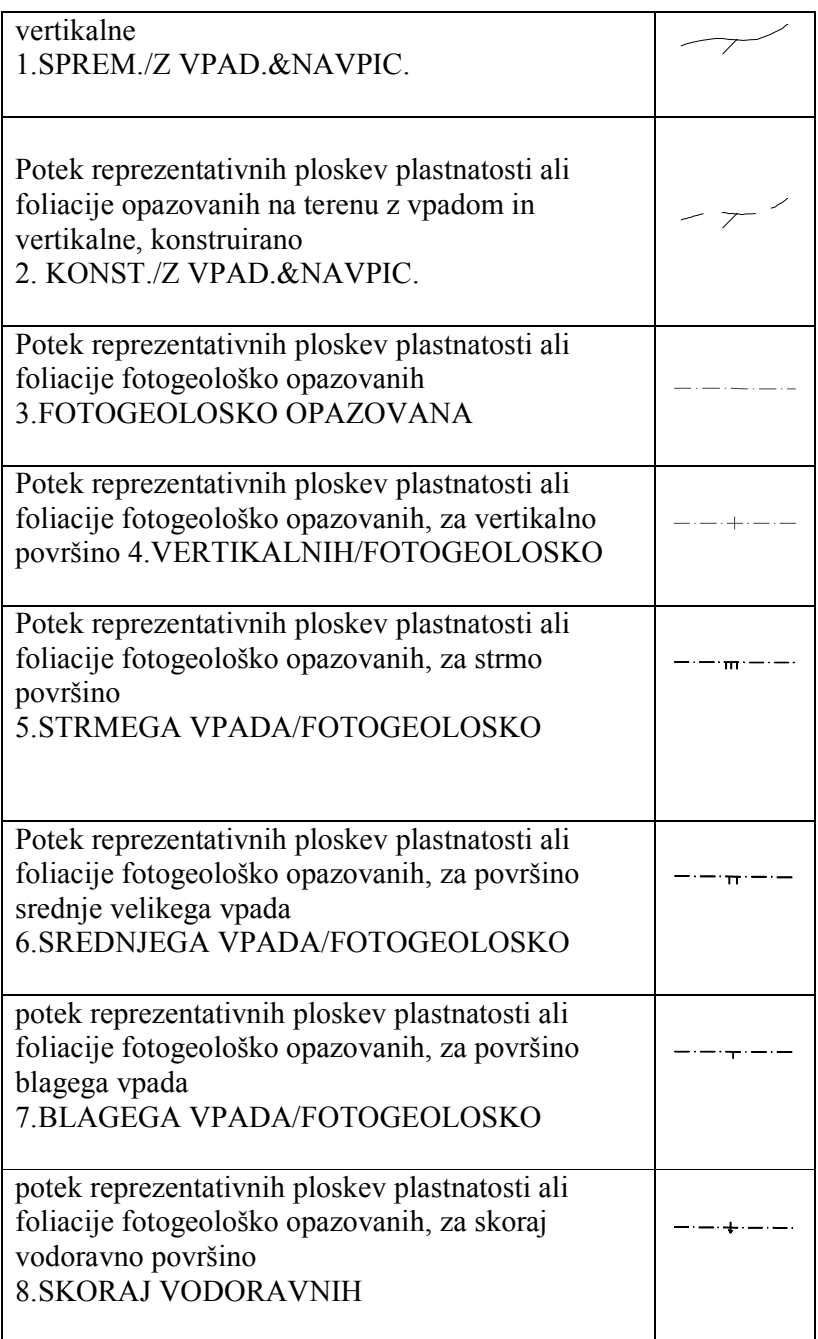

#### Velike gube

Elementi gub kot so: osna ravnina in vpadi kril gube, oblika in simetrija, vpad osi v navpični ravnini podaja 27 točkovnih elementov, katerih velikosti se lahko spreminjajo v določeni smeri ali pa njih velikost s standardom sploh ni določena in jih vnesemo na karto v velikosti, ki jo predstavljajo terenska opazovanja. Nekatere lahko kvantificiramo enako kot vpade. Vrisujemo jih na ravnino TEKTONIKA/VELIKE GUBE (21). Vseh kartografskih znakov je 20.

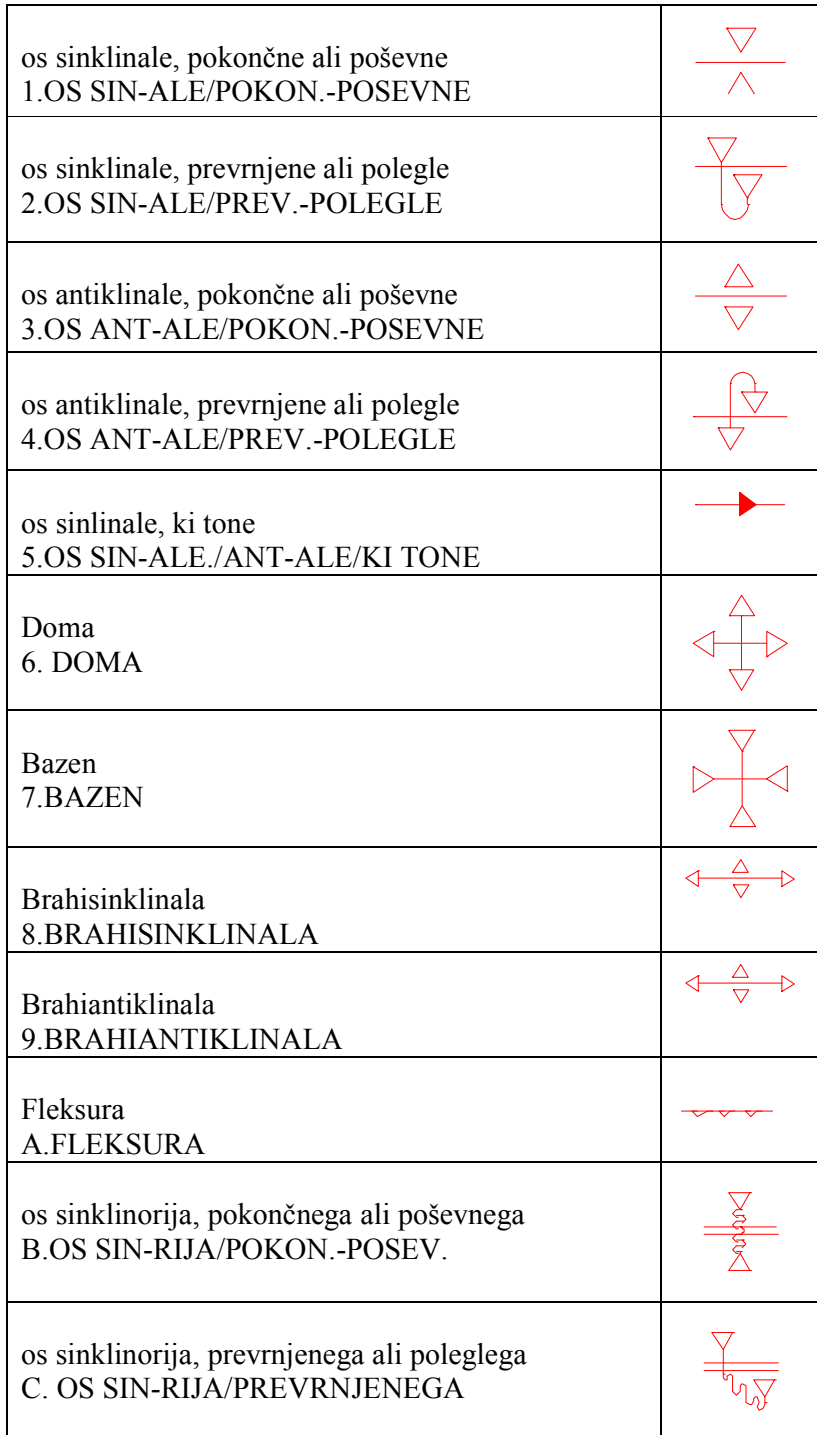
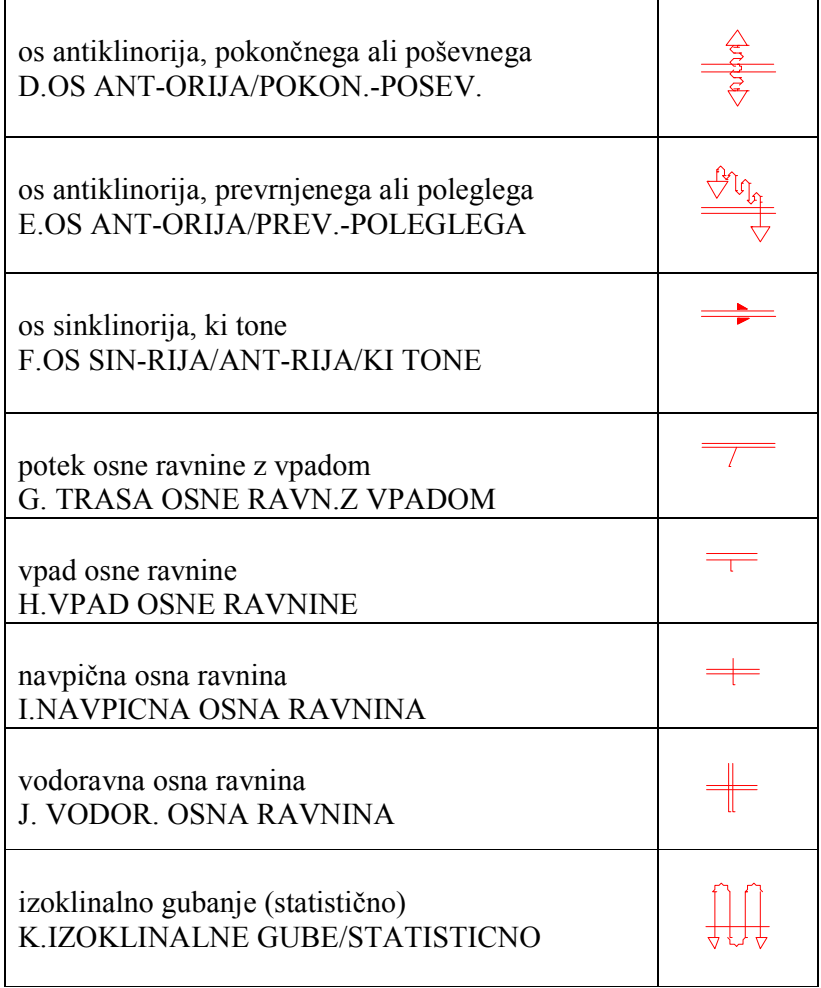

# Male gube

Kadar karta ni preveč grafično obremenjena ali je ta element zelo pomemben za genetsko interpretacijo, vrisujemo tudi manjše gube - nabori na ravnino TEKTONIKA/MALE GUBE (22). Vseh znakov je 7.

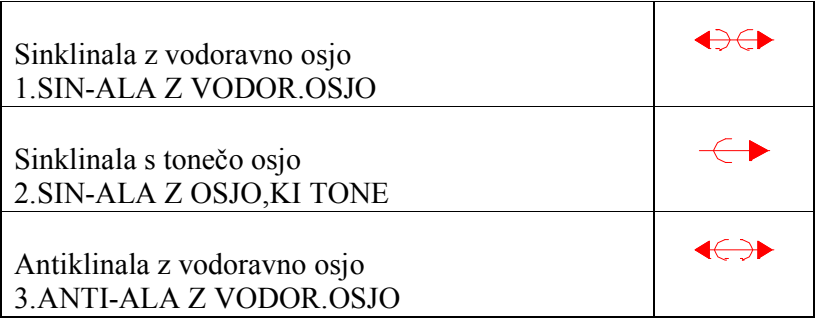

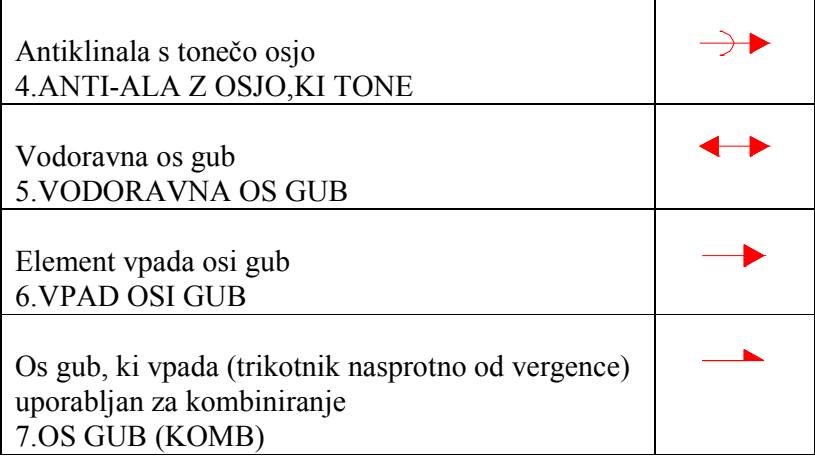

### Klivaž

S točkovnimi elementi prikazujemo toge deformacije kamnin (klivaže, razpoke in trase razpok). Kombiniramo jih s številkami, ki podajajo odstopanje od horizontale. Vse označujemo z rdečo barvo. Vrisujemo jih na ravnino TEKT/KLIVAZ RAZPOKE/VPAD (23)

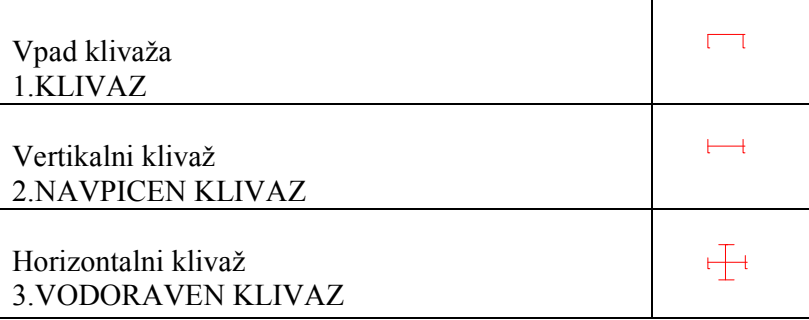

#### Prelomi

Prelome ločujemo glede na vpad prelomne ploskve, glede na relativni premik krila, glede na vpad in osi deformiranih blokov. Glede na način geologove določitve ločimo viden, pokrit, domneven in fotogrametrično določen prelom ter lahko tudi lego v prostoru ter smer relativnega premikanja posameznega krila, kakor tudi obseg tektonsko porušene cone). Vsi grafični elementi prelomov so označeni z rdečo barvo. Uporabljamo 16 linijskih in 3 točkovne znake, ki so na ravnini TEKTONIKA/PRELOMI (24)

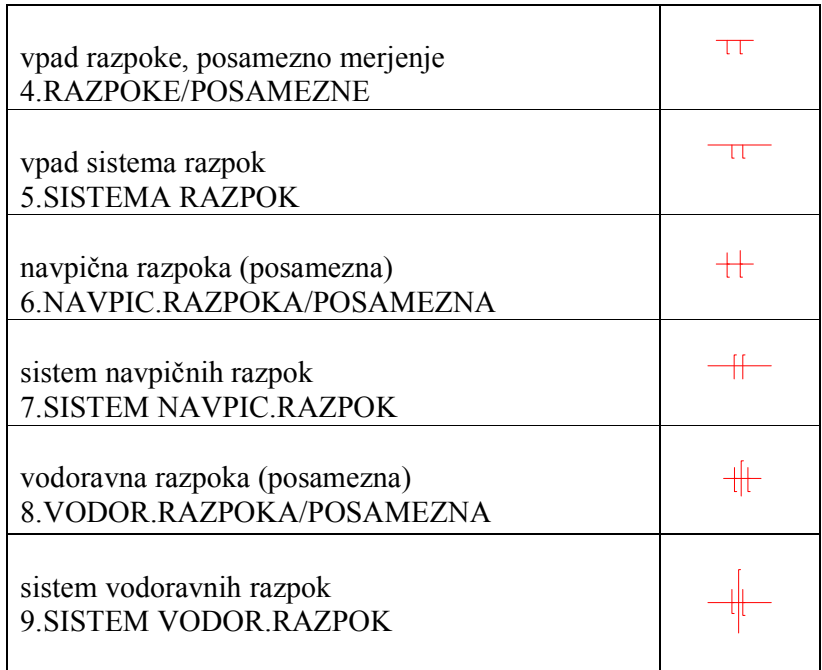

Če lahko razpoke sledimo na dolžini večji od 100 m (4 mm u merilu 1 : 25 000) se označijo na sledeči način (rdeča barva). Znaka sta točkovna in sta povezana z ustrezno linijo na karti:

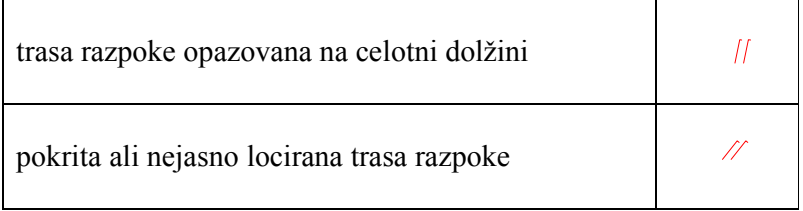

# Prelomi - linije

Za prelome se na geološki karti uporabljajo sledeče linijske oznake

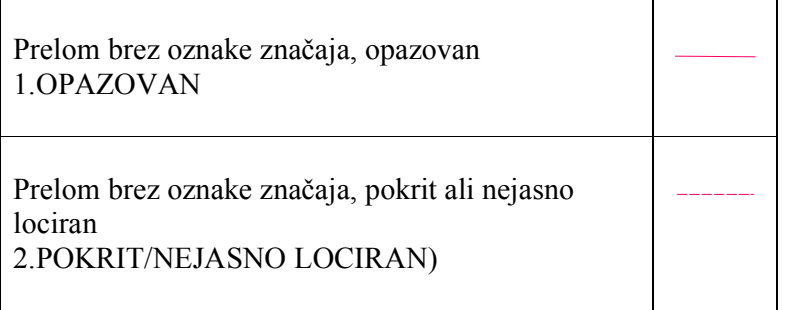

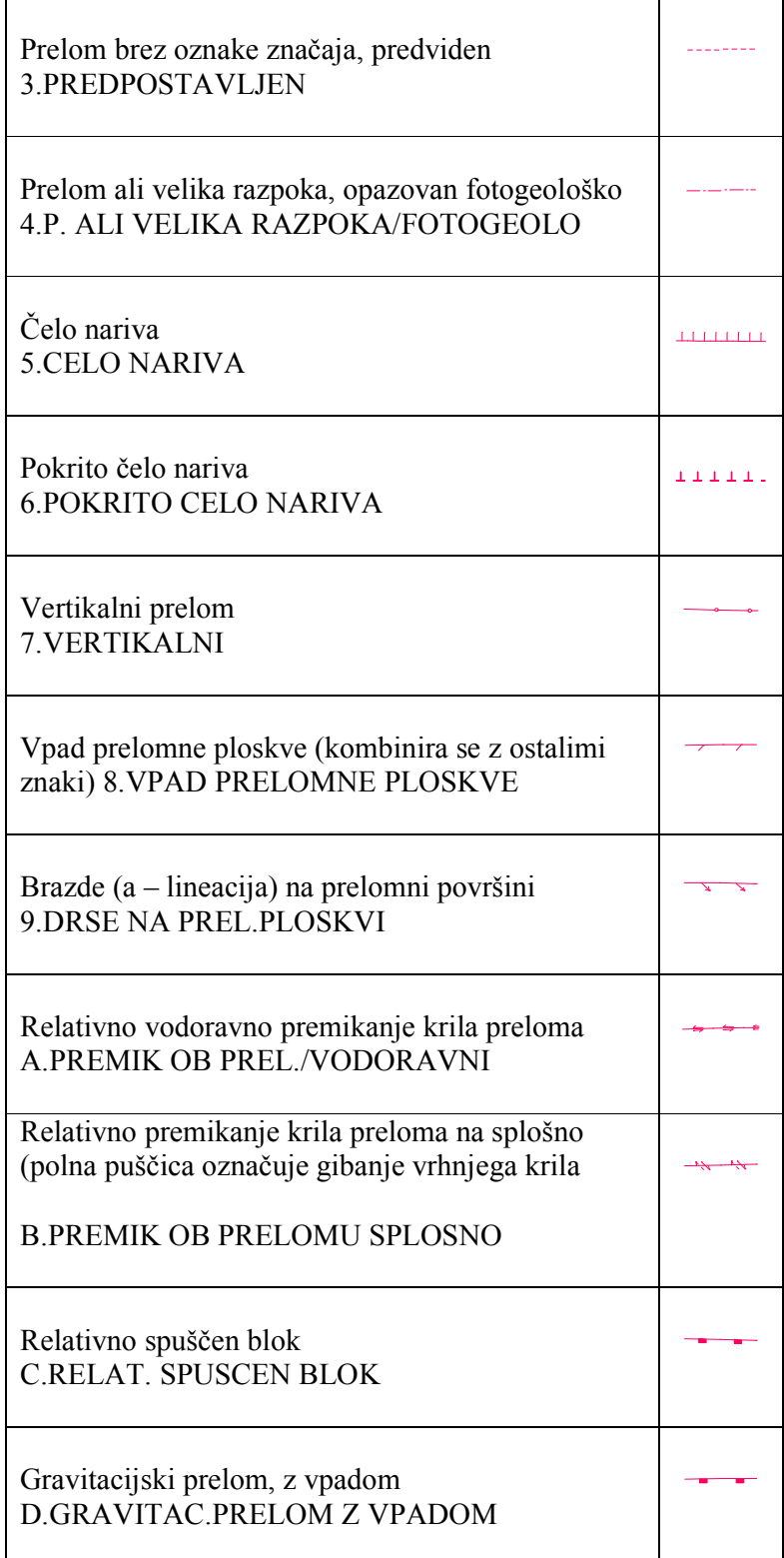

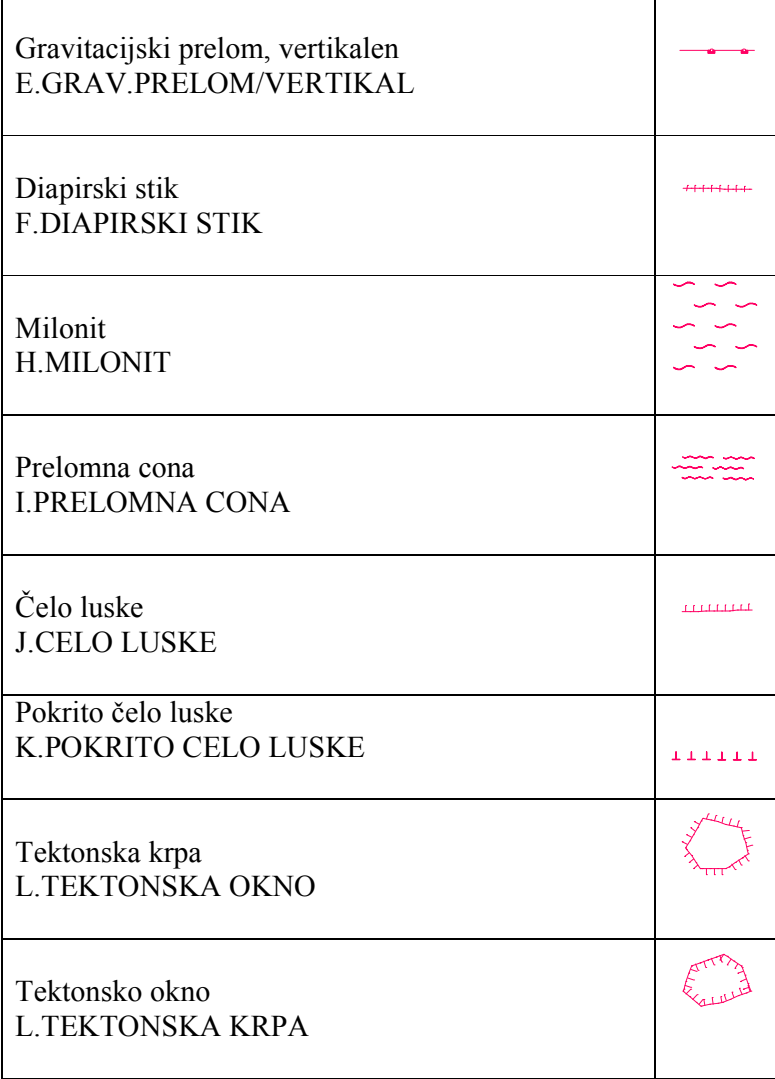

#### Mineralne surovine

Rudišča in rudni pojavi kovinskih in nekovinskih mineralnih surovin, so predstavljeni kot točkovni znaki in se delijo na:

premogišča (črno) in rudišča kovinskih in nekovinskih min. surovin (rdeče) z ugotovljenimi zalogami (poln prikaz). V zaklepaju se ob znaku poda z isto barvo črkovni znak mineralne surovine. Posebej označujemo žilne pojave mineralnih surovin (linijski znak) in izdanek rude, oksidiranega rudnega telesa - »železnatega klobuka« ali izdanka premoga (ploskovni znaki). Vsi na ravnini MINER/SUROV/PREMOGI (30) (6 znakov).

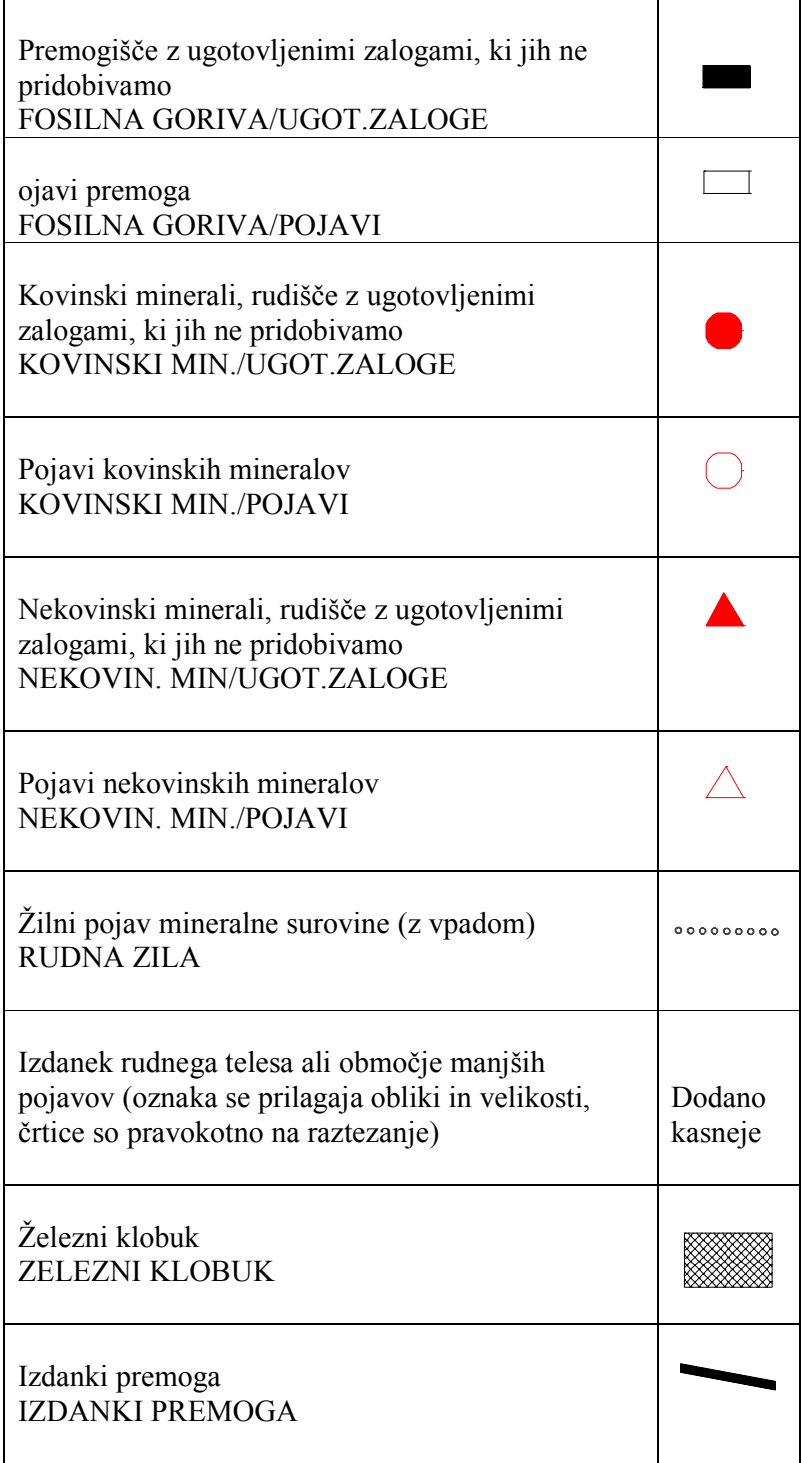

## Gradbeni material

Nahajališča gradbenega materiala (rdeče), ki ležijo na ravnini GRADBENI MATERIAL(31) in obsega 6 točkovnih znakov.

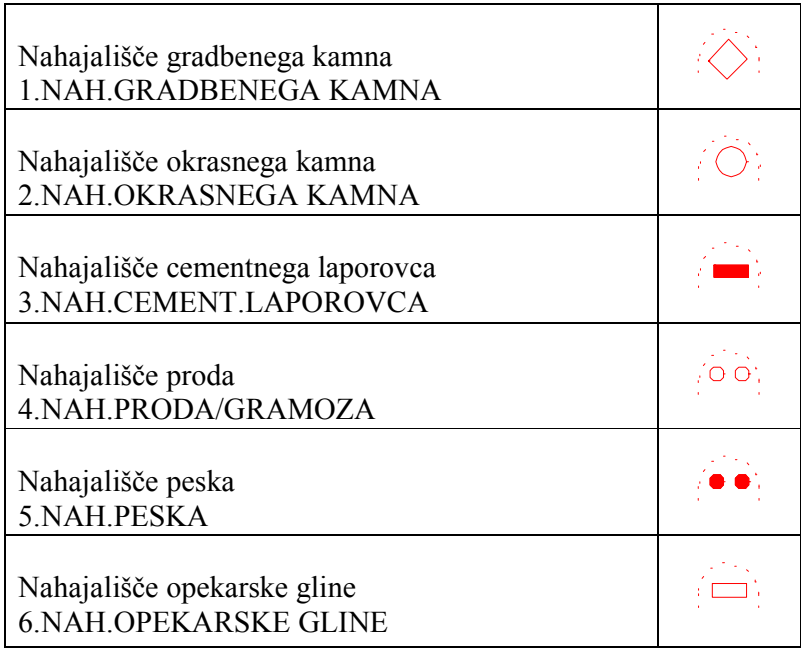

Eksploatacija gradbenega materiala (rdeče), ki ležijo na ravnini GRADBENI MATERIAL(32) obsega 6 točkovnih znakov.

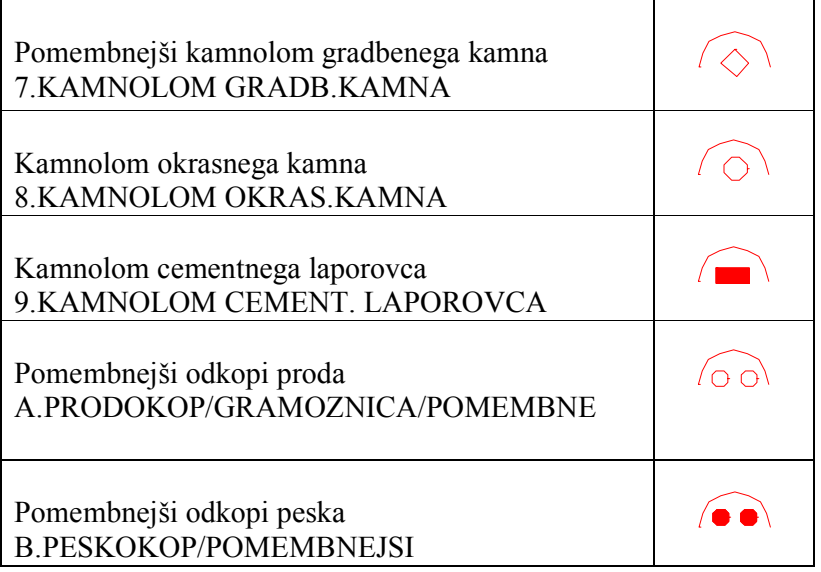

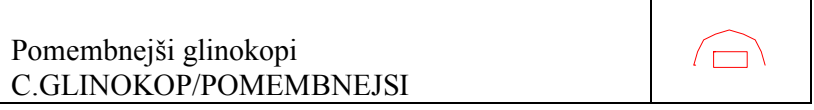

## Rudarska dejavnost

Znaki za rudarsko dejavnost, ki ležijo na rudnih ležiščih so na ravnini RUDARSTVO (33) in obsega 15 točkovnih znakov.

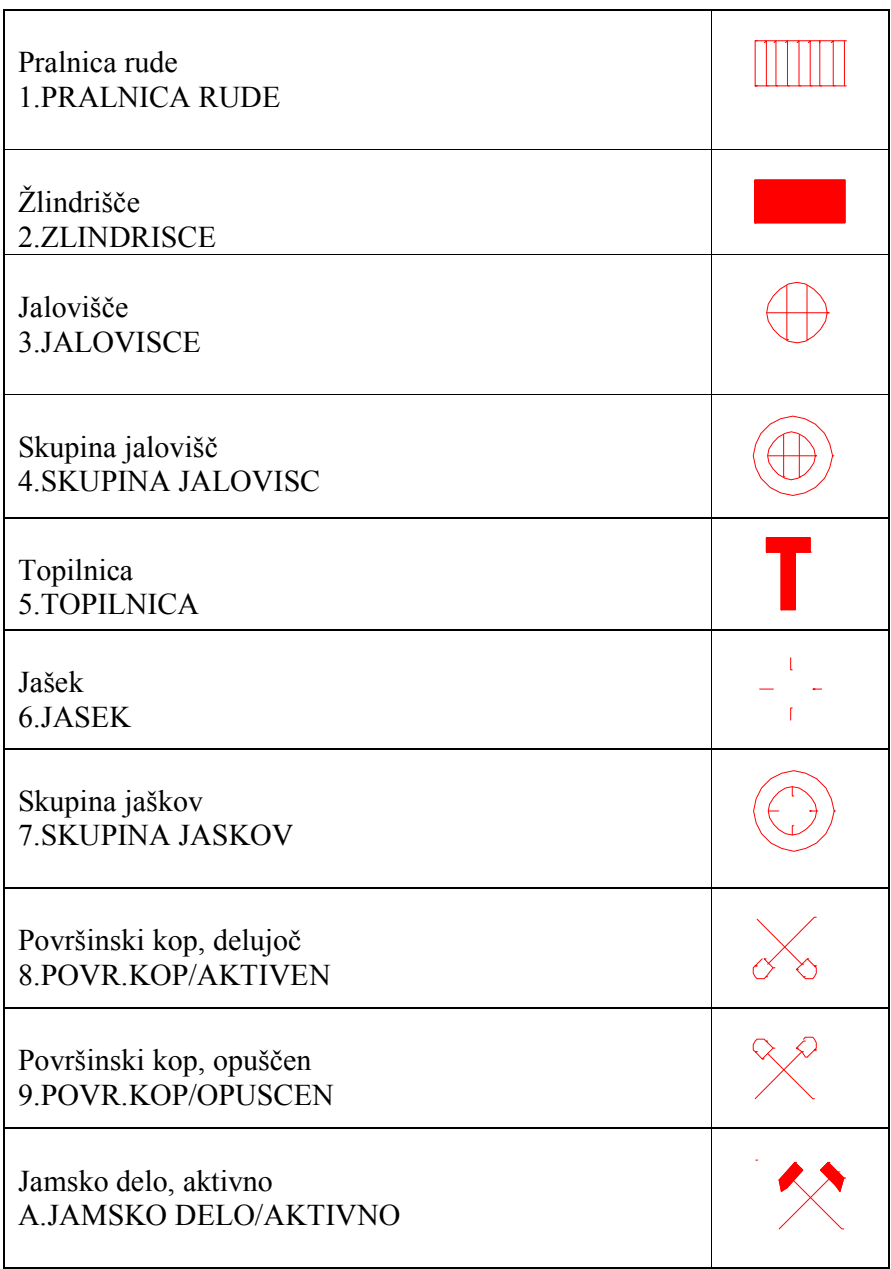

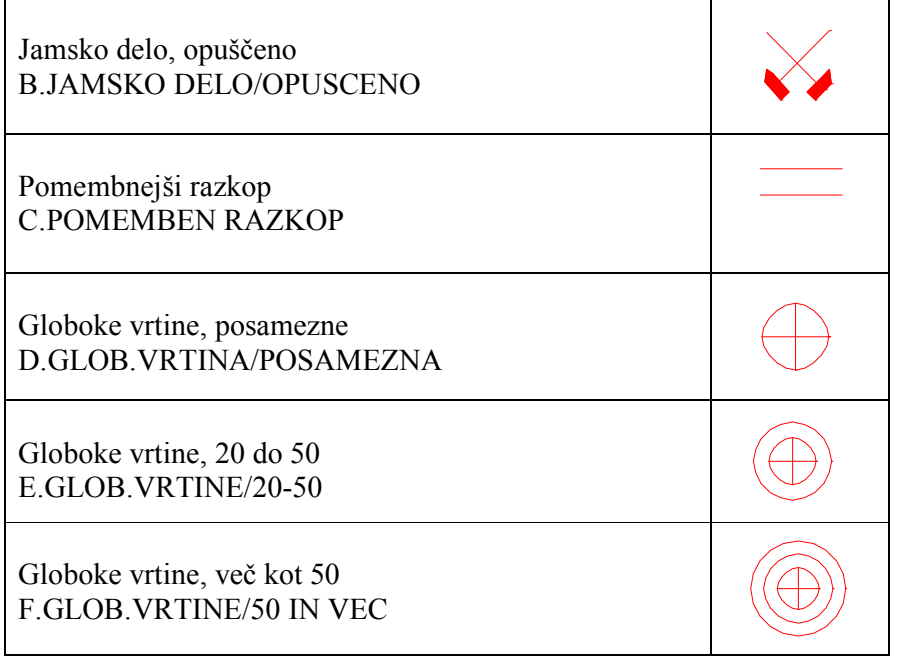

Nahajališča fosilnih goriv dodatno pojasnimo s črkovnim znakom (1-2 črki).

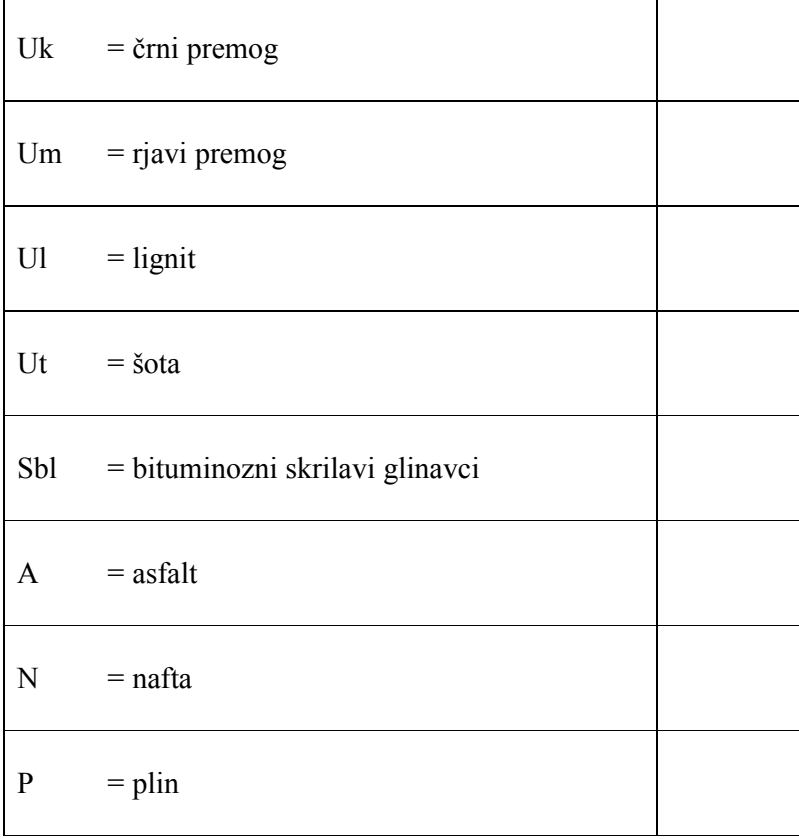

### Hidrogeološki in inženirskogeološki objekti

Od hidrogeoloških pojavov označujemo na kartah pomembne izvire ter izvire, ki so pomembni kot indikatorji geoloških struktur (lahko so tudi že na topografski karti). Znaki so točkovni (9), plave barve in so na ravnini HIDRO/INZ/GEOLOGIJA (40). Od inženirskogeoloških podatkov je tej ravnini dodan črn ploskovni znak za večje zemeljske plazove z nakazano smerjo premikanja.

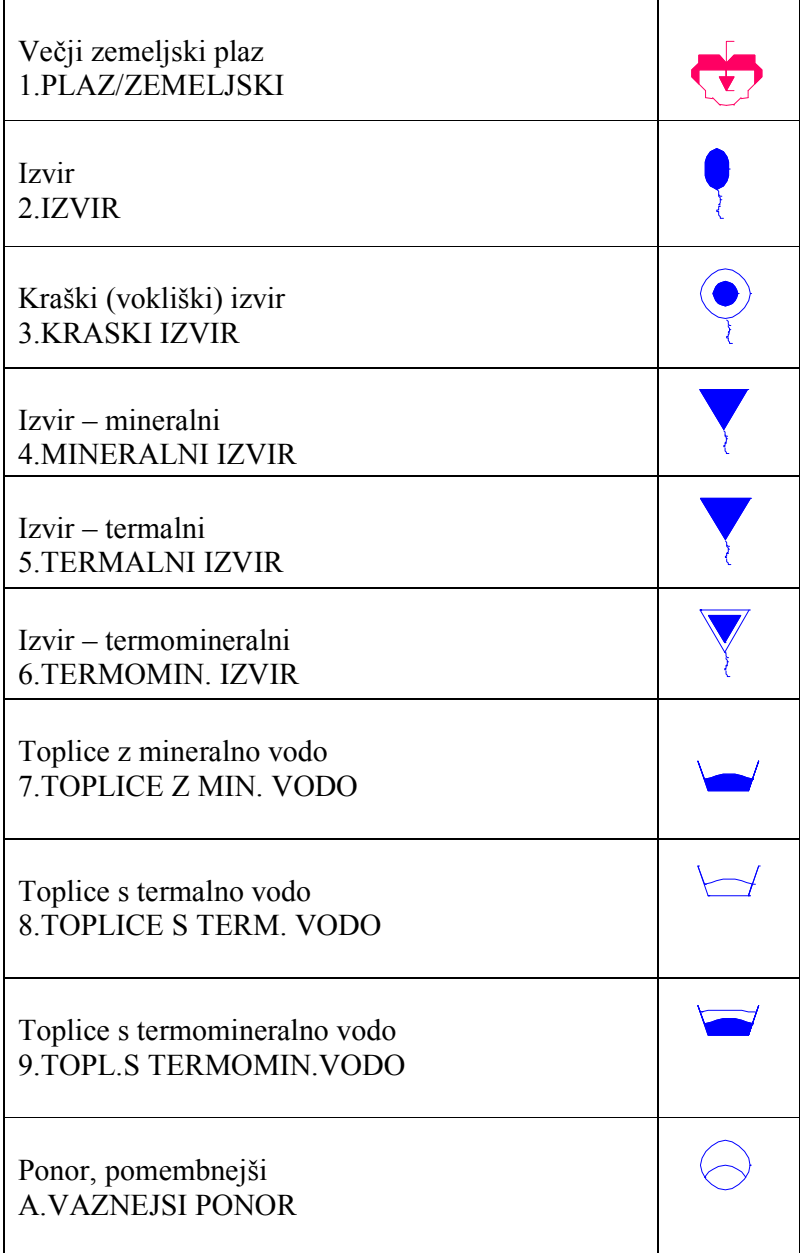

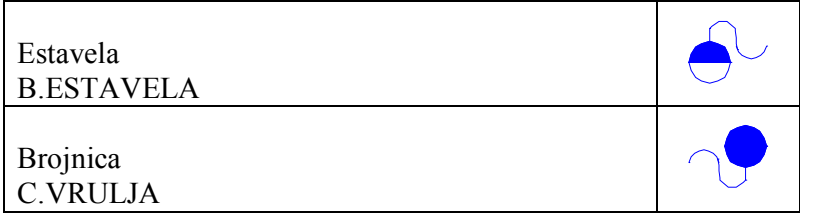

## Geomorfološki pojavi

Vključene so samo nekatere oblike, ki so pomembne za razumevanje nastanka določenih tipov reliefa ali so dopolnitev prikaza kvartarnih sedimentov. Za terase, čelne morene in krnice, sipine in barhane uporabljamo linijske znake (7), medtem ko za lego kraške jame uporabljamo točkovnega.

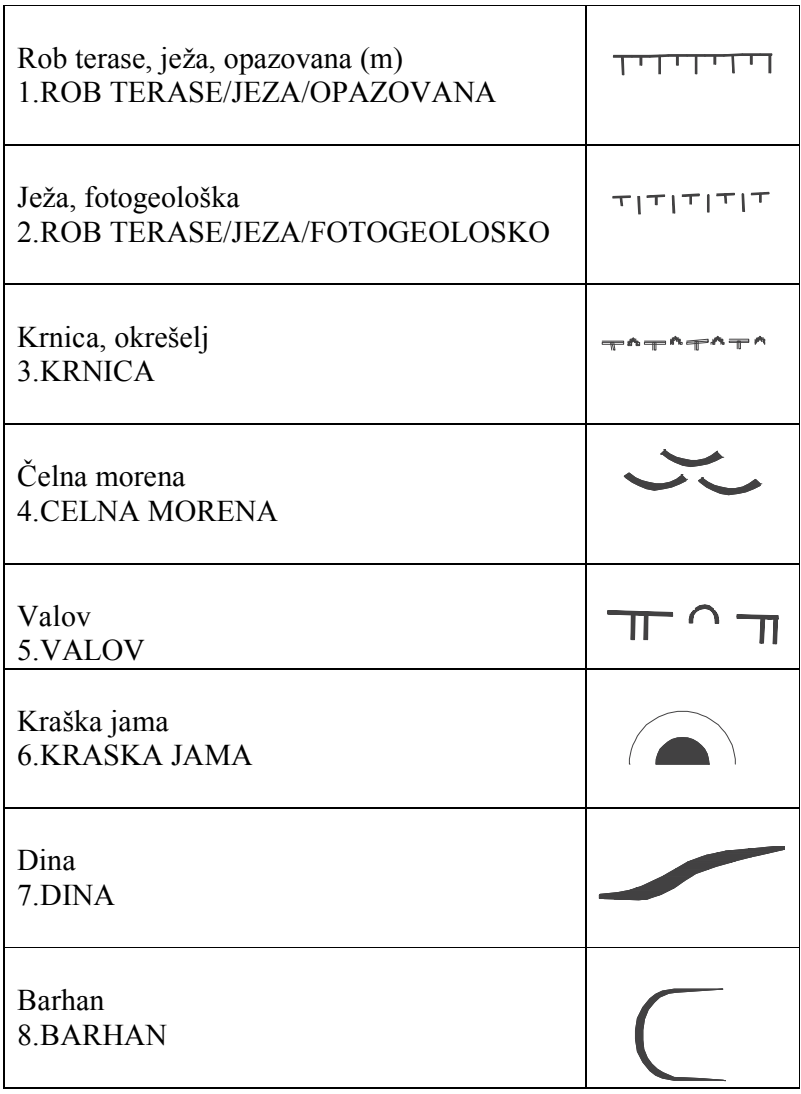

#### Priloga D: Programski modul za izračun kota linije

Izpis vsebine datoteke FindPolylineAngle.bas, ki je napisana v programskem jeziku Visual Basic for Applications

Attribute VB\_Name = "FindPolylineAngle" 'This script will select the first layer in the TOC, if it is a polyline and has at least 'one line/record selected, it will add two fields called AriAngle (Arithmetic Rotation aka Polar) 'and GeoAngle (Geographic Rotation aka North Azimuth) and populate the fields with angles for each 'selected line/record based upon its from to direction. 'CREATED BY: James Zazula, GIS Analyst, City of Barrie, Barrie, Ontario, Canada 'CREATED BY: James Zazula, GIS Consultant, GIS North, Barrie, Ontario, Canada 'Assistance provided by Kirsten Lowerey, Planning Technician, City of Barrie, Ontario, Canada 'If you would like to make improvements to the script, feel free to do so and send me the new script :) 'Created in ArcGIS 8.3, not tested in 9.x 'Portion of script based upon ESRI ILINE Example 'Portion of script based upon DOUGLAS R. GUESS - LANCASTER COUNTY ASSESSOR/REGISTER OF DEEDS OFFICE 'NOTES: 'A least one polyline must be selected 'The script will only work if the polyline layer is the first layer on the TOC 'To calculate the value of  $PI = 4 * Atn(1)$ 'To convert Angles to Radians (Radians = Angle in Degrees \* (PI/180)) 'To convert Radians to Angles (Angles in Degrees = Radians \* (180/PI)) ' Calculated Angle Arithmetic Angle Geographic Angle ' 90 90 0 ' | | | ' | | | ' 180 | | | ' -180 ----------- 0 180 ---------- 0 270 ----------- 90 ' | | | ' | | | ' | | |  $-90$  270 180 'This script will choose the first layer in the TOC and makes sure that it is a polyline 'This script will make sure at least on polyline/record is selected 'You do not have to be in edit mode for this script to work, just run the macro FindPolylineAngle Public Sub FindAngle() Dim pMxDoc As IMxDocument Set pMxDoc = ThisDocument Dim pMap As IMap Set pMap = pMxDoc.FocusMap If pMxDoc.FocusMap.LayerCount = 0 Then MsgBox "Must have at least one layer.", vbExclamation Exit Sub End If Dim pFeatSelection As IFeatureSelection Set pFeatSelection = pMxDoc.FocusMap.Layer(0) Dim lCache As Long lCache = pMxDoc.ActiveView.ScreenCacheID(esriViewGeoSelection, Nothing) Dim FromPt1 As IPoint, ToPt1 As IPoint Dim pGeometry1 As IGeometry Dim pPolyline1 As IPolyline Dim pFeatureLayer As IFeatureLayer Set pFeatureLayer = pFeatSelection

```
Dim pFeatClass As IFeatureClass 
Set pFeatClass = pFeatureLayer.FeatureClass 
Dim pFeat1 As IFeature 
Set pFLayer = pMxDoc.SelectedLayer 
If pFeatClass.ShapeType <> esriGeometryPolyline Then 
MsgBox "You must have a polyline layer as the first item on the TOC." 
    Exit Sub 
End If 
Dim pEnumIDS As IEnumIDs 
Set pEnumIDS = pFeatSelection.SelectionSet.IDs
Dim lOID1 As Variant 
Dim pLine As ILine 
Dim getRadian As Double 
Dim getAngle As Integer, iAriAngle As Integer, iGeoAngle As Integer 'Could be changed to 
double 
Dim PI As Double 
PI = 4 * Atn(1)Dim lCount As Long 
Dim indexA As Long 
Dim indexG As Long 
Dim nTotal As Long 
nTotal = pFeatSelection.SelectionSet.Count 
Dim sTotal As String 
Dim pPointFrom As IPoint, pPointTo As IPoint
Set pPointFrom = New Point 
Set pPointTo = New Point 
Set pLine = New Line 
If nTotal = 0 Then 
    MsgBox "Please select at least one line" 
Else 
'Add a new field called AriAngle (Arithmetic Angle)
   indexA = pFeatClass.FindField("ARIANGLE") 
   If indexA < 0 Then 
     Dim pFieldAri As IFieldEdit 
     Set pFieldAri = New Field 
     With pFieldAri 
       .Type = esriFieldTypeInteger 
      .Name = "ARIANGLE"
     End With 
     pFeatClass.AddField pFieldAri 
   End If 
   indexA = pFeatClass.FindField("ARIANGLE") 
'Add a new field called GeoAngle (Geographic Angle)
   indexG = pFeatClass.FindField("GEOANGLE") 
   If indexG < 0 Then 
     Dim pFieldGeo As IFieldEdit 
     Set pFieldGeo = New Field 
     With pFieldGeo 
       .Type = esriFieldTypeInteger 
      .Name = "GEOANGLE"
     End With 
     pFeatClass.AddField pFieldGeo 
   End If 
   indexG = pFeatClass.FindField("GEOANGLE") 
End If 
Do While Not pFeatureLayer Is Nothing 
     lOID1 = pEnumIDS.Next 
    lCount = lCount + 1 If lCount > nTotal Then 
         sTotal = Str(nTotal) 
         If nTotal <> 0 Then 
             MsgBox "Script complete" & vbNewLine & Trim(sTotal) & " lines now have angles" 
         End If 
         Exit Sub 
     End If 
    Set pFeat1 = pFeatClass.GetFeature(lOID1)
```

```
 Set FromPt1 = New Point 
     Set ToPt1 = New Point 
 Set pGeometry1 = pFeat1.Shape 
 Set pPolyline1 = pGeometry1 
     pPolyline1.QueryFromPoint FromPt1 
     pPolyline1.QueryToPoint ToPt1 
     pPointFrom.PutCoords FromPt1.x, FromPt1.y 
     pPointTo.PutCoords ToPt1.x, ToPt1.y 
     pLine.PutCoords pPointFrom, pPointTo 
     getRadian = pLine.Angle 
'This section will change the polyline to an Arithmetic Rotational Angle (aka Polar) 
     If getRadian < 0 Then 
        iAriAngle = 360 - ((getRadian * 360) * -1) / (2 * PI) Else 
        iAriAngle = (getRadian * 360) / (2 * PI) End If 
     pFeat1.Value(indexA) = iAriAngle 
     pFeat1.Store 
'This section with change the polyline to a Geographic Rotational Angle (aka North Azimuth) 
     getAngle = 45 - (iAriAngle - 45) 
     If getAngle < 0 Then 
         iGeoAngle = getAngle + 360 
     Else 
        iGeoAngle = getAngle 
     End If 
     pFeat1.Value(indexG) = iGeoAngle 
     pFeat1.Store 
Loop 
Errorhandler: 
MsgBox Err.Number & "..." & Err.Description 
Exit Sub
```
End Sub

#### Priloga E: Koda AXL konfiguracijske datoteke

```
<?xml version="1.0" encoding="UTF-8"?> 
<ARCXML version = "1.1"> 
     <CONFIG> 
         <ENVIRONMENT> 
            \angleLOCALE country = "SI" language = "sl" variant = ""/>
             <UIFONT color = "0,0,0" name = "SansSerif" size = "12" style = "regular"/> 
            <SCREEN dpi = "96"/>
         </ENVIRONMENT> 
         <MAP> 
             <PROPERTIES> 
                 <ENVELOPE minx = "360000" miny = "20000" maxx = "625000" maxy = "200000" name 
= "Initial_Extent"/> 
                 <MAPUNITS units = "meters"/> 
             </PROPERTIES> 
             <WORKSPACES> 
                  <SHAPEWORKSPACE name = "shp_ws-1" directory = "D:\Fad\Dip_Jedro\IMS\SHP"/> 
                  <IMAGEWORKSPACE directory = "D:\Fad\Dip_Jedro\rastri\Topografija" name = 
"jai_ws-0"/> 
             </WORKSPACES> 
             <LAYER type = "image" name = "pregledna karta" visible = "false" id = "0"> 
                 <DATASET name = "pregledna_karta.tif" type = "image" workspace = "jai_ws-0"/> 
                  <IMAGEPROPERTIES transparency = "0,4" transcolor = "255,255,255"/> 
            \langle/LAYER>
             <LAYER type = "featureclass" name = "litoloske enote" visible = "true" id = "1"> 
                 <DATASET name = "enote" type = "polygon" workspace = "shp_ws-1"/> 
                 <GROUPRENDERER> 
                      <SCALEDEPENDENTRENDERER lower = "1:200000"> 
                          <VALUEMAPRENDERER lookupfield = "doba"> 
                              <EXACT value = "kvartar" label = "kvartar"> 
                                  <SIMPLEPOLYGONSYMBOL boundarytransparency = "0,0" 
filltransparency = "0,3" fillcolor = "255,255,255" boundarycaptype = "round" boundarycolor = 
"255,255,255"/> 
                             \langle/EXACT\rangle <EXACT value = "terciar" label = "terciar"> 
                                  <SIMPLEPOLYGONSYMBOL boundarytransparency = "0,0" 
filltransparency = "0,3" fillcolor = "255,255,0" boundarycaptype = "round" boundarycolor =
"255,255,0"/> 
                              </EXACT> 
                              <EXACT value = "kreda" label = "kreda"> 
                                  <SIMPLEPOLYGONSYMBOL boundarytransparency = "0,0" 
filltransparency = "0,3" fillcolor = "153,255,0" boundarycaptype = "round" boundarycolor =
"153,255,0"/> 
                             </EXACT>
                              <EXACT value = "jura" label = "jura"> 
                                  <SIMPLEPOLYGONSYMBOL boundarytransparency = "0,0" 
filltransparency = "0,3" fillcolor = "0,102,255" boundarycaptype = "round" boundarycolor =
"0,102,255"/> 
                             \langle/EXACT>
                              <EXACT value = "trias" label = "trias"> 
                                  <SIMPLEPOLYGONSYMBOL boundarytransparency = "0,0" 
filltransparency = "0,3" fillcolor = "204,0,255" boundarycaptype = "round" boundarycolor =
"204,0,255"/>
                             </EXACT>
                              <EXACT value = "paleozoik" label = "paleozoik"> 
                                  <SIMPLEPOLYGONSYMBOL boundarytransparency = "0,0" 
filltransparency = "0,3" fillcolor = "153,102,0" boundarycaptype = "round" boundarycolor =
"153,102,0"/> 
                              </EXACT> 
                              <EXACT value = "magmatske" label = "magmatske"> 
                                   <SIMPLEPOLYGONSYMBOL boundarytransparency = "0,0" 
filltransparency = "0,3" fillcolor = "204,51,0" boundarycaptype = "round" boundarycolor =
"204,51,0"/> 
                              </EXACT> 
                               <EXACT value = "metamorfne" label = "metamorfne"> 
                                 \leqSIMPLEPOLYGONSYMBOL boundarytransparency = "0,0"
filltransparency = "0,3" fillcolor = "204,153,0" boundarycaptype = "round" boundarycolor =
"204,153,0"/>
```
 $<$ /EXACT> </VALUEMAPRENDERER> </SCALEDEPENDENTRENDERER> <SCALEDEPENDENTRENDERER upper = "1:200000"> <VALUEMAPRENDERER lookupfield = "doba"> <EXACT value = "kvartar" label = "kvartar">  $\leq$ SIMPLEPOLYGONSYMBOL boundarytransparency = "0,4" filltransparency = "0,3" fillcolor = "255,255,255" boundarycaptype = "round" boundarycolor = "255,255,255"/>  $<$ /EXACT $>$  <EXACT value = "terciar" label = "terciar">  $\leq$ SIMPLEPOLYGONSYMBOL boundarytransparency = "0,4" filltransparency = "0,3" fillcolor = "255,255,0" boundarycaptype = "round" boundarycolor =  $"255,255,0"$ />  $<$ /EXACT $>$  <EXACT value = "kreda" label = "kreda"> <SIMPLEPOLYGONSYMBOL boundarytransparency = "0,4" filltransparency =  $"0,3"$  fillcolor =  $"153,255,0"$  boundarycaptype =  $"round"$  boundarycolor = "153,255,0"/>  $<$ /EXACT $>$  <EXACT value = "jura" label = "jura"> <SIMPLEPOLYGONSYMBOL boundarytransparency = "0,4" filltransparency =  $"0,3"$  fillcolor =  $"0,102,255"$  boundarycaptype =  $"round"$  boundarycolor = "0,102,255"/>  $\langle$ /EXACT $\rangle$  <EXACT value = "trias" label = "trias"> <SIMPLEPOLYGONSYMBOL boundarytransparency = "0,4" filltransparency =  $"0,3"$  fillcolor =  $"204,0,255"$  boundarycaptype =  $"round"$  boundarycolor = "204,0,255"/> </EXACT> <EXACT value = "paleozoik" label = "paleozoik"> <SIMPLEPOLYGONSYMBOL boundarytransparency = "0,4" filltransparency = "0,3" fillcolor = "153,102,0" boundarycaptype = "round" boundarycolor = "153,102,0"/>  $\langle$ /EXACT> <EXACT value = "magmatske" label = "magmatske">  $\leq$ SIMPLEPOLYGONSYMBOL boundarytransparency = "0,4" filltransparency = "0,3" fillcolor = "204,51,0" boundarycaptype = "round" boundarycolor = "204,51,0"/>  $<$ /EXACT $>$  <EXACT value = "metamorfne" label = "metamorfne"> <SIMPLEPOLYGONSYMBOL boundarytransparency = "0,4" filltransparency =  $"0,3"$  fillcolor =  $"204,153,0"$  boundarycaptype =  $"round"$  boundarycolor = "204,153,0"/>  $<$ /EXACT $>$  </VALUEMAPRENDERER> </SCALEDEPENDENTRENDERER> </GROUPRENDERER> </LAYER> <LAYER type = "featureclass" name = "prelomi" visible = "true" id = "2">  $\triangle$ DATASET name = "prelomi" type = "line" workspace = "shp ws-1"/> <GROUPRENDERER> <SCALEDEPENDENTRENDERER lower = "1:200000"> <VALUEMAPRENDERER lookupfield = "velikost">  $\langle$ EXACT value = "1" label = "glavni">  $\leq$ SIMPLELINESYMBOL width = "1" captype = "round" color = "255,0,0"/>  $\langle$ /EXACT $\rangle$  </VALUEMAPRENDERER> </SCALEDEPENDENTRENDERER> <SCALEDEPENDENTRENDERER upper = "1:200000"> <VALUEMAPRENDERER lookupfield = "velikost"> <EXACT value = "1" label = "glavni"> <SIMPLELINESYMBOL width = "2" captype = "round" color = "255,0,0"/>  $<$ / $EXACT$ > </VALUEMAPRENDERER> </SCALEDEPENDENTRENDERER> <SCALEDEPENDENTRENDERER upper = "1:150000"> <VALUEMAPRENDERER lookupfield = "velikost"> <EXACT value = "0" label = "manjsi">

```
 <SIMPLELINESYMBOL width = "1" captype = "round" color = 
"255,0,0"/> 
                             \langle/EXACT>
                          </VALUEMAPRENDERER> 
                      </SCALEDEPENDENTRENDERER> 
                      <SCALEDEPENDENTRENDERER upper = "1:200000"> 
                          <SIMPLELABELRENDERER field = "Ime_prelom" linelabelposition = 
"placeabove" howmanylabels = "one_label_per_shape">
                              <TEXTSYMBOL antialiasing = "true" font = "Arial" fontstyle = 
"bold" fontsize = "13"/> 
                          </SIMPLELABELRENDERER> 
                      </SCALEDEPENDENTRENDERER> 
                  </GROUPRENDERER> 
            </LAYER>
 <LAYER type = "featureclass" name = "geoloski pojavi" visible = "true" id = "3"> 
 <DATASET name = "pojavi" type = "point" workspace = "shp_ws-1"/> 
                  <GROUPRENDERER> 
                      <SCALEDEPENDENTRENDERER lower = "1:600000"> 
                          <VALUEMAPRENDERER lookupfield = "vrsta"> 
                              \epsilonEXACT value = "F_MM_1" label = "mikrofavna">
                                  \leqSIMPLEMARKERSYMBOL color = "0,0,0" type = "square" width =
"6"/> 
                              </EXACT> 
                          </VALUEMAPRENDERER> 
                      </SCALEDEPENDENTRENDERER> 
                      <SCALEDEPENDENTRENDERER lower = "1:150000" upper = "1:600000"> 
                           <VALUEMAPRENDERER lookupfield = "vrsta"> 
                              \epsilonEXACT value = "F_MM_1" label = "mikrofavna">
                                   <RASTERMARKERSYMBOL url = "http://geogis/Website/GIF/F_MM.gif" 
image = "C:\arcims\Website\GIF\F_MM.gif"/> 
                              \langle/EXACT>
                          </VALUEMAPRENDERER> 
                      </SCALEDEPENDENTRENDERER> 
                      <SCALEDEPENDENTRENDERER upper = "1:150000"> 
                          <VALUEMAPRENDERER lookupfield = "vrsta"> 
                               <EXACT value = "F_MM_0" label = "mikrofavna"> 
                                   <RASTERMARKERSYMBOL url = "http://geogis/Website/GIF/F_MM.gif" 
image = "C:\arcims\Website\GIF\F_MM.gif"/> 
                             \langle/EXACT>
                          </VALUEMAPRENDERER> 
                      </SCALEDEPENDENTRENDERER> 
                      <SCALEDEPENDENTRENDERER lower = "1:600000"> 
                          <VALUEMAPRENDERER lookupfield = "vrsta"> 
                              <EXACT value = "F_MOMA_1" label = "morska mikrofavna"> 
                                  \leqSIMPLEMARKERSYMBOL color = "0,0,0" type = "circle" width =
"6"/> 
                             </EXACT>
                          </VALUEMAPRENDERER> 
                      </SCALEDEPENDENTRENDERER> 
                     <SCALEDEPENDENTRENDERER lower = "1:150000" upper = "1:600000">
                           <VALUEMAPRENDERER lookupfield = "vrsta"> 
                               <EXACT value = "F_MOMA_1" label = "morska mikrofavna"> 
                                  <RASTERMARKERSYMBOL url =
"http://geogis/Website/GIF/F_MOMA.gif" image = "C:\arcims\Website\GIF\F_MOMA.gif"/> 
                              \overline{\langle}/EXACT>
                          </VALUEMAPRENDERER> 
                      </SCALEDEPENDENTRENDERER> 
                      <SCALEDEPENDENTRENDERER upper = "1:150000"> 
                          <VALUEMAPRENDERER lookupfield = "vrsta"> 
                               <EXACT value = "F_MOMA_0" label = "morska mikrofavna"> 
                                  \overline{\text{RASTERMARKERSYMBOL}} url =
"http://geogis/Website/GIF/F_MOMA.gif" image = "C:\arcims\Website\GIF\F_MOMA.gif"/> 
                              \overline{\langle}/EXACT>
                          </VALUEMAPRENDERER> 
                      </SCALEDEPENDENTRENDERER> 
                      <SCALEDEPENDENTRENDERER lower = "1:600000"> 
                          <VALUEMAPRENDERER lookupfield = "vrsta"> 
                               <EXACT value = "F_BMA_1" label = "brakicna mikfrofavna"> 
                                  \leqSIMPLEMARKERSYMBOL color = "0,0,0" type = "triangle" width =
"6"/> 
                              </EXACT>
                          </VALUEMAPRENDERER>
```
 </SCALEDEPENDENTRENDERER>  $<$ SCALEDEPENDENTRENDERER lower = "1:150000" upper = "1:600000"> <VALUEMAPRENDERER lookupfield = "vrsta"> <EXACT value = "F\_BMA\_1" label = "brakicna mikfrofavna">  $<$ RASTERMARKERSYMBOL url = "http://geogis/Website/GIF/F\_BMA.gif" image = "C:\arcims\Website\GIF\F\_BMA.gif"/>  $\overline{<}$ /EXACT> </VALUEMAPRENDERER> </SCALEDEPENDENTRENDERER> <SCALEDEPENDENTRENDERER upper = "1:150000"> <VALUEMAPRENDERER lookupfield = "vrsta"> <EXACT value = "F\_BMA\_0" label = "brakicna mikfrofavna"> <RASTERMARKERSYMBOL url = "http://geogis/Website/GIF/F\_BMA.gif" image = "C:\arcims\Website\GIF\F\_BMA.gif"/>  $\overline{<}$ /EXACT> </VALUEMAPRENDERER> </SCALEDEPENDENTRENDERER> <SCALEDEPENDENTRENDERER lower = "1:600000"> <VALUEMAPRENDERER lookupfield = "vrsta"> <EXACT value = "R\_GLVR\_1" label = "posam. globoke vrtine"> <SIMPLEMARKERSYMBOL color = "255,0,0" type = "cross" width = "6"/> </EXACT> </VALUEMAPRENDERER> </SCALEDEPENDENTRENDERER> <SCALEDEPENDENTRENDERER lower = "1:150000" upper = "1:600000"> <VALUEMAPRENDERER lookupfield = "vrsta"> <EXACT value = "R\_GLVR\_1" label = "posam. globoke vrtine">  $<$ RASTERMARKERSYMBOL url = "http://geogis/Website/GIF/R\_GLVR.gif" image = "C:\arcims\Website\GIF\R\_GLVR.gif"/>  $\overline{<}$ /EXACT> </VALUEMAPRENDERER> </SCALEDEPENDENTRENDERER> <SCALEDEPENDENTRENDERER upper = "1:150000"> <VALUEMAPRENDERER lookupfield = "vrsta"> <EXACT value = "R\_GLVR\_0" label = "posam. globoke vrtine">  $<$ RASTERMARKERSYMBOL url = "http://geogis/Website/GIF/R\_GLVR.gif" image = "C:\arcims\Website\GIF\R\_GLVR.gif"/>  $Z/EXACT$  </VALUEMAPRENDERER> </SCALEDEPENDENTRENDERER> <SCALEDEPENDENTRENDERER lower = "1:600000"> <VALUEMAPRENDERER lookupfield = "vrsta"> <EXACT value = "MS\_KAM\_1" label = "kamn. gradb. kamna">  $\leq$ SIMPLEMARKERSYMBOL color = "255,0,0" type = "triangle" width  $=$  "6"/>  $\langle$ /EXACT> </VALUEMAPRENDERER> </SCALEDEPENDENTRENDERER>  $<$ SCALEDEPENDENTRENDERER lower = "1:150000" upper = "1:600000"> <VALUEMAPRENDERER lookupfield = "vrsta"> <EXACT value = "MS\_KAM\_1" label = "kamn. gradb. kamna">  $<$ RASTERMARKERSYMBOL url = "http://geogis/Website/GIF/MS\_KAM.gif" image = "C:\arcims\Website\GIF\MS\_KAM.gif"/>  $<$ / $EXACT$ > </VALUEMAPRENDERER> </SCALEDEPENDENTRENDERER> <SCALEDEPENDENTRENDERER upper = "1:150000"> <VALUEMAPRENDERER lookupfield = "vrsta"> <EXACT value = "MS\_KAM\_0" label = "kamn. gradb. kamna">  $<$ RASTERMARKERSYMBOL url = "http://geogis/Website/GIF/MS\_KAM.gif" image = "C:\arcims\Website\GIF\MS\_KAM.gif"/>  $<$  $\times$  $\times$ EXACT $>$  </VALUEMAPRENDERER> </SCALEDEPENDENTRENDERER> <SCALEDEPENDENTRENDERER lower = "1:600000"> <VALUEMAPRENDERER lookupfield = "vrsta"> <EXACT value = "MS\_GRJ\_1" label = "pom. odkopi peska">  $\overline{\text{SIMPLEMARKERSYMBOL}}$  color = "255,0,0" type = "circle" width = "6"/>  $<$ /EXACT $>$ </VALUEMAPRENDERER>

```
 </SCALEDEPENDENTRENDERER> 
                      <SCALEDEPENDENTRENDERER lower = "1:150000" upper = "1:600000">
                           <VALUEMAPRENDERER lookupfield = "vrsta"> 
                                <EXACT value = "MS_GRJ_1" label = "pom. odkopi peska"> 
                                   <RASTERMARKERSYMBOL url =
"http://geogis/Website/GIF/MS_GRJ.gif" image = "C:\arcims\Website\GIF\MS_GRJ.gif"/> 
                              <\times\timesEXACT> </VALUEMAPRENDERER> 
                       </SCALEDEPENDENTRENDERER> 
                       <SCALEDEPENDENTRENDERER upper = "1:150000"> 
                           <VALUEMAPRENDERER lookupfield = "vrsta"> 
                                <EXACT value = "MS_GRJ_0" label = "pom. odkopi peska"> 
                                    <RASTERMARKERSYMBOL url = 
"http://geogis/Website/GIF/MS_GRJ.gif" image = "C:\arcims\Website\GIF\MS_GRJ.gif"/> 
                               \overline{\langle}EXACT>
                           </VALUEMAPRENDERER> 
                       </SCALEDEPENDENTRENDERER> 
                       <SCALEDEPENDENTRENDERER lower = "1:600000"> 
                           <VALUEMAPRENDERER lookupfield = "vrsta"> 
                               <EXACT value = "R_JDOP_1" label = "jamsko delo, opusc."> 
                                   \leqSIMPLEMARKERSYMBOL color = "255,0,0" type = "square" width =
"6"/> 
                              \langle/EXACT>
                           </VALUEMAPRENDERER> 
                       </SCALEDEPENDENTRENDERER> 
                       <SCALEDEPENDENTRENDERER lower = "1:150000" upper = "1:600000"> 
                           <VALUEMAPRENDERER lookupfield = "vrsta"> 
                               \langleEXACT value = "R_JDOP_1" label = "jamsko delo, opusc.">
                                   <RASTERMARKERSYMBOL url =
"http://geogis/Website/GIF/R_JDOP.gif" image = "C:\arcims\Website\GIF\R_JDOP.gif"/> 
                               \overline{<}/EXACT>
                           </VALUEMAPRENDERER> 
                       </SCALEDEPENDENTRENDERER> 
                       <SCALEDEPENDENTRENDERER upper = "1:150000"> 
                           <VALUEMAPRENDERER lookupfield = "vrsta"> 
                                <EXACT value = "R_JDOP_0" label = "jamsko delo, opusc."> 
                                   \overline{\text{RASTERMARKERSYMBOL}} url =
"http://geogis/Website/GIF/R_JDOP.gif" image = "C:\arcims\Website\GIF\R_JDOP.gif"/> 
                              \overline{\langle}/EXACT>
                           </VALUEMAPRENDERER> 
                       </SCALEDEPENDENTRENDERER> 
                  </GROUPRENDERER> 
             \langle/LAYER>
        \langle/MAP>
     </CONFIG> 
</ARCXML>
```
## Priloga F: Opis orodij na spletni strani

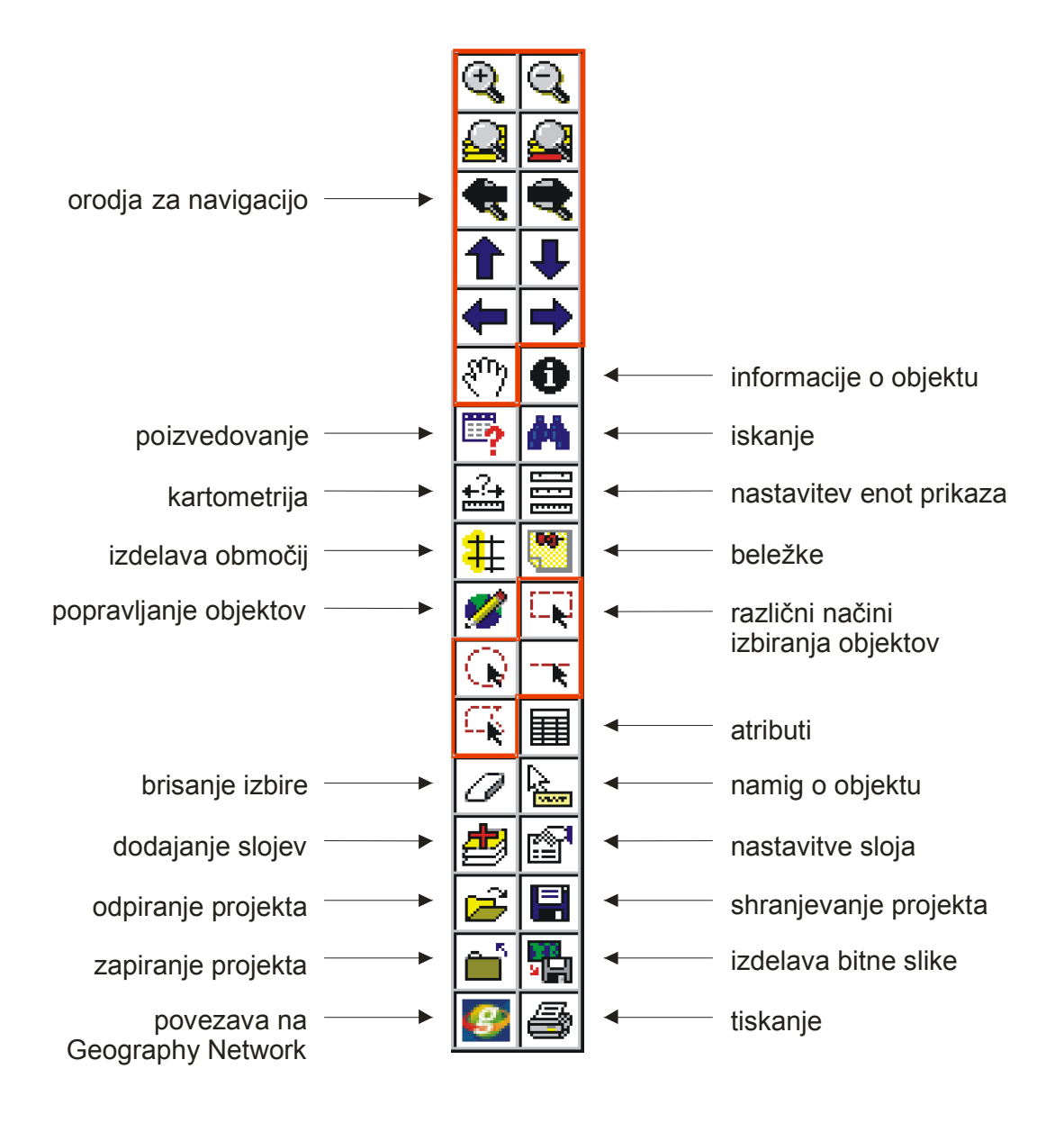